## 定量生物に効く数値計算

### 2012年1月7日 慶應義塾大学 舟橋 啓

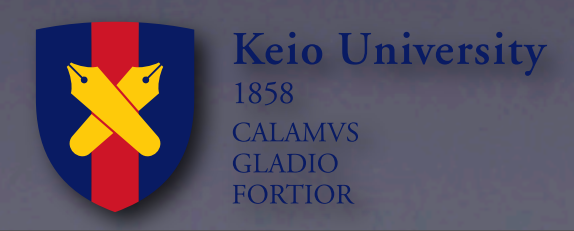

2012年1月9日月曜日 1

## **Windows**の人 <http://padre.perlide.org>

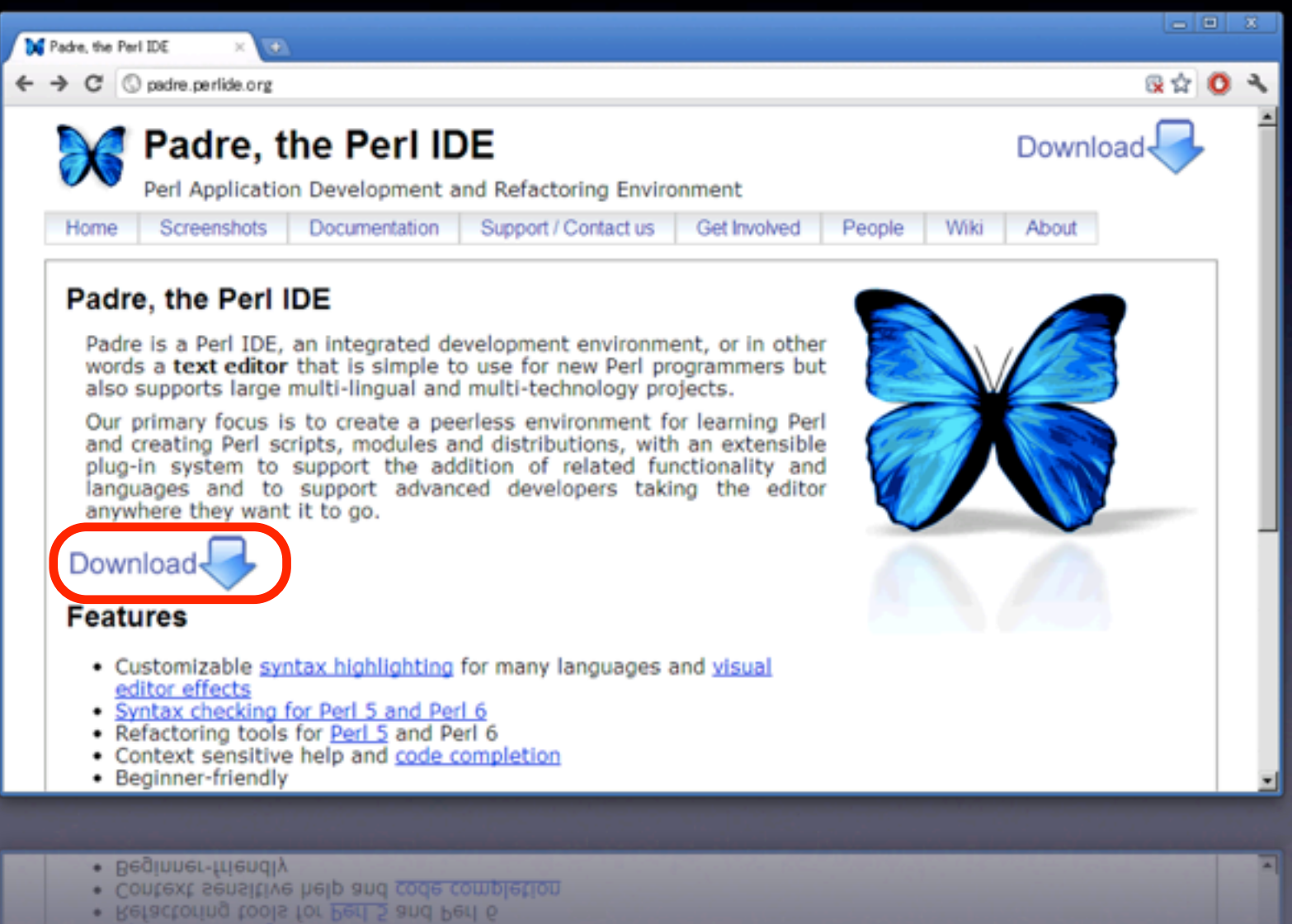

> Syntax checking for Peri 5 and Peri 6

## <http://padre.perlide.org> **Padre**をダウンロード

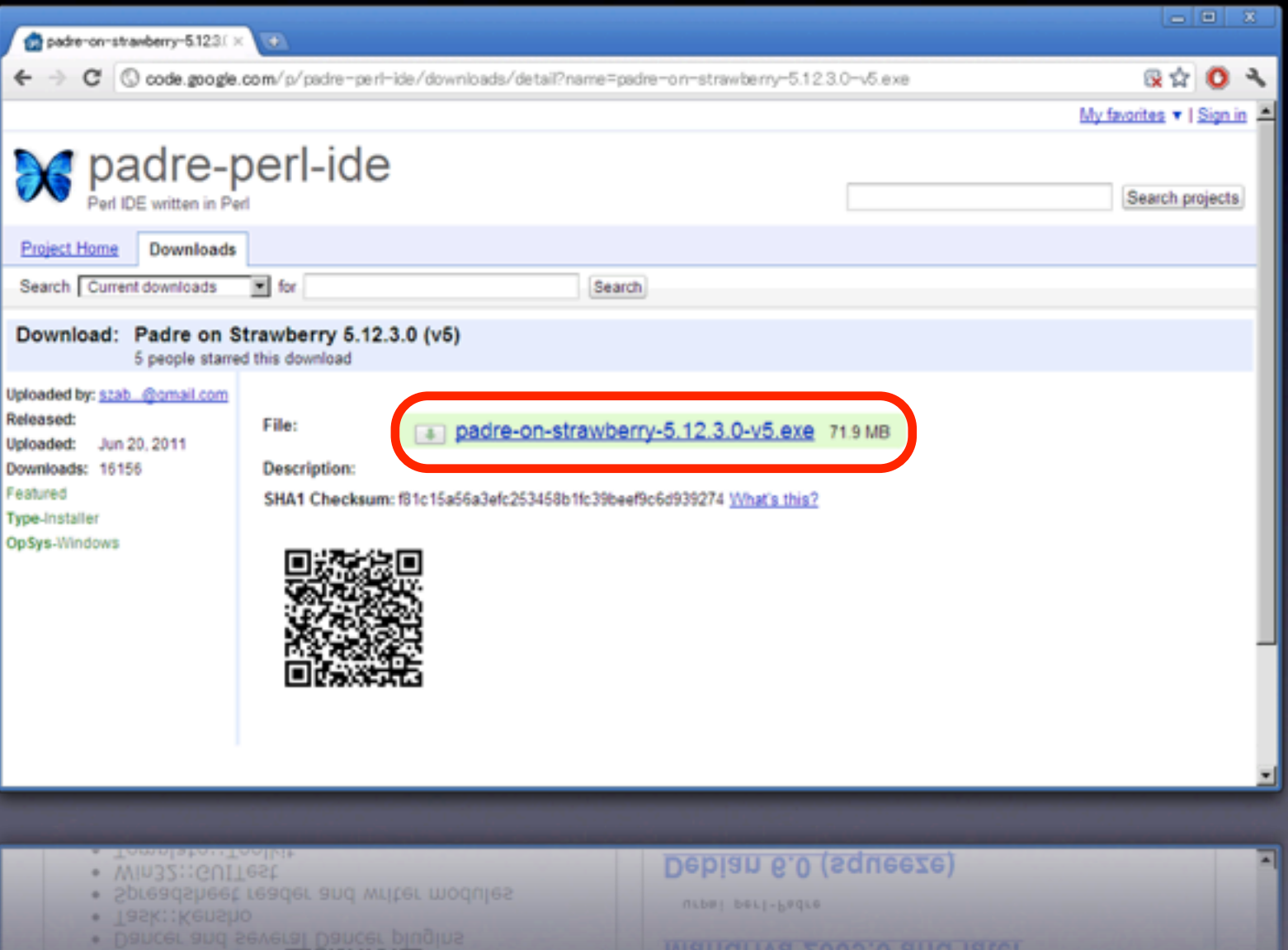

## **Padre**を**install** <http://padre.perlide.org>

## 18 Setup - Padre on Strawberry Perl **Installing** Please wait while Setup installs Padre on Strawberry Perl on your computer. Extracting files... C:¥...¥auto¥share¥dist¥Alien-SDL¥1.426\_a1ddf79e¥bin¥libogg-0-specbuild\_sdl32.dll Cancel

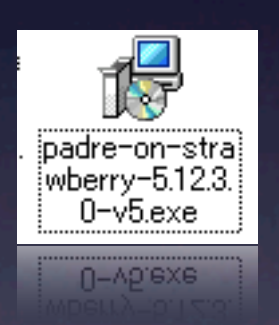

## **Mac, Linux**の人 Terminalを起動

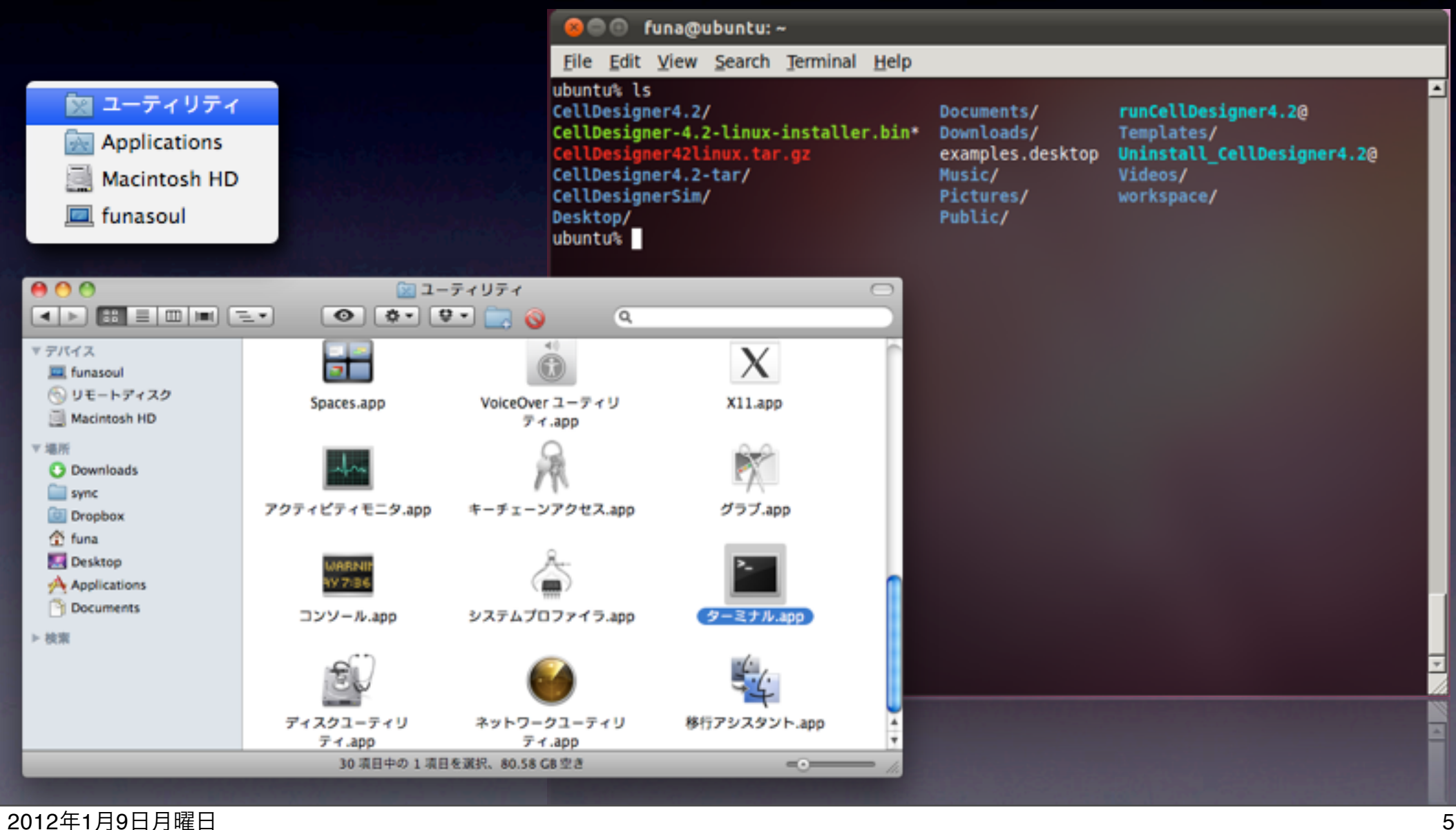

## モデルを扱った論文

1970 No specific organism CDE (Selection of the CDE

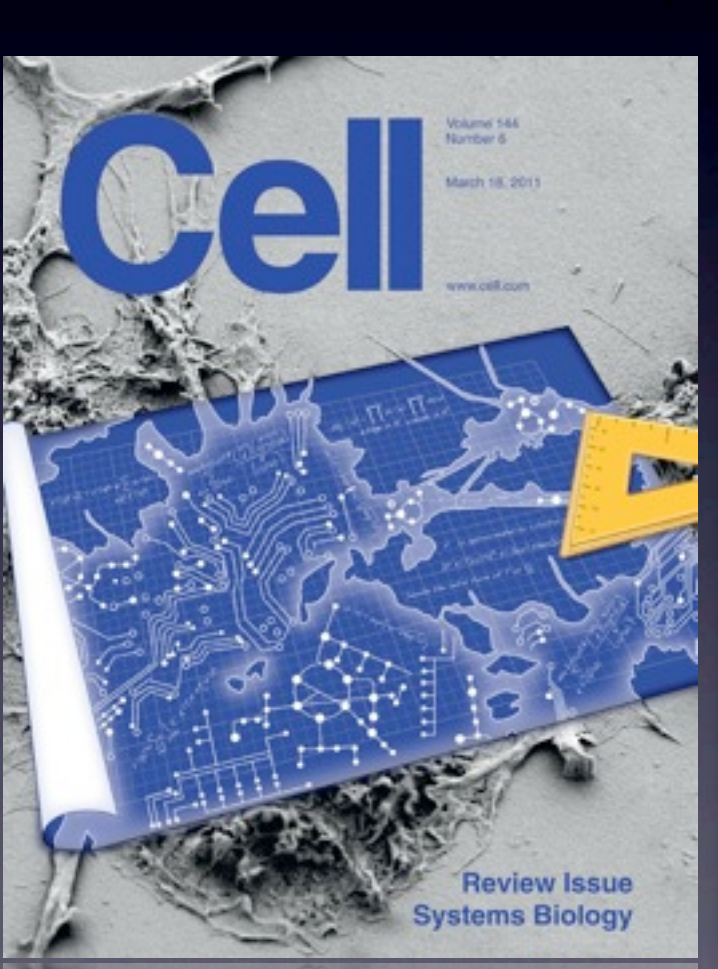

**Systems Biology** Review Issue

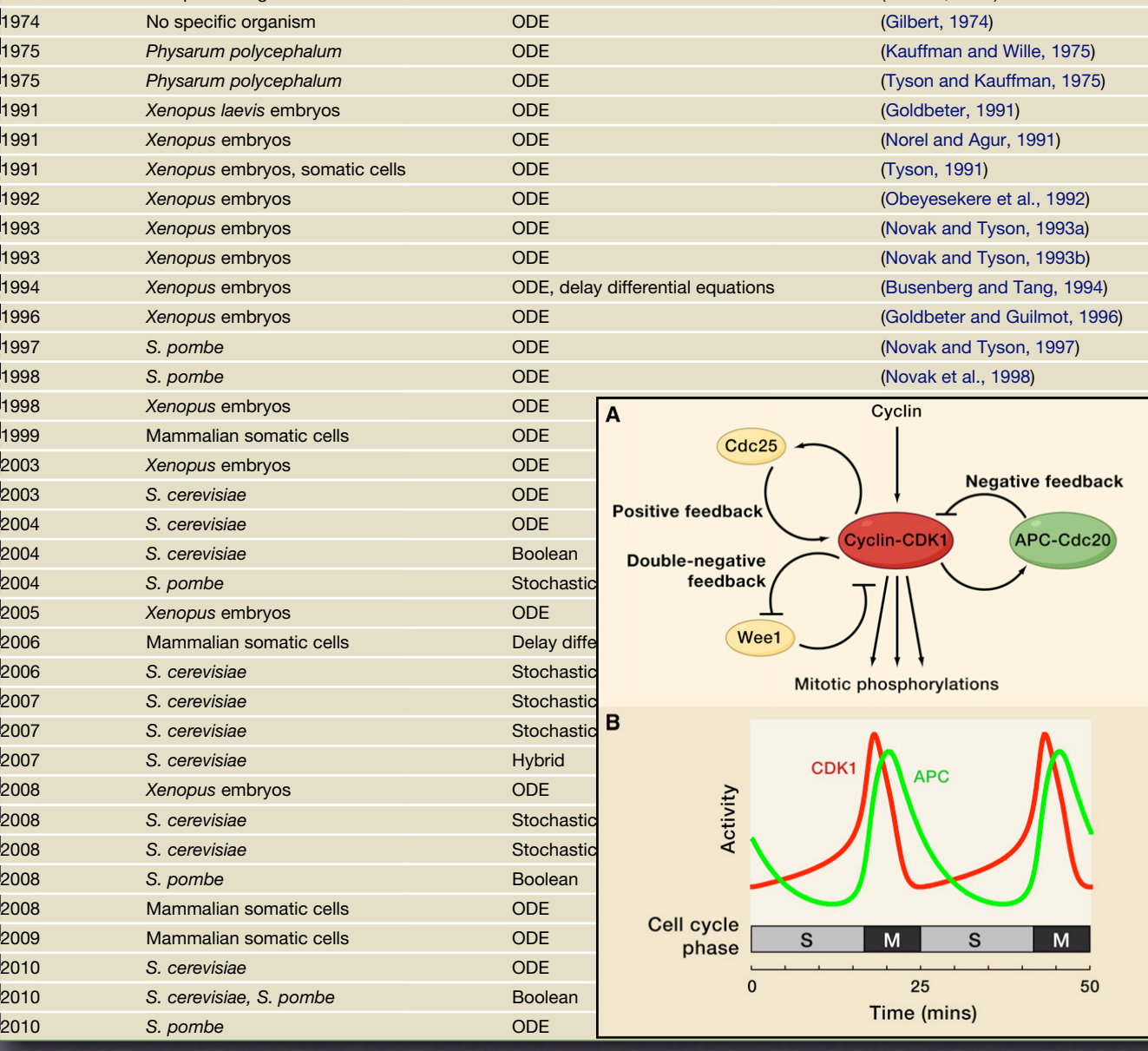

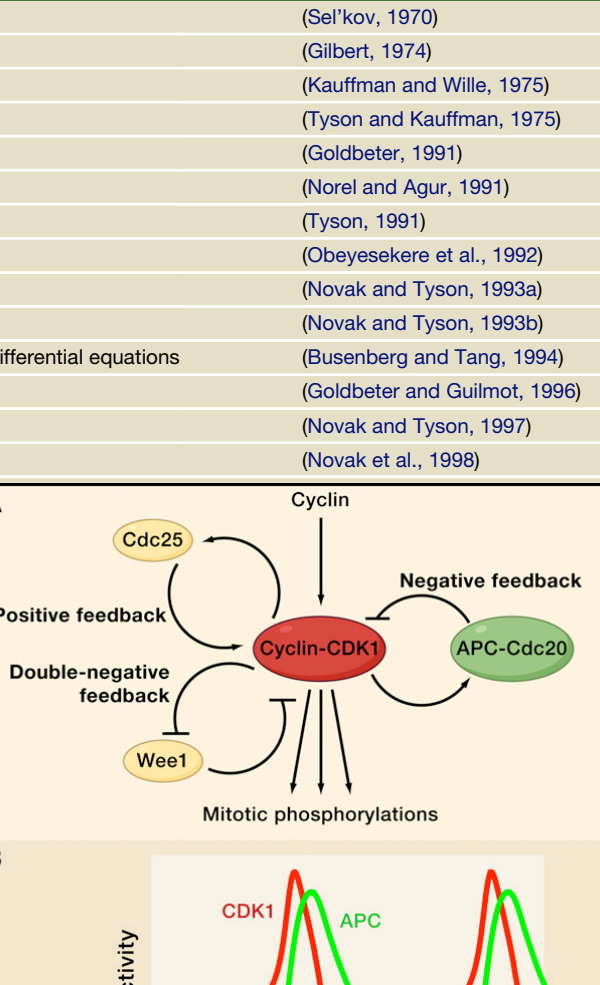

Cell, 2011, 144(6): 874-85  $\blacksquare$ lighting the  $\blacksquare$ (A) L L L L L CDK1 is the motor regulator of mitosis. Application is a Second mitosis. A PC-C

some. We are the protein kinase that in activates cyclin-CDK1. Contractive cyclin-CDK1. Contractive cyclin-CDK1. Contractive cyclin-CDK1. Contractive cyclin-CDK1. Contractive cyclin-CDK1. Contractive cyclin-CDK1. Contracti

M

state 1, with APCoff/CDK1off, goes to state 2 with APCoff/CDK1on.

数理モデルを扱った論文 Proc. Natl. Acad. Sci. USA 88 (1991) - <sup>i</sup> Cyclin Vd  $M \subset M$  is governed by the following system of  $k$ equations: 9108 Cell Biology: Goldbeter

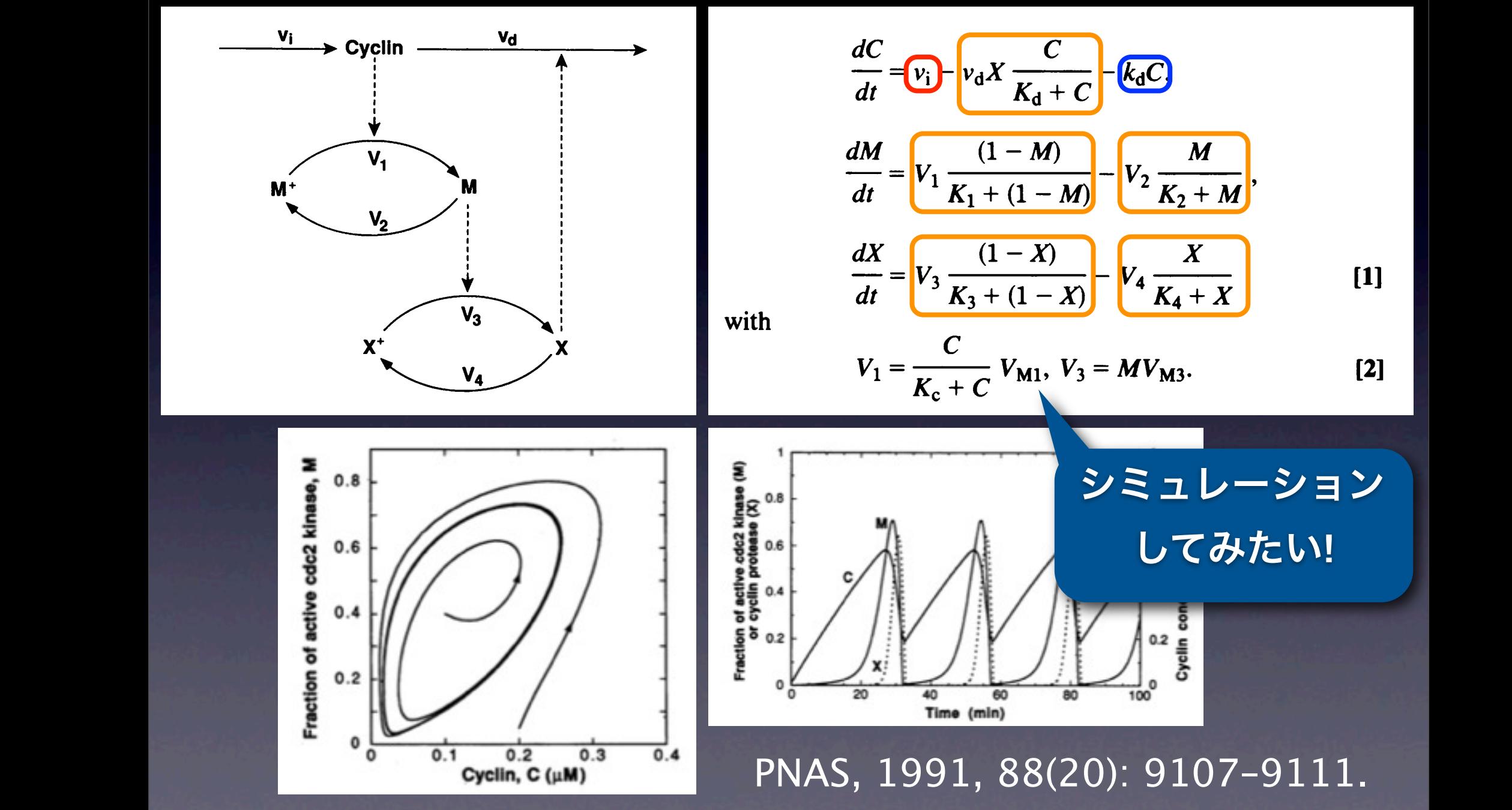

whose contribution is much smaller than the contribution of cyclinical contribution of cyclinical contribution

#### 数理モデルを扱った論文  $\blacksquare$  Delay, mass as G2/M checkpoints  $\nu$  in the set of  $\nu$

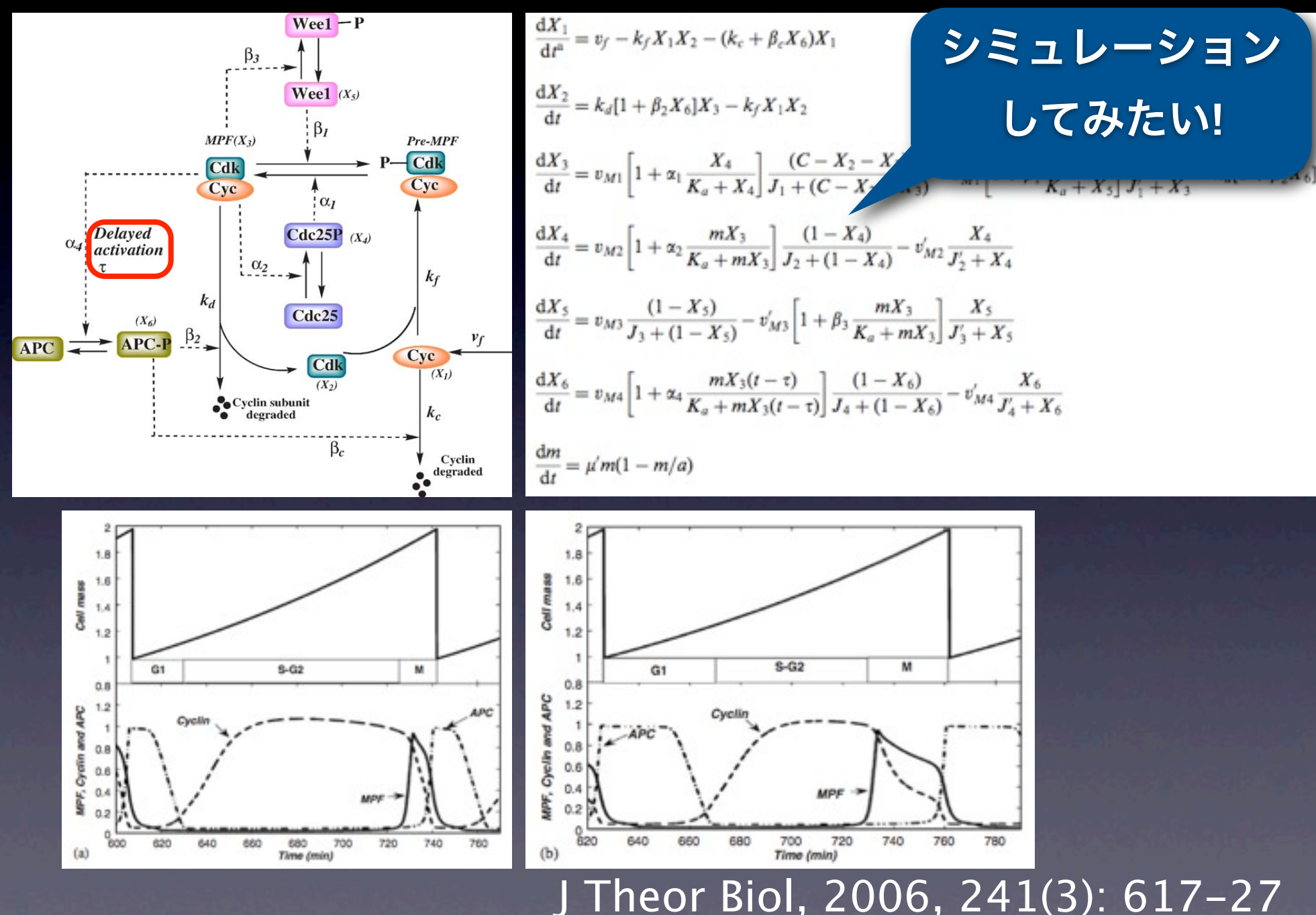

2012年1月9日月曜日 8

## シミュレータの現状

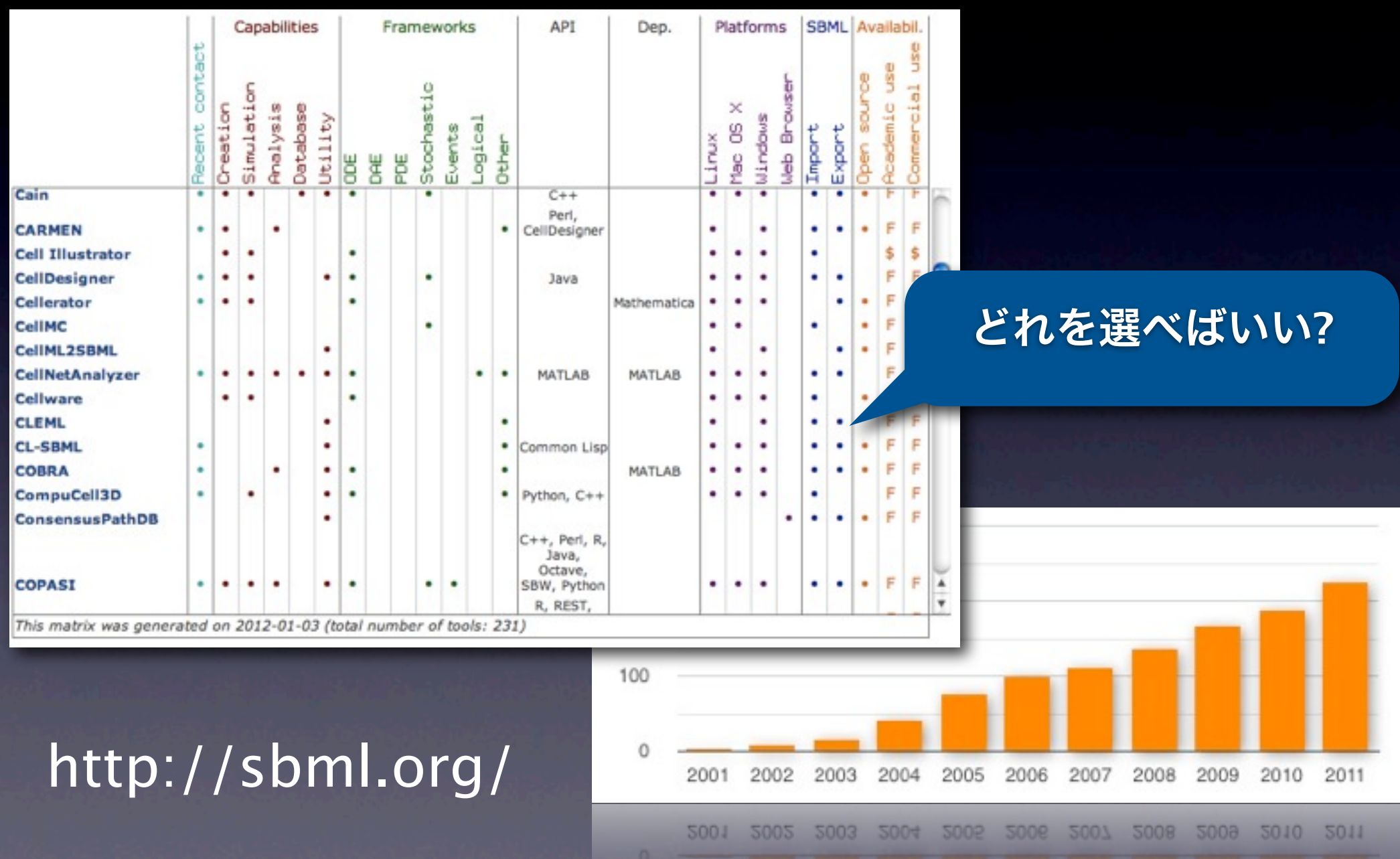

2012年1月9日月曜日 9

# 今日の目標

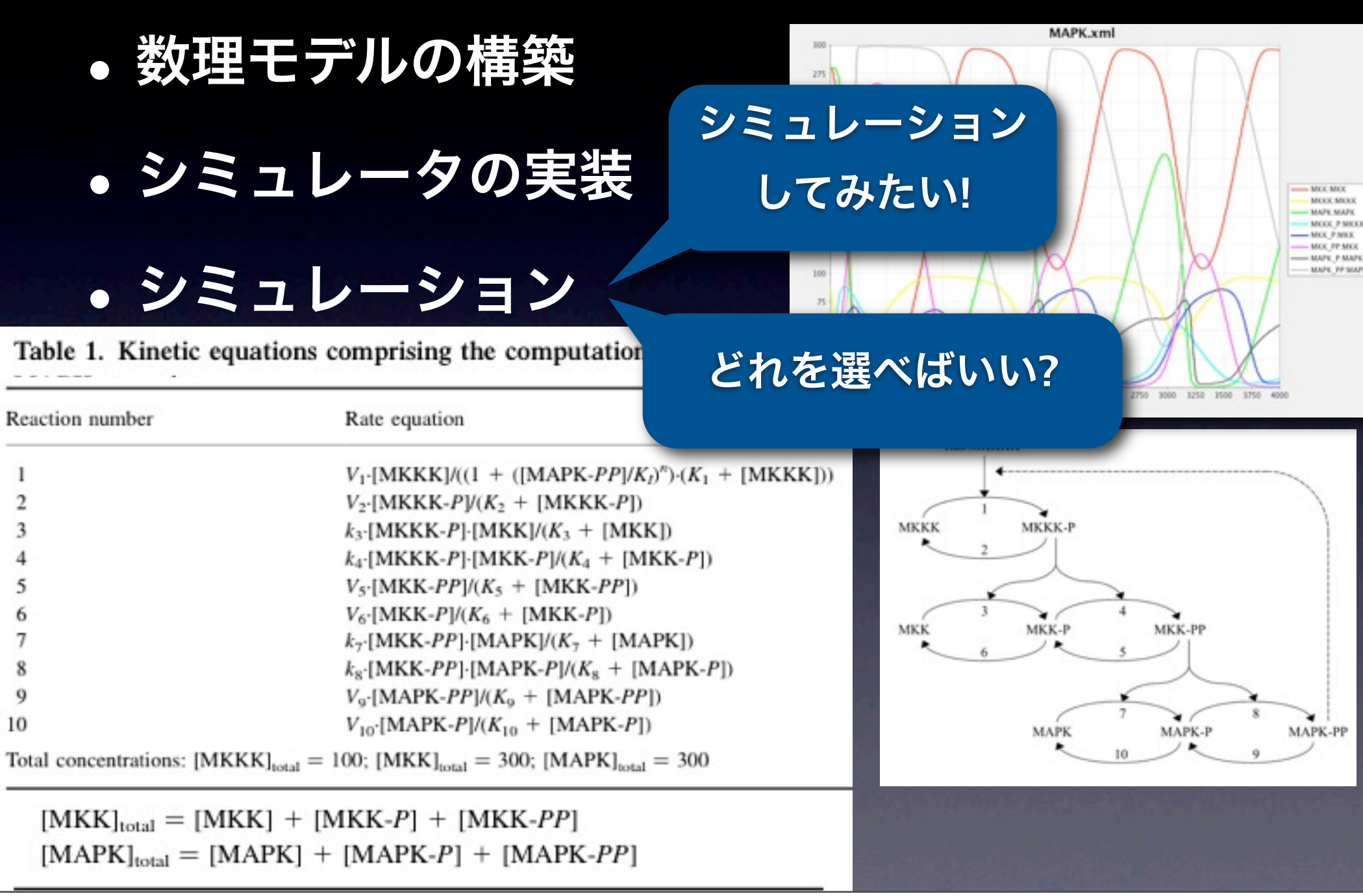

# モデル

### 対象としている現象 それに関わる分子・生化学反応

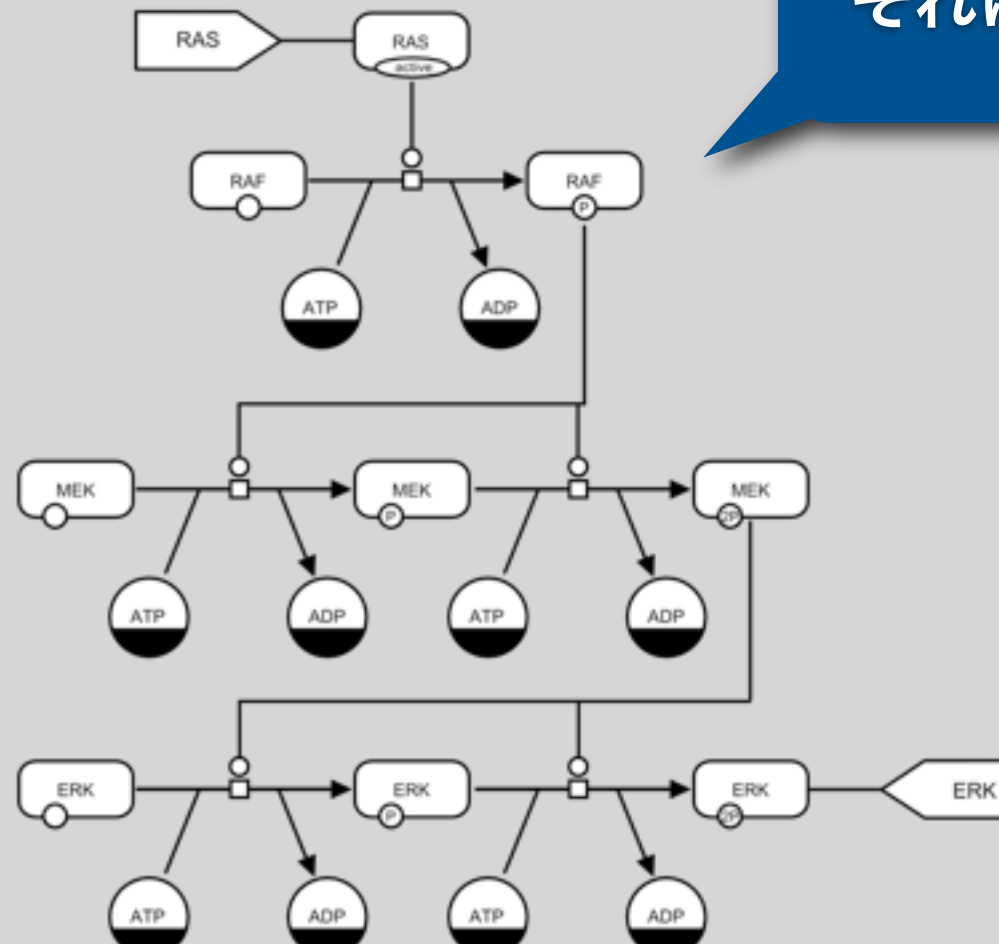

*dx dt*  $= kx$ 

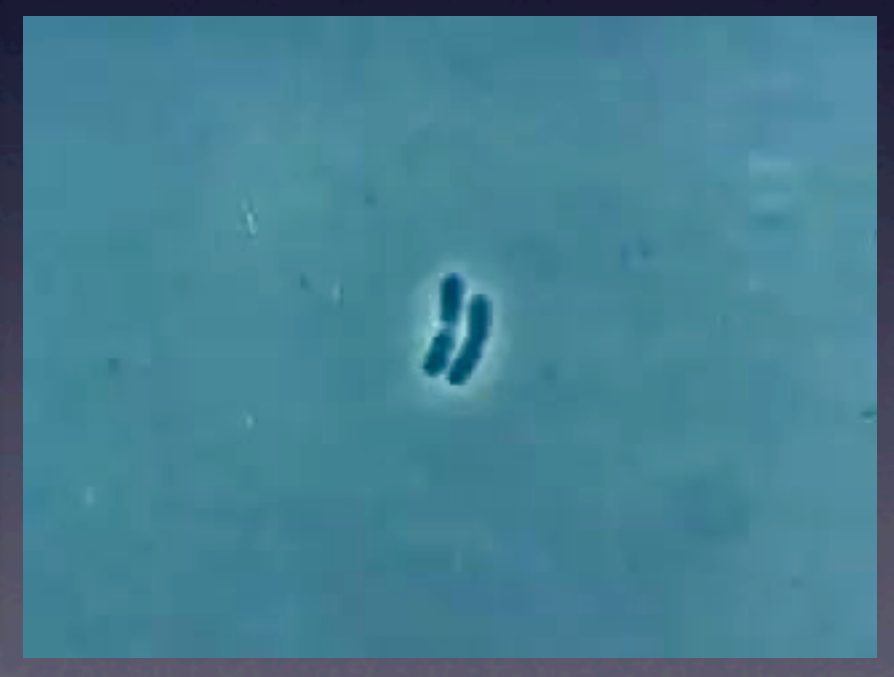

## モデル

#### シミュレーションしたい対象**(**現象**)**  $\blacksquare$

- 抽象化
- 未来の予測 A

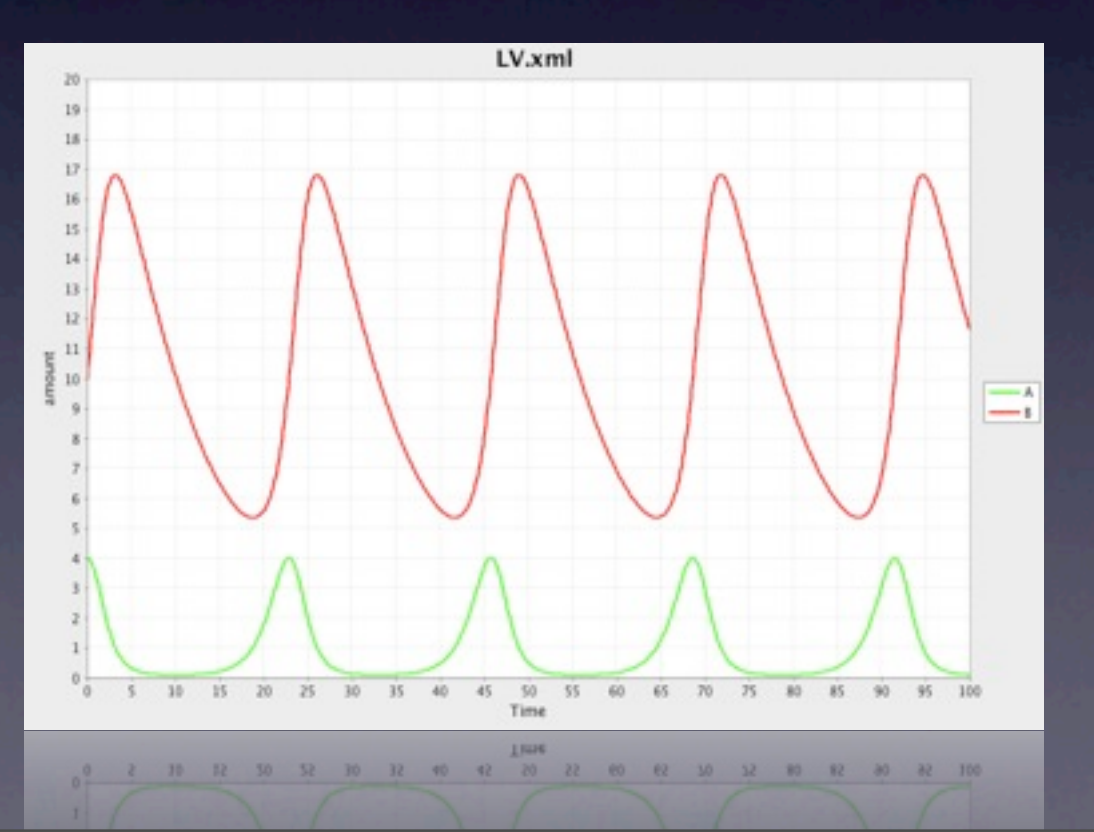

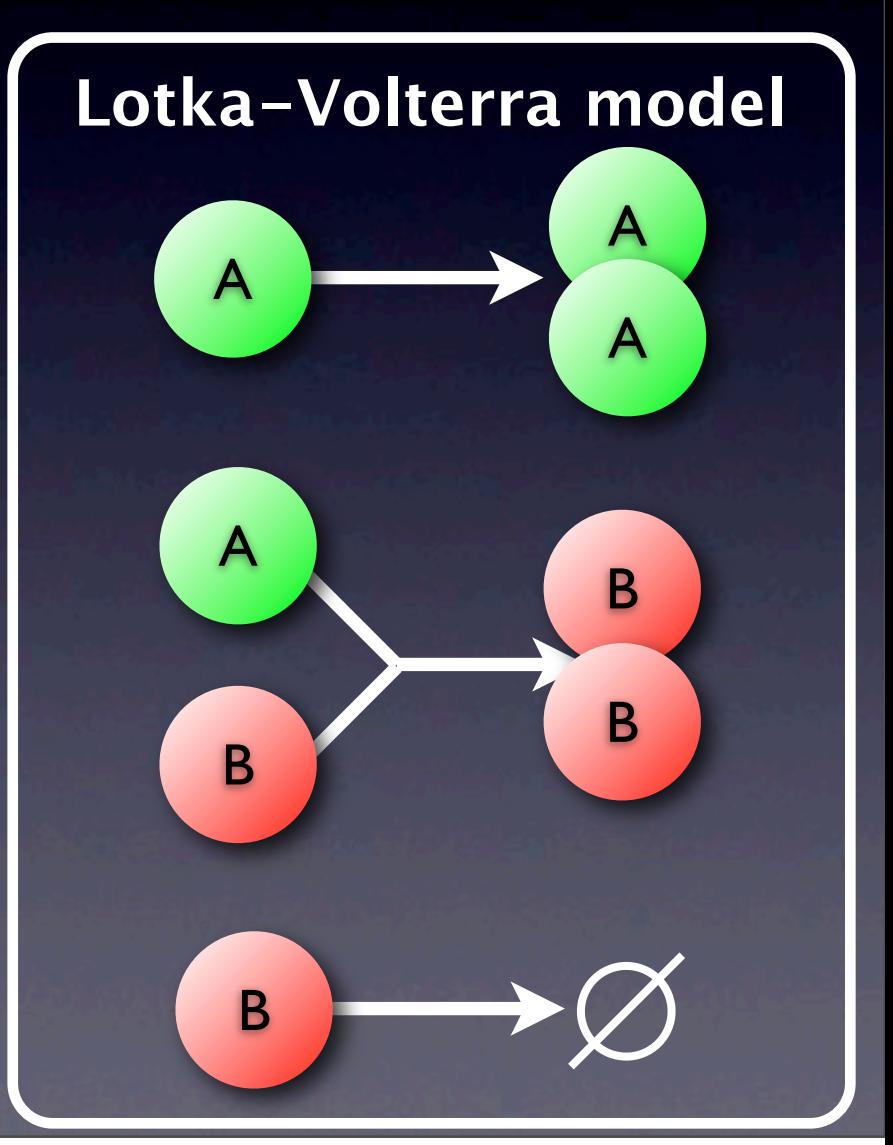

## モデル

## 反応方程式 ● 分子濃度・数の増減 分子濃度**(**初期値**)**

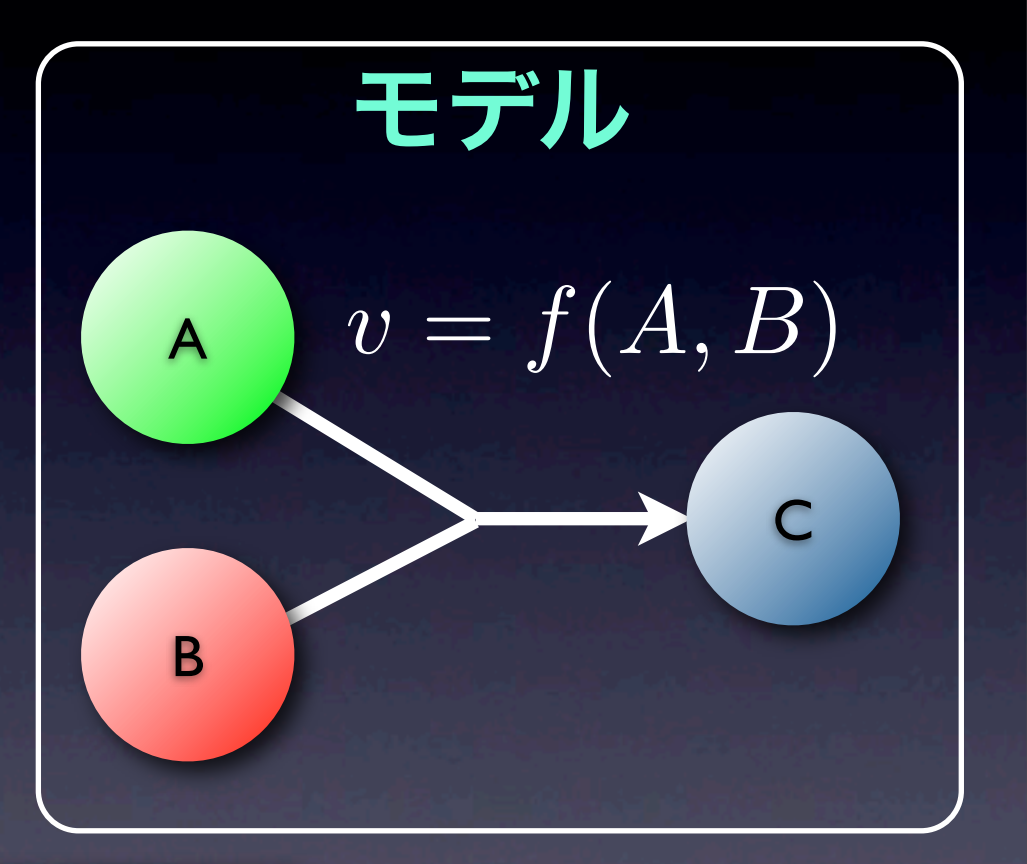

モデル内のすべての分子濃度・反応方程式が 定義されていればシミュレーション可能

## シミュレーション

- 分子濃度を記述した常微分方程式 **(ODE)**
- 分子数の確率的な変化を記述した確率モデル **(SSA)** 分子濃度の空間的分布を記述した偏微分方程式 **(PDE)**

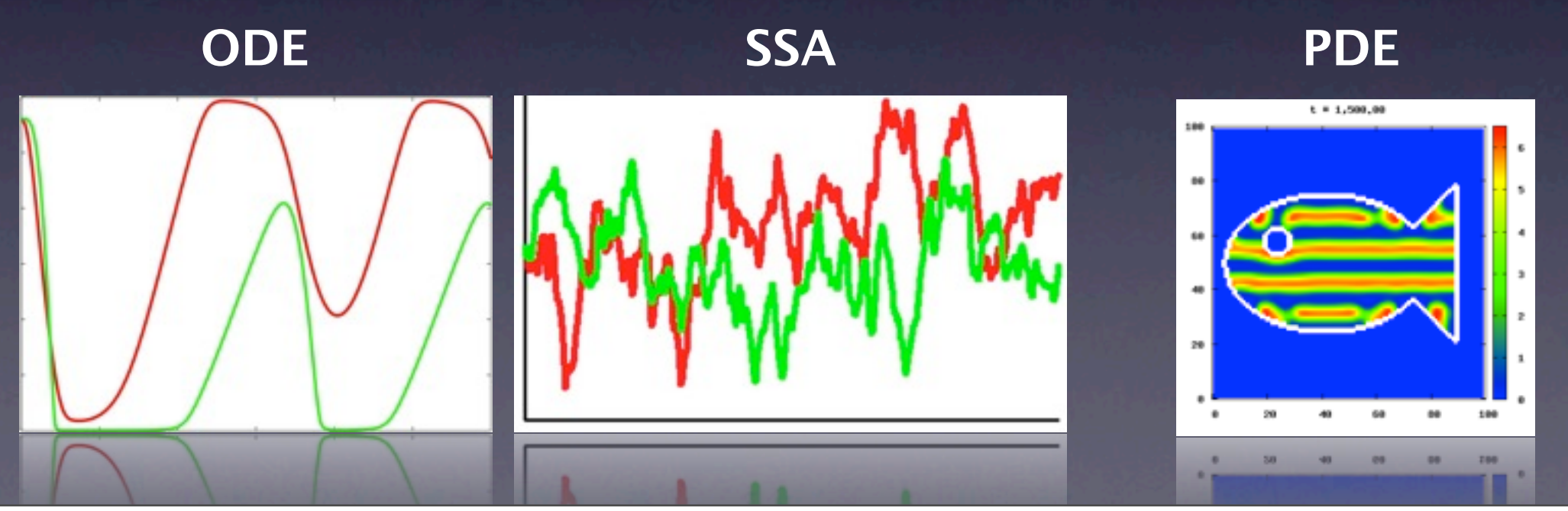

2012年1月9日月曜日 14

# 常微分方程式**(ODE)**

- 分子濃度の変化をモデル化
- 各反応による分子濃度の変化を記述
- 連続的な値を取り扱う
- 決定論的

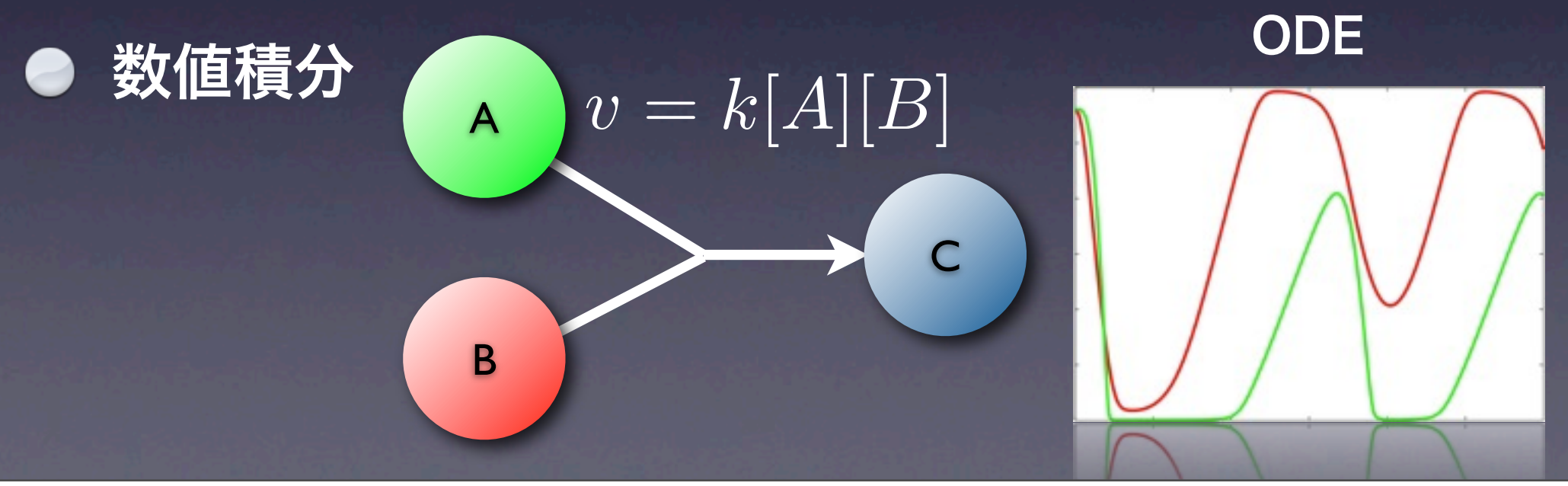

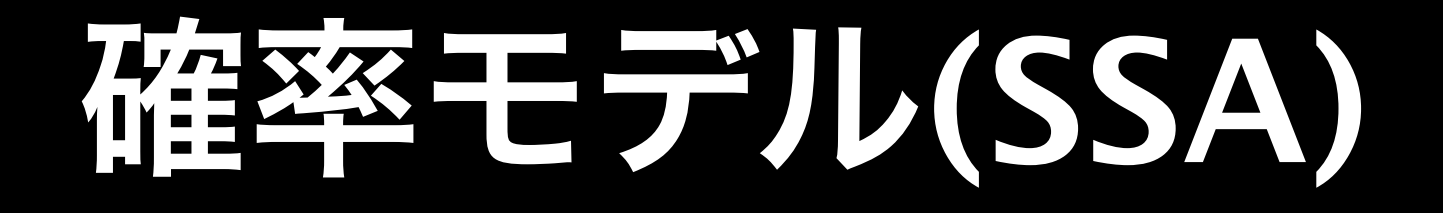

- 分子数の変化をモデル化  $\bullet$
- 各反応による分子数の変化を記述  $\bullet$ 連続的な値ではなく、離散値を取り扱う ● 非決定論的 SSA

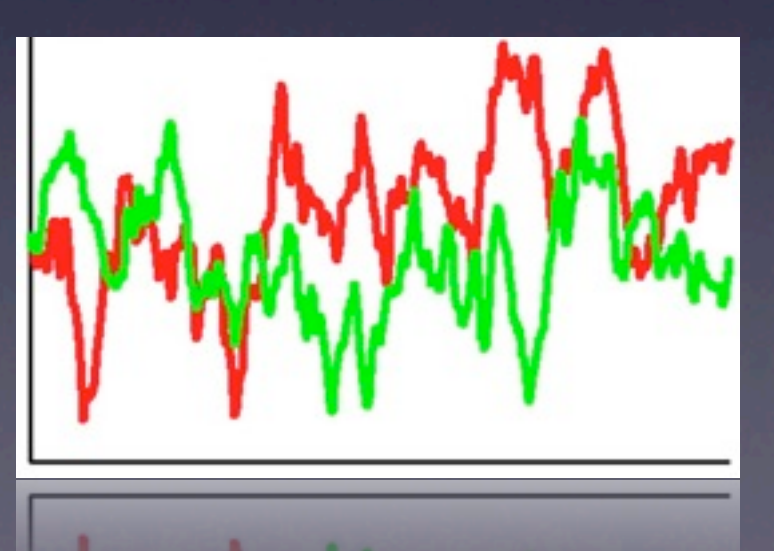

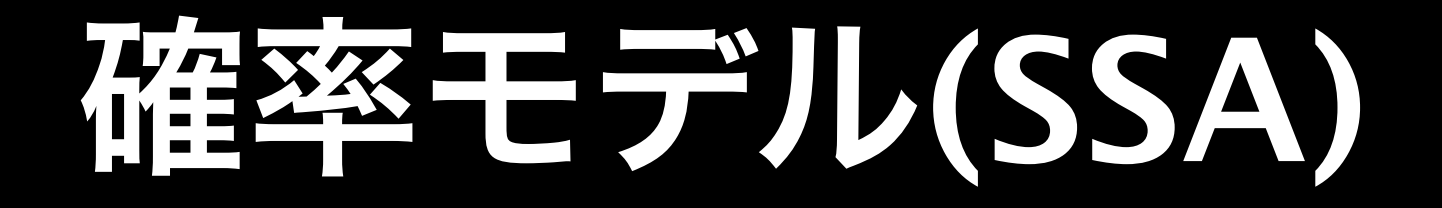

### 分子数の変化をモデル化

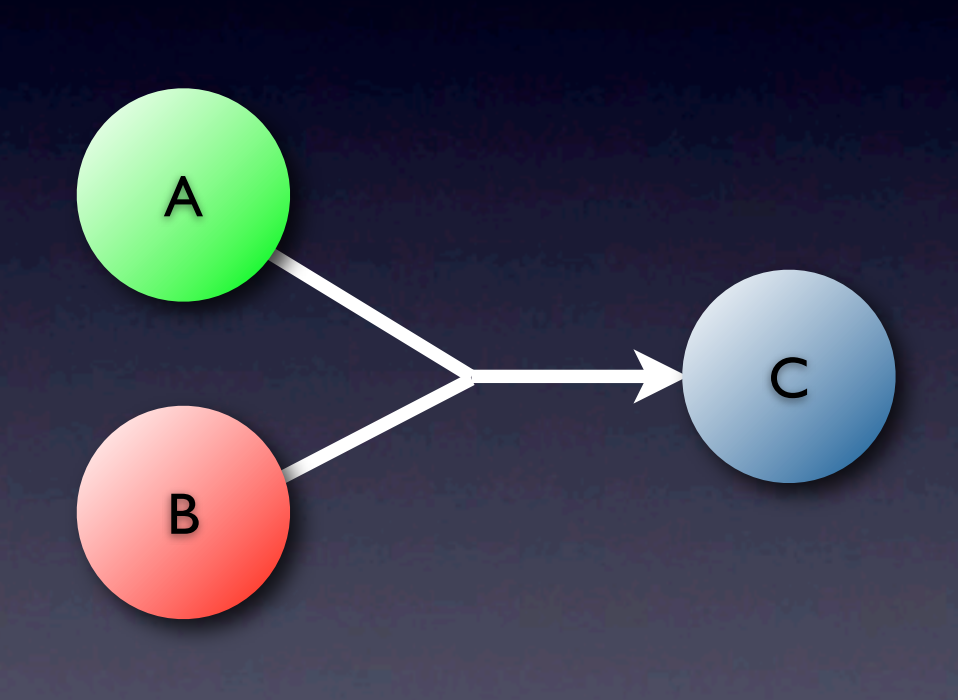

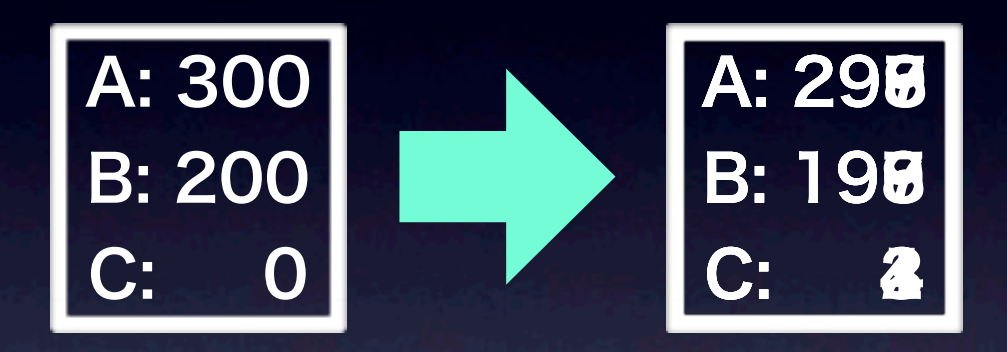

**SSA** 

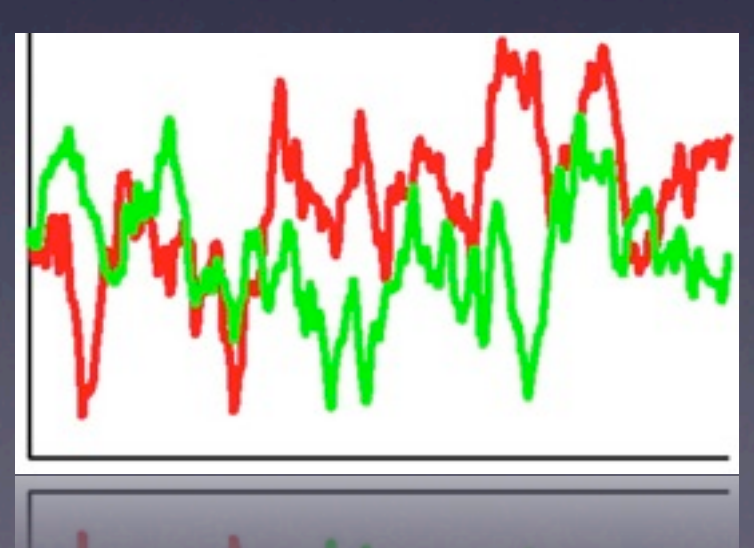

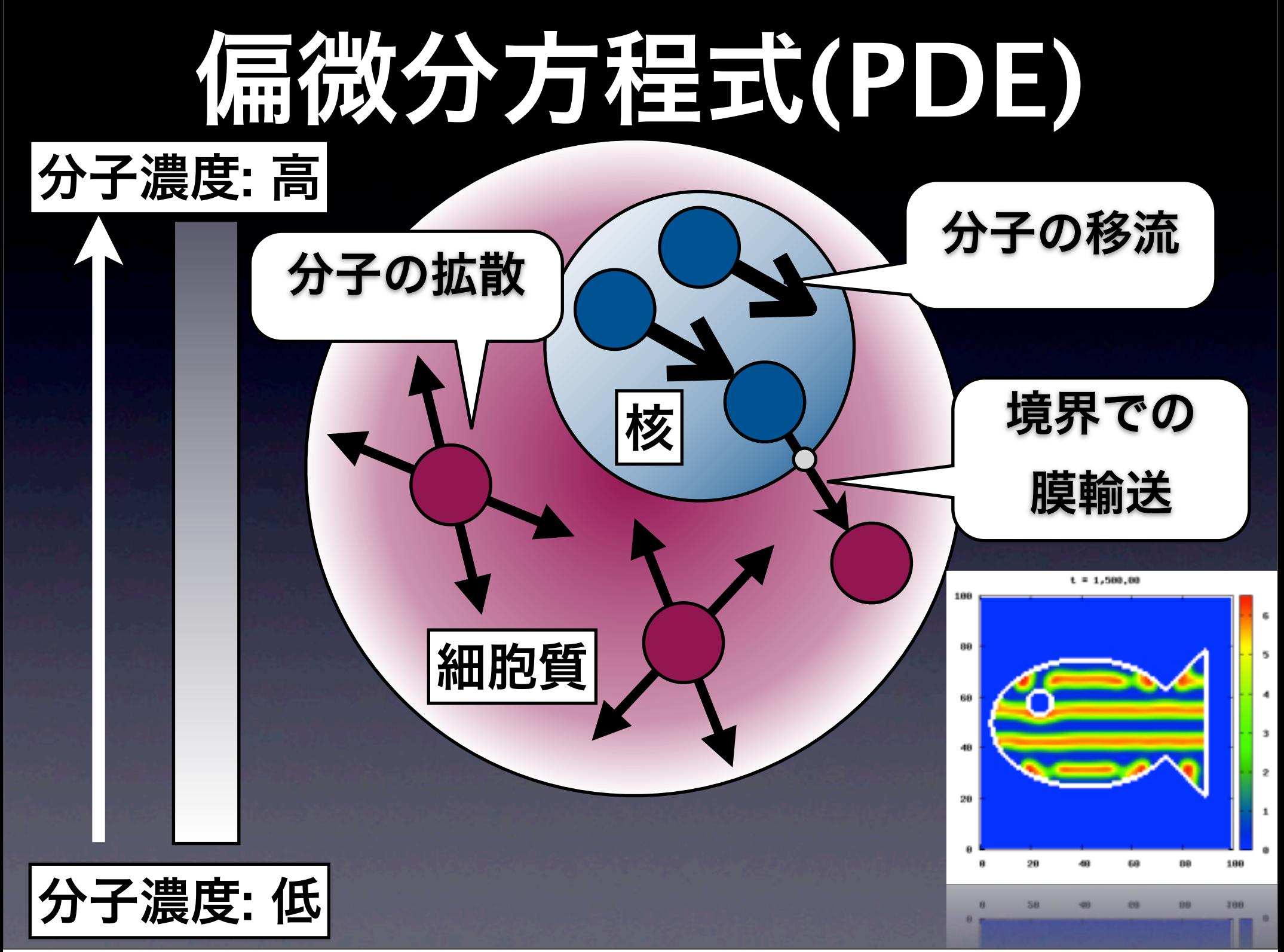

2012年1月9日月曜日 18

# **ODE? SSA? PDE?**

#### **FEBS** Inuma

REVIEW ARTICLE

#### Applications and trends in systems biology in biochemistry

Katrin Hübner, Sven Sahle and Unsula Kummer

Department of Modeling of Biological Processes, COS Hardeberg/BoQuant, University of Heidelberg, Germany

#### Keywords

matakultury modeline manifesture experiments; signaling simulation; sustants **Indoor** 

#### Correspondence

U. Kummer, Department of Modeling of Bological Processes, COS Heldebergi BioQuant, University of Handelberg, 3m Neuerhamer Feld 267, 69120 Heilelberg Company Fax: +49 8221 6451483 Email: unula isummar@inneught. universitetterg de

decade. A large amount of third-party funding is spent on this topic, which involves quantitative experimentation integrated with computational modeling. Industrial companies are also starting to use this approach more and more often, especially in pharmaceutical research and biotechnology. This leads to the question of whether such interest is wisely invested and whether there are vaccess stories to be told for basic science and/or technology/biomedicine. In this review, we focus on the application of systems biology approaches that have been employed to shed light on both biochemical functions and previously unknown mechanisms. We point out which computational and experimental methods are employed most frequently and which trends in systems biology research can be observed. Finally, we discuss some problems that we have encountered in publica-Province 10 January 2011, revised 31 May tions in the field.

Systems biology has received an ever increasing interest during the last

AN 50 1111 1743-4058 2011 00217 a

2011, accepted 15 June 2011)

#### Introduction

One of the fastest growing fields in the life sciences is systems biology. PubMed lists more than 3000 articles which, in one way or the other, use this term in their title or abstract during the last decade (precisely, the last 11 years, including the year 2000) compared to a mere three articles in the preceding century. Obviously, this is partially a result of the fact that the term 'systems biology' had not been used during that time. However, as we will see in the present review, also with respect to research that would now be called systents biology, there is clearly significantly less to report before the year 2000. Interestingly, looking closely at the more than 3000 articles using the term 'testems' biology', it becomes apparent that approximately half of them describe methodological work either on the computational or the experimental side, and more than one-third are classified as reviews. However, only a

Abbreviations

FBA, flux balance analysis; COE, ordroary differential equation; FOE, partial differential equation

FEBS Journal 200 (2011) 2767-2867 (c 2011 The Authors Journal complation (c 2011 FEBS)

handful of the latter represent reviews that actually review a set of articles. Most of the articles classified as reviews could rather be classified as news and views. Another large portion of articles uses the term 'systems' hiology' in a different sense than we would understand it (e.g. stating that they are investigating a biological system and it is therefore systems biology). This latter point necessitates the definition of the term 'systems biology' as we (the authors) understand it, as outlined below

Systems biology combines quantitative experimental data from complex melecular networks (e.g. biochemistry, cell biology in the living cell) with computational modeling. Here, computational modeling does not refer to statistical models or models of data mining but rather to a mathematical or 'virtual' representation of the living system of interest in the computer, where

2767

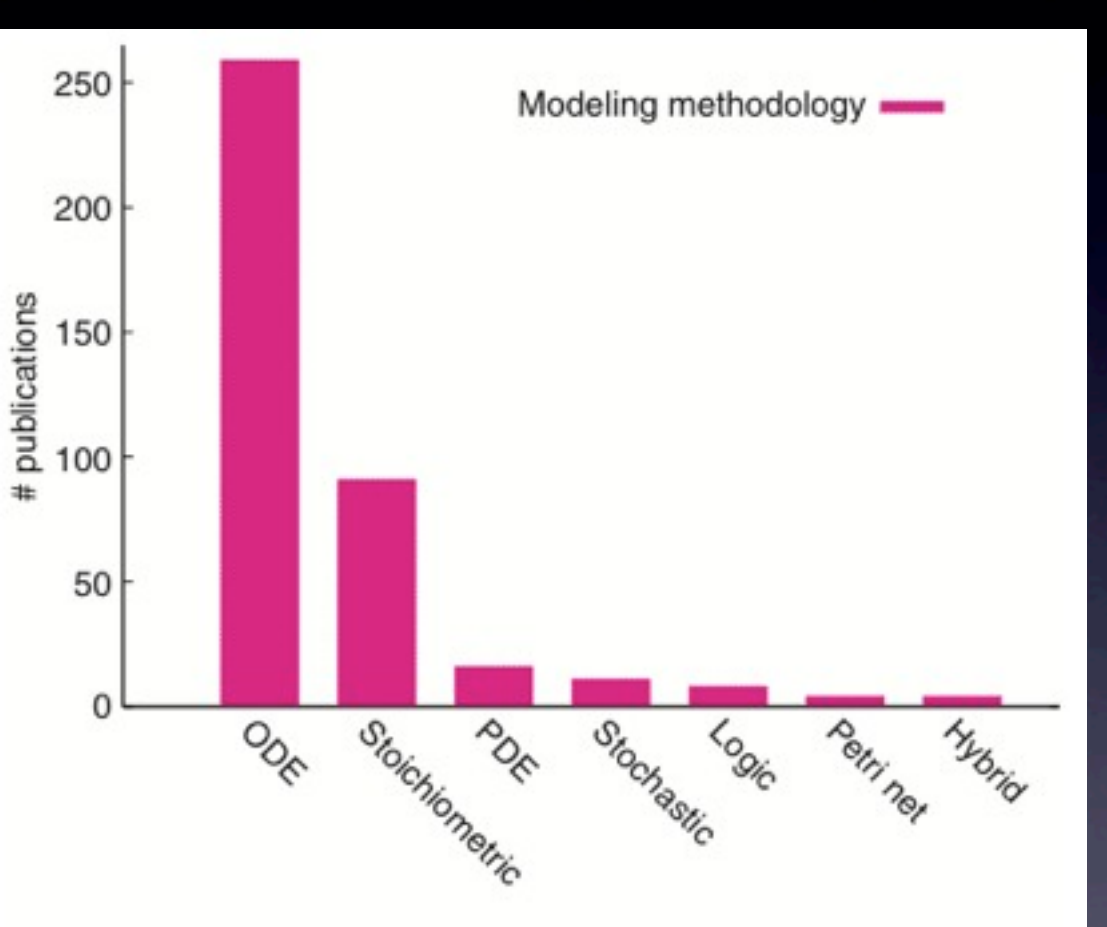

Fig. 7. Number of publications describing systems biology applied to biochemistry in the years 2000-2010 using a specific computational modeling approach.

### **FEBS Journal 278 (2011) 2767–2857**

## **ODE**で書かれた反応方程式

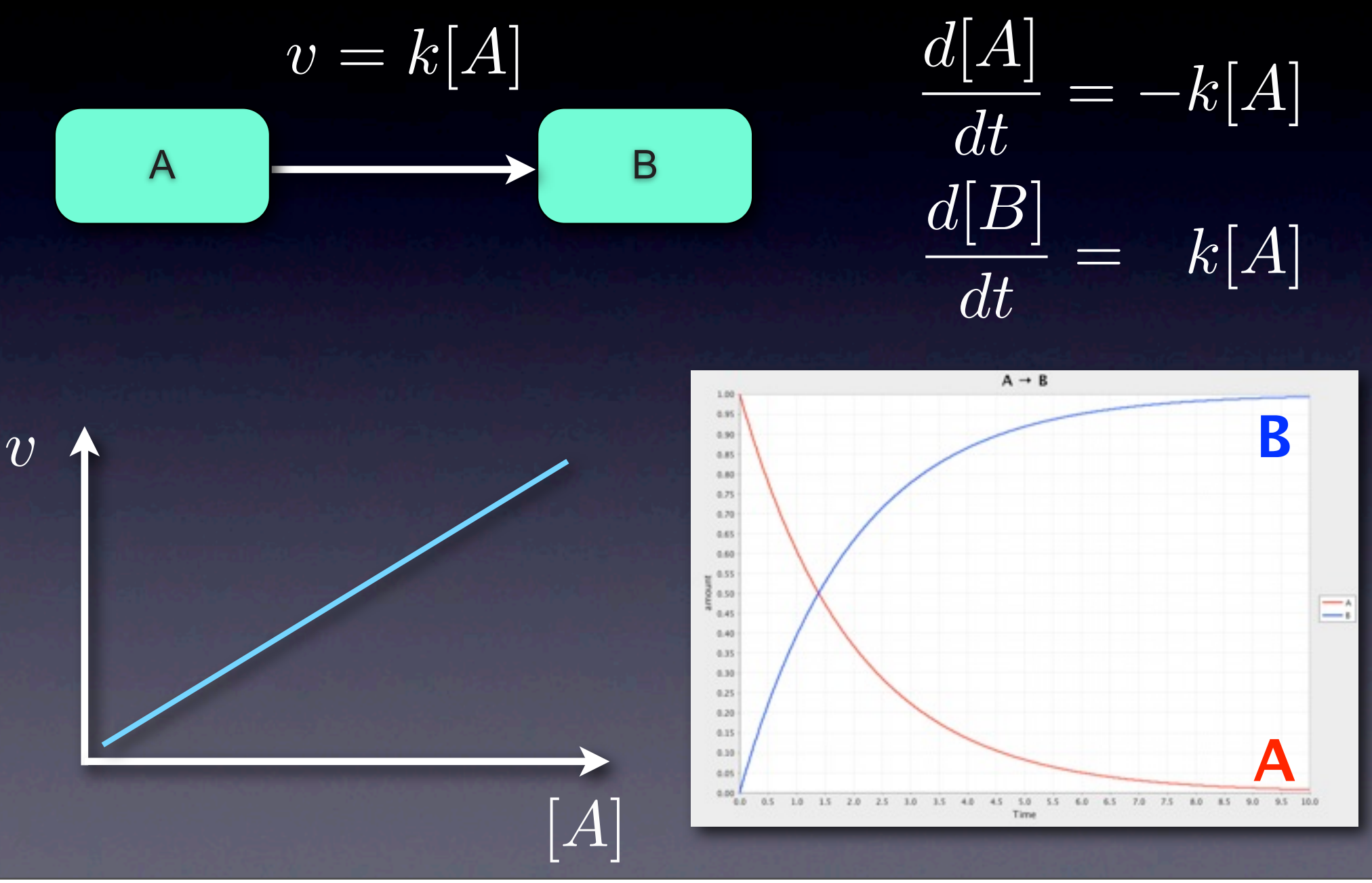

### **Mass-action**

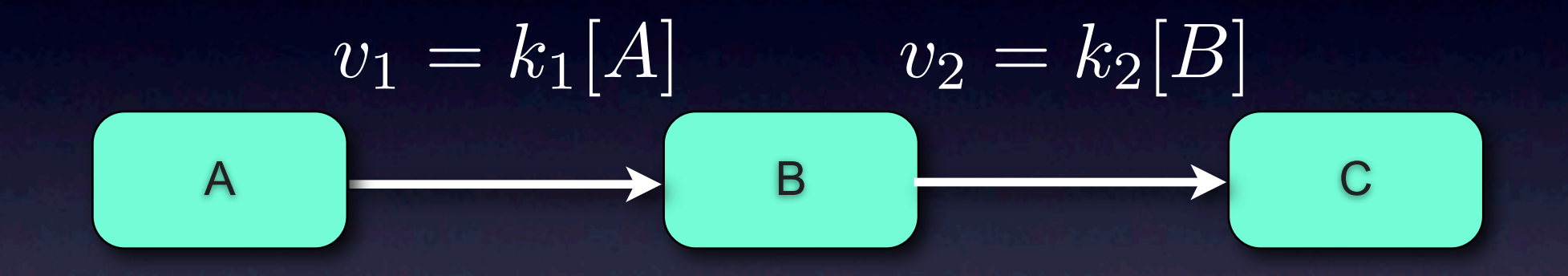

 $d[B]$ *dt*  $= k_1[A] - k_2[B]$ 

大事なこと

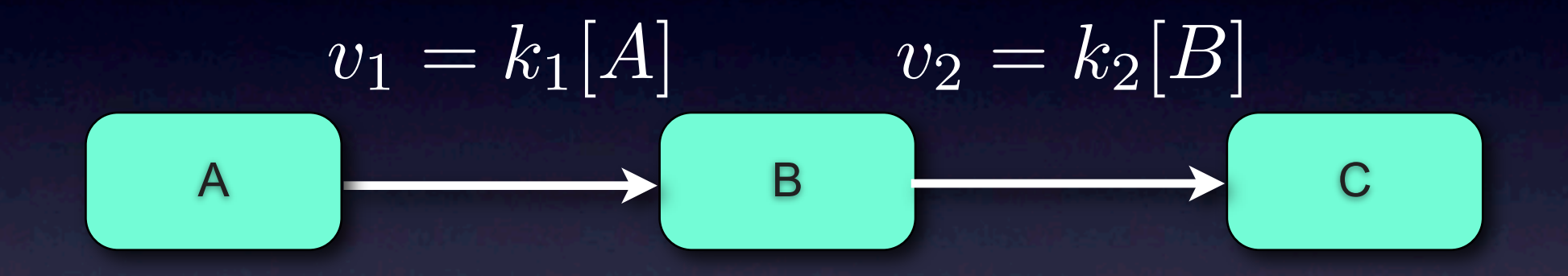

### $d[B]$ *dt*  $= k_1[A] - k_2[B]$ ●和、差で反応毎に分解できる

**ODE** 㲗 ネットワーク

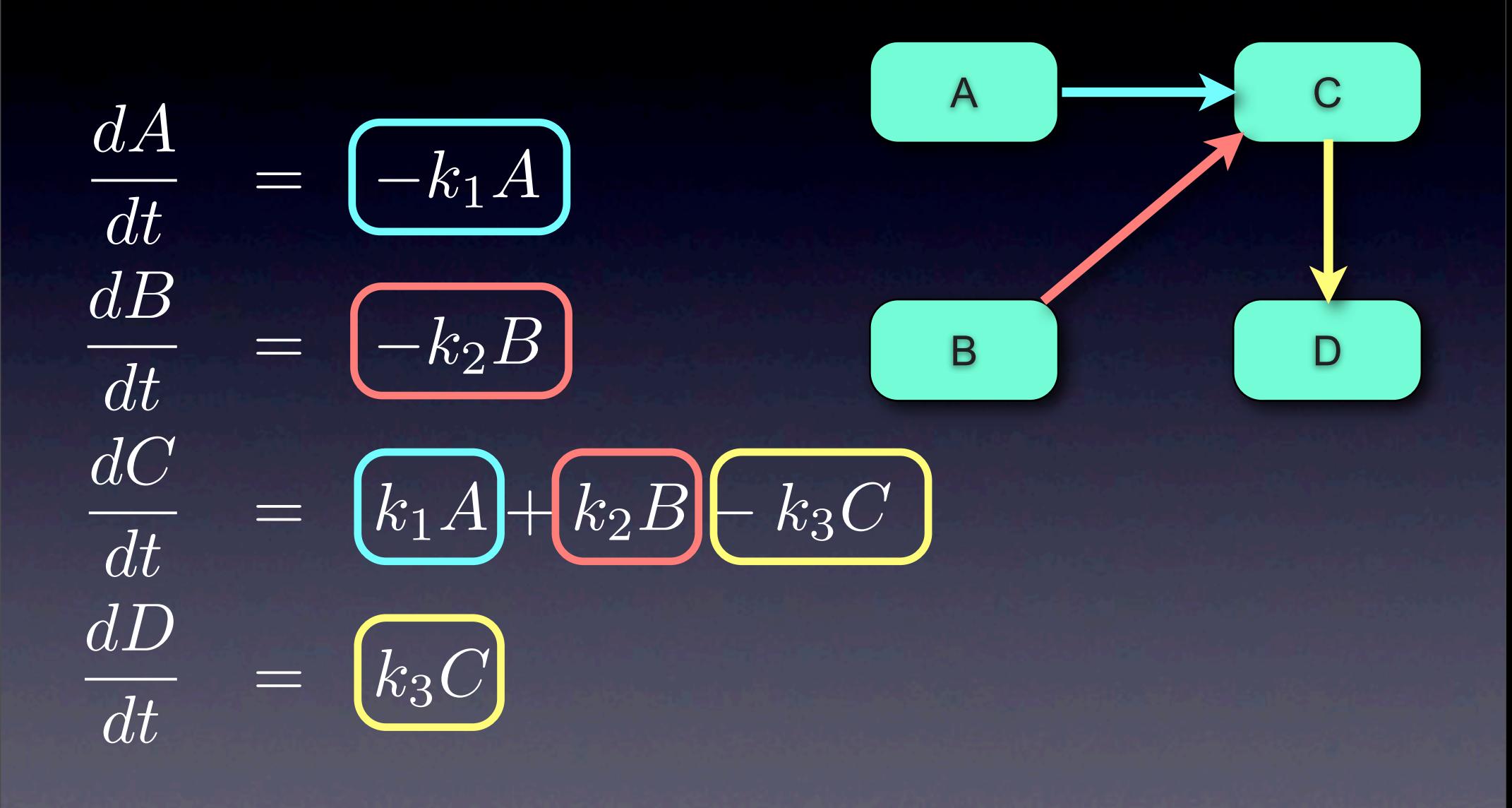

### **Michaelis-Menten**

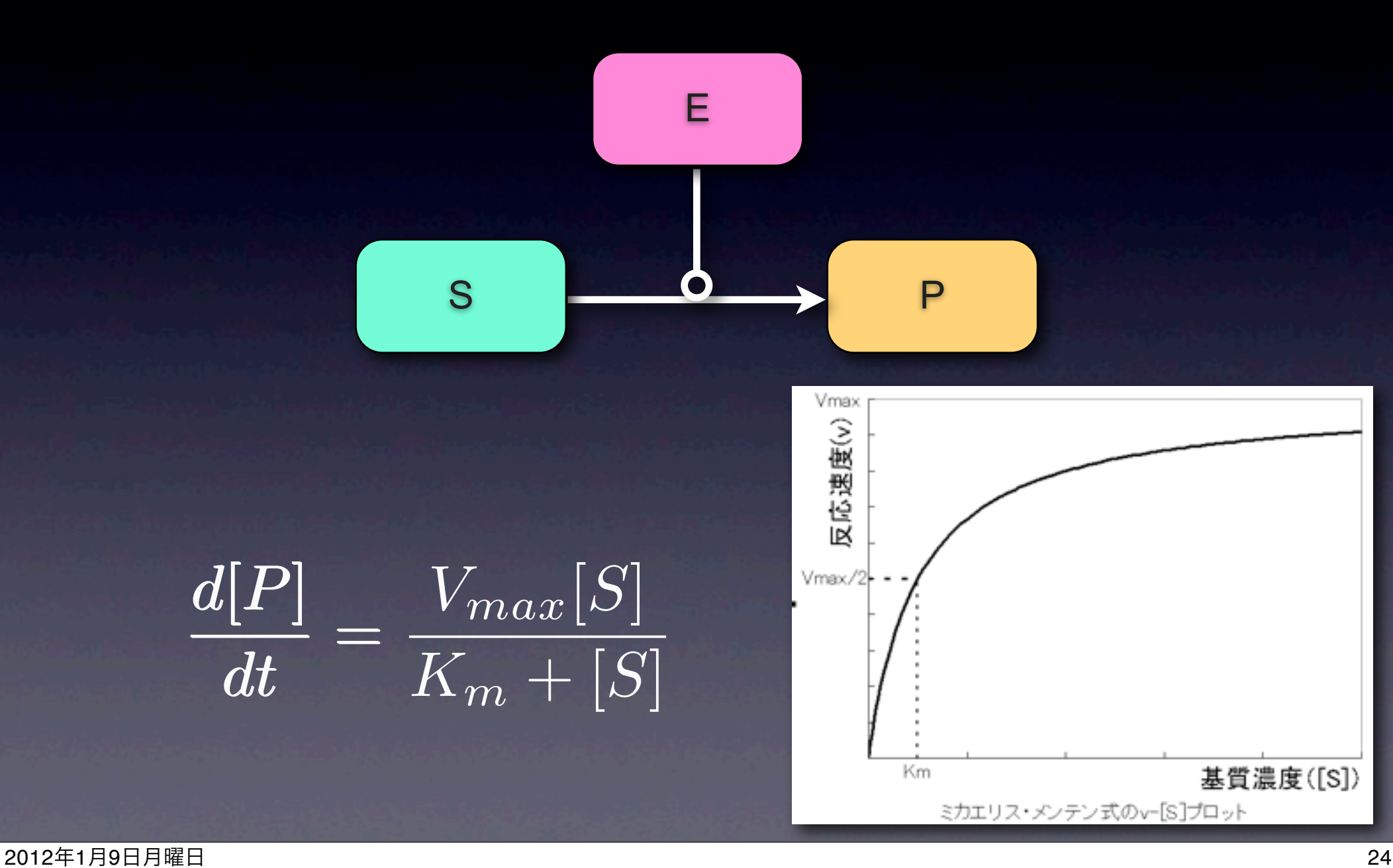

### **Mass-action**

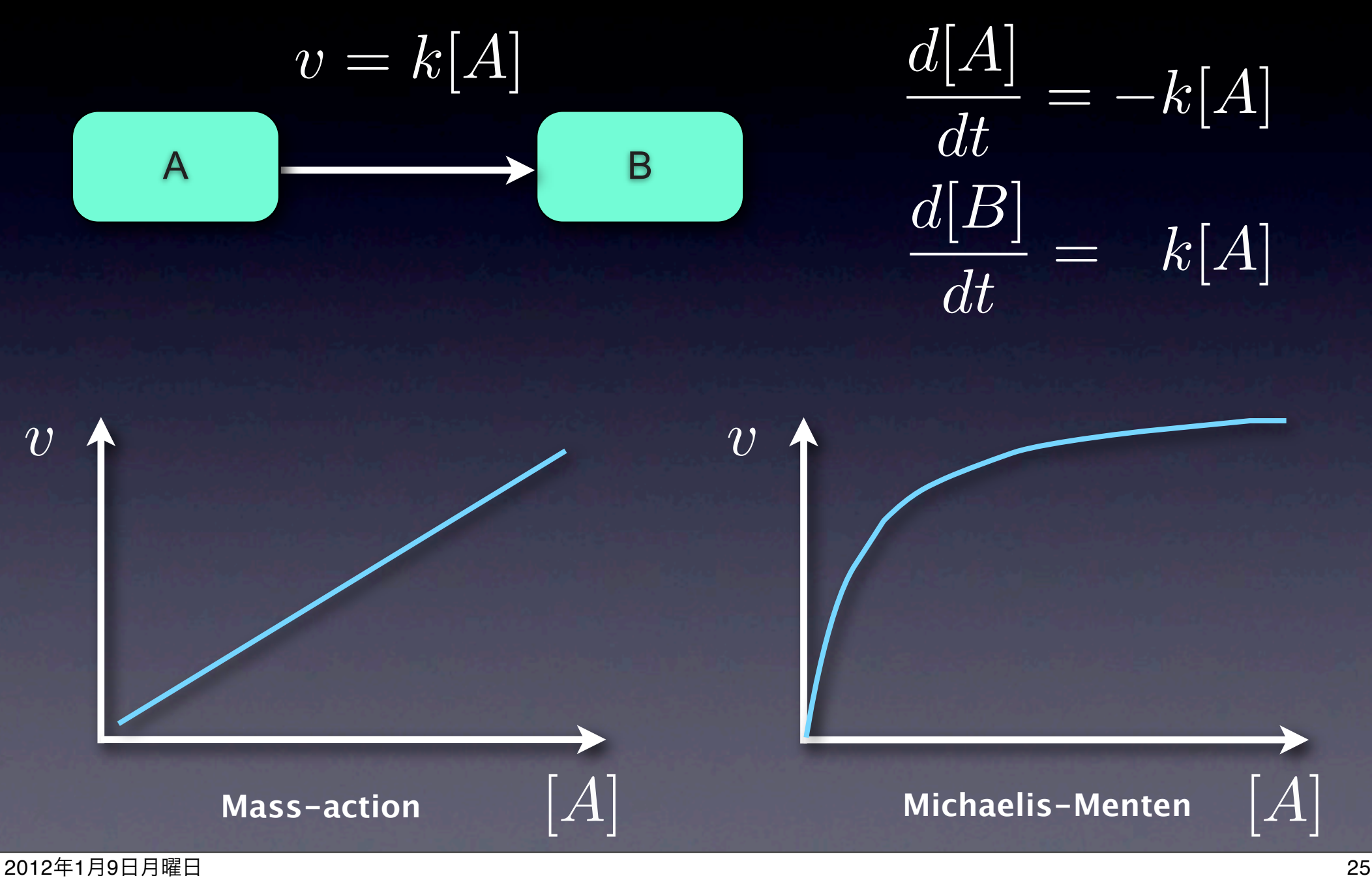

# ODEシミュレータの実

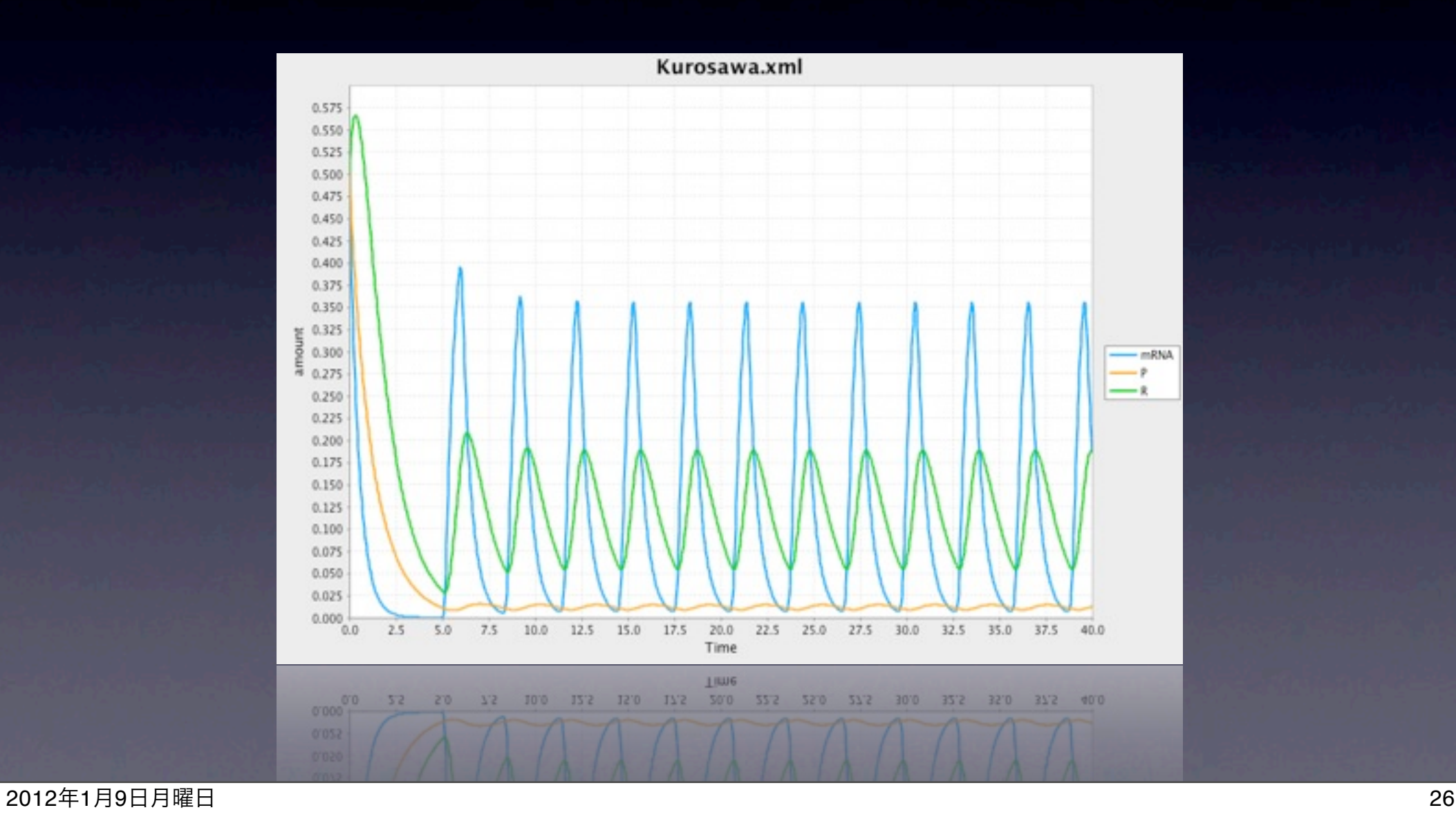

## **Why Simulate a model?**

- 実験で(検証する前に/検証できない事項を)予測 したい
- 未来 (ある時間: t) の状態を予測

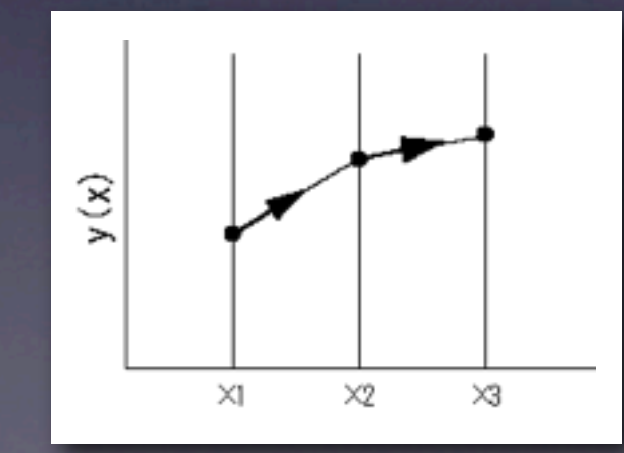

状態1 <del> </del> 状態2 <del> </del> 状態3 <mark>──> ···· ──></mark> 状態X

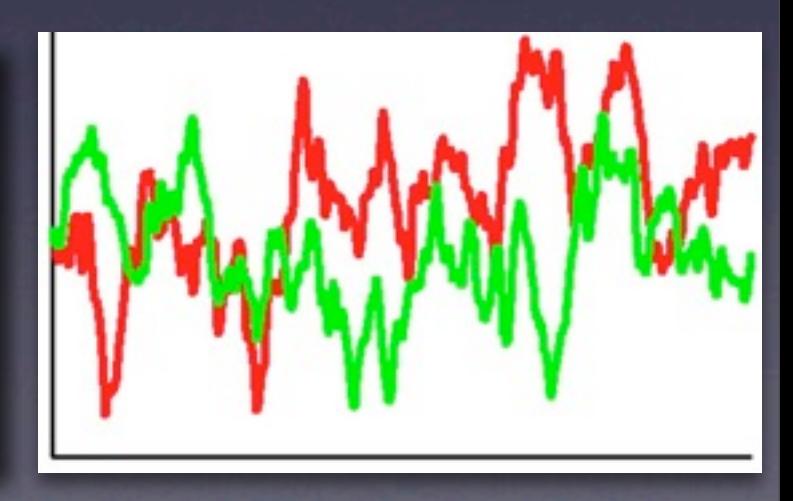

## 未来の予測

• 未来 (ある時間: t) の状態を予測

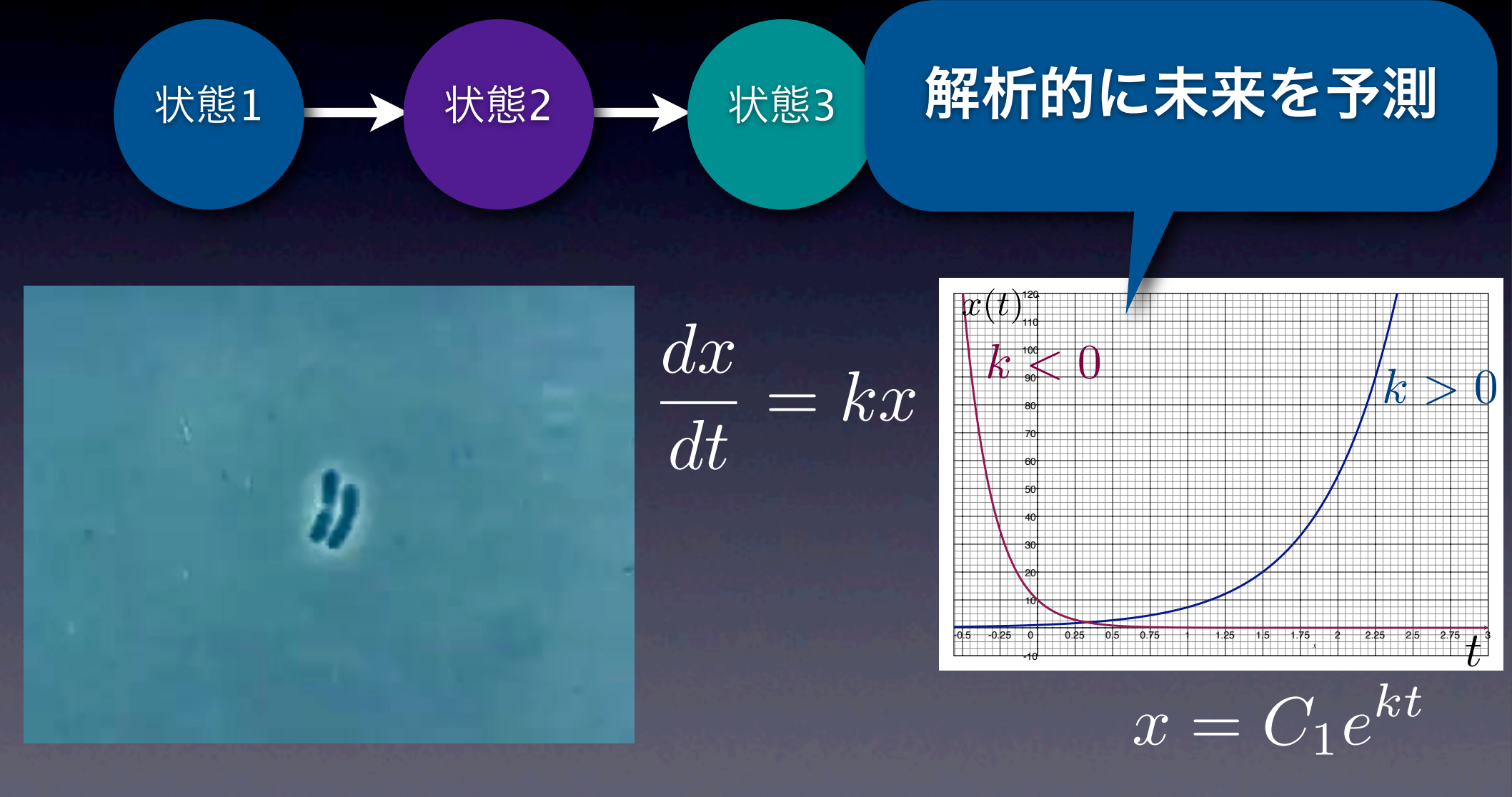

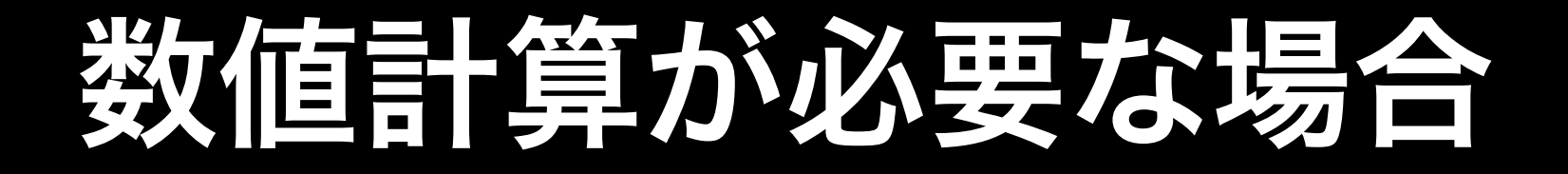

- 解析的に解けない時
- $\bullet x_{t+1}$ を $x_t$ から求めるしかない時

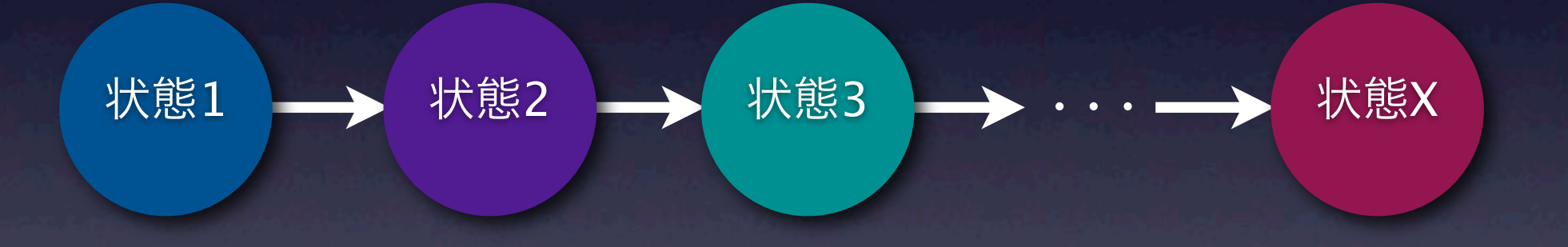

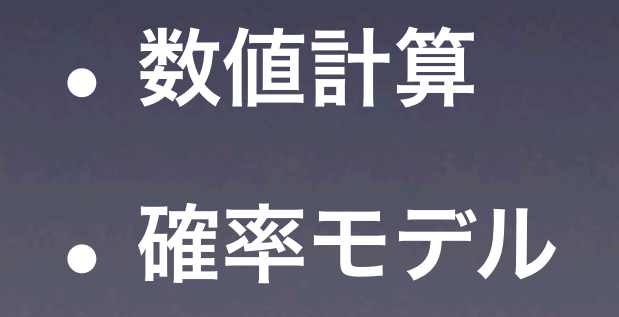

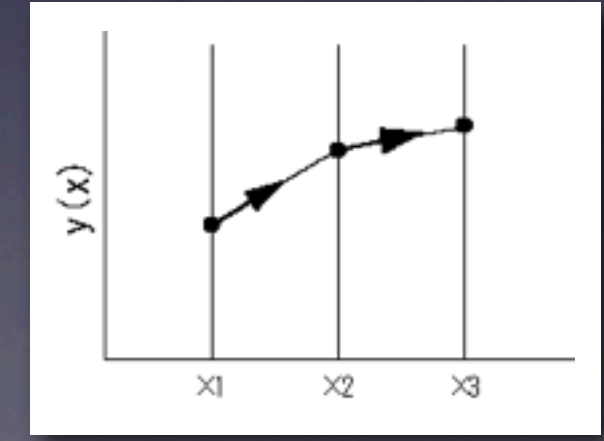

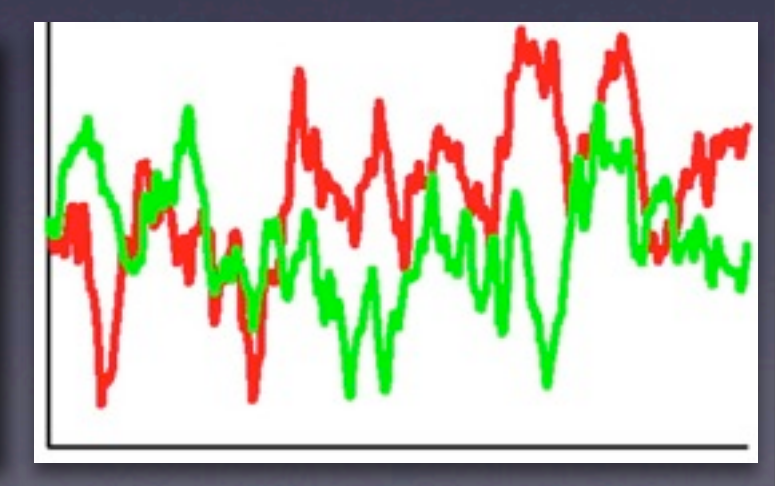

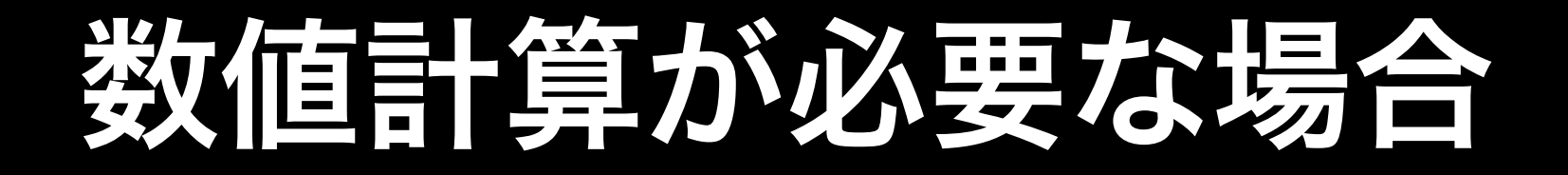

- 多くの場合、連立微分方程式は解析的に解けない → 積分できない
- 数値積分が必要

### **ODE**シミュレータは 数値積分を行なっている

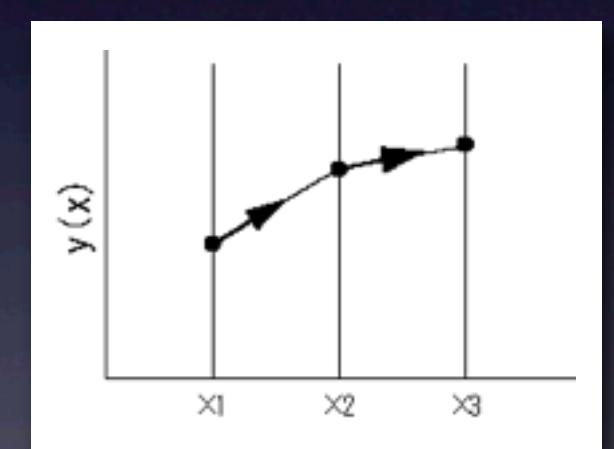

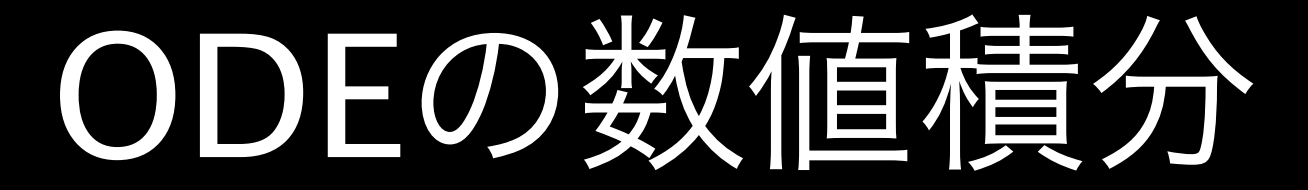

 $dx$ *dt*  $= f(t, x)$ 

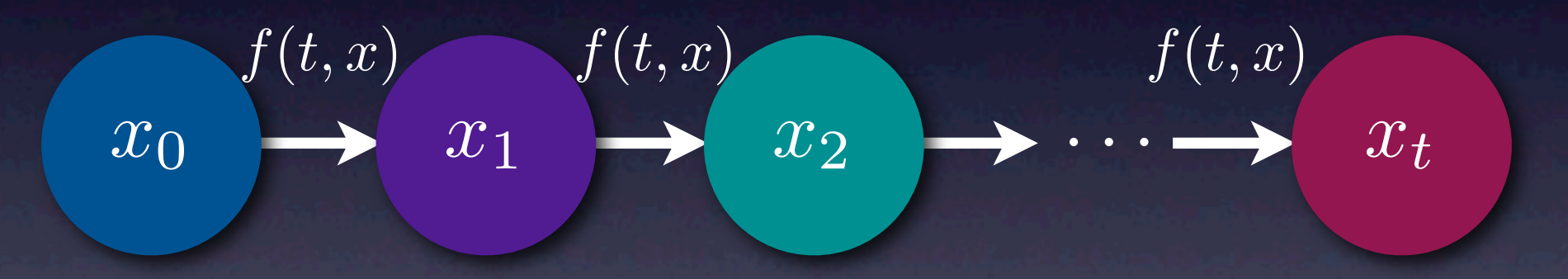

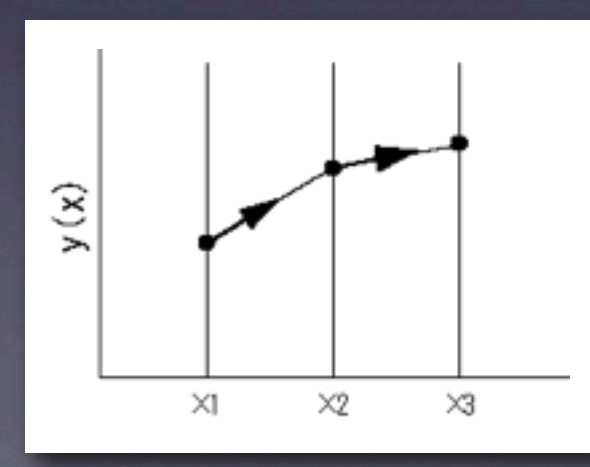

## ODE Simulatorの作り方

*dx*  $\frac{d}{dt} = 2x$  $\overline{x+2x}\overline{\Delta}t$ Ð 傾き **=** 2*x x* 0 0  $t$   $t + \Delta t$ 

## ODE Simulatorの作り方

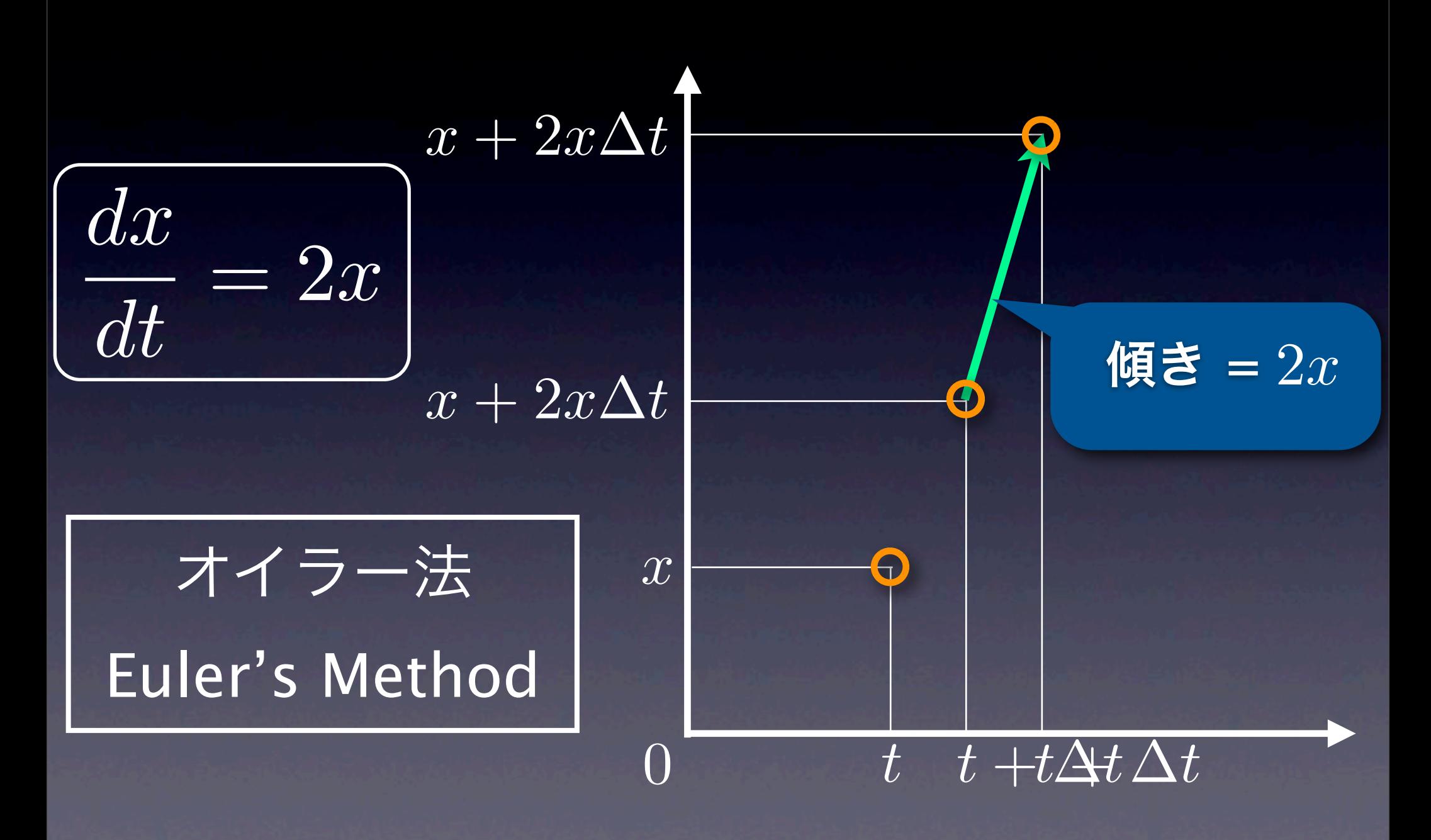

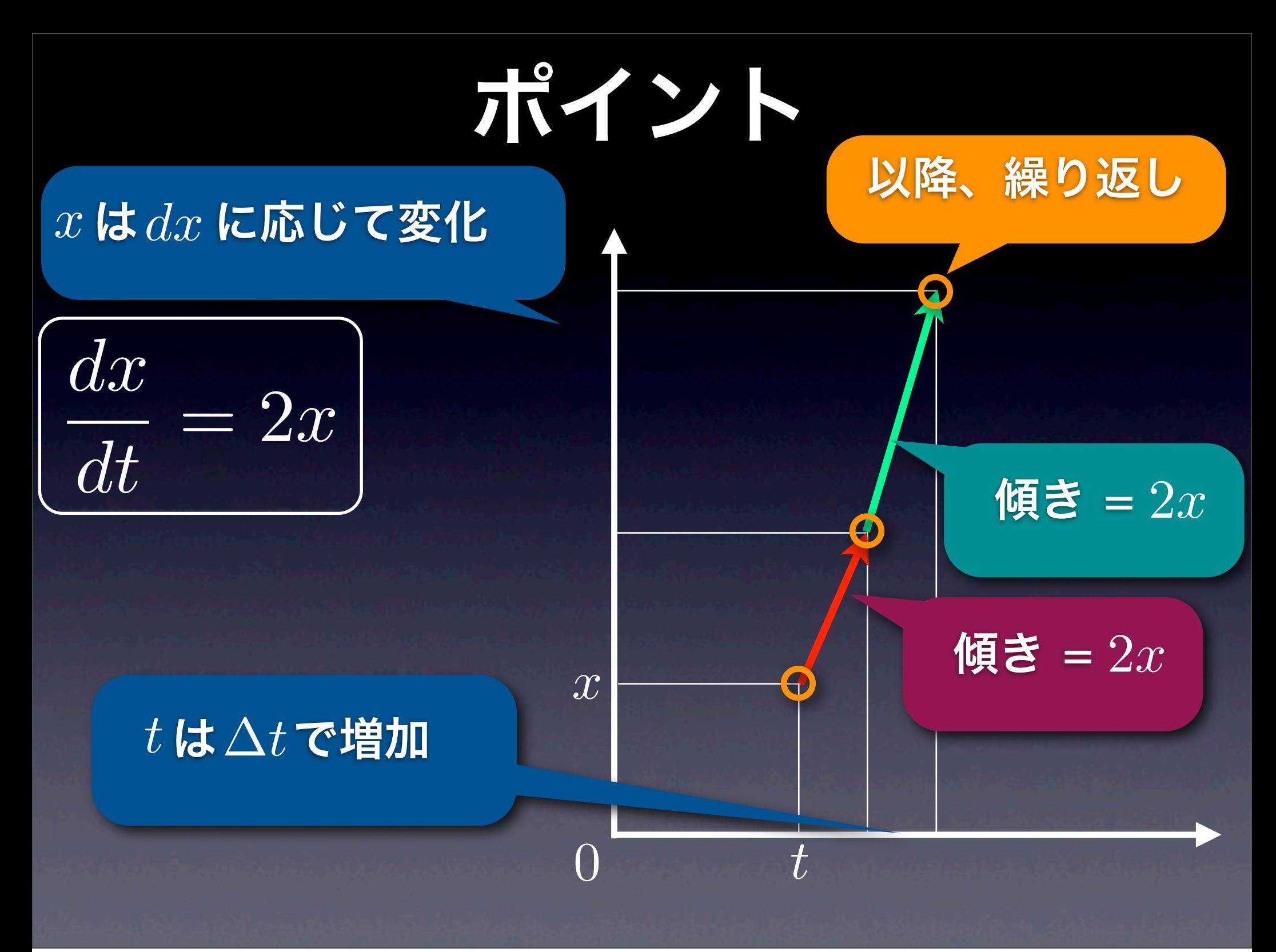

## ODE Simulator

•  $\frac{dw}{dt} = 2x$  を解くシミュレータ  $t = 0, \quad x = 1.0$  $\frac{dx}{dt}$ 

#!/usr/bin/perl  $\dots$   $\ddot{0}$  = 0.01;  $st = 0.0;$  $\sqrt{5x} = 1.0;$ for  $(si = 0; s i \le 200; s i++)$  { print  $"$ \$t,\$x\n";  $dx = 2 * 5x * 5dt$ ;  $\sqrt{3}x = 3x + 3dx$ ;  $st = st + 5dt;$ }

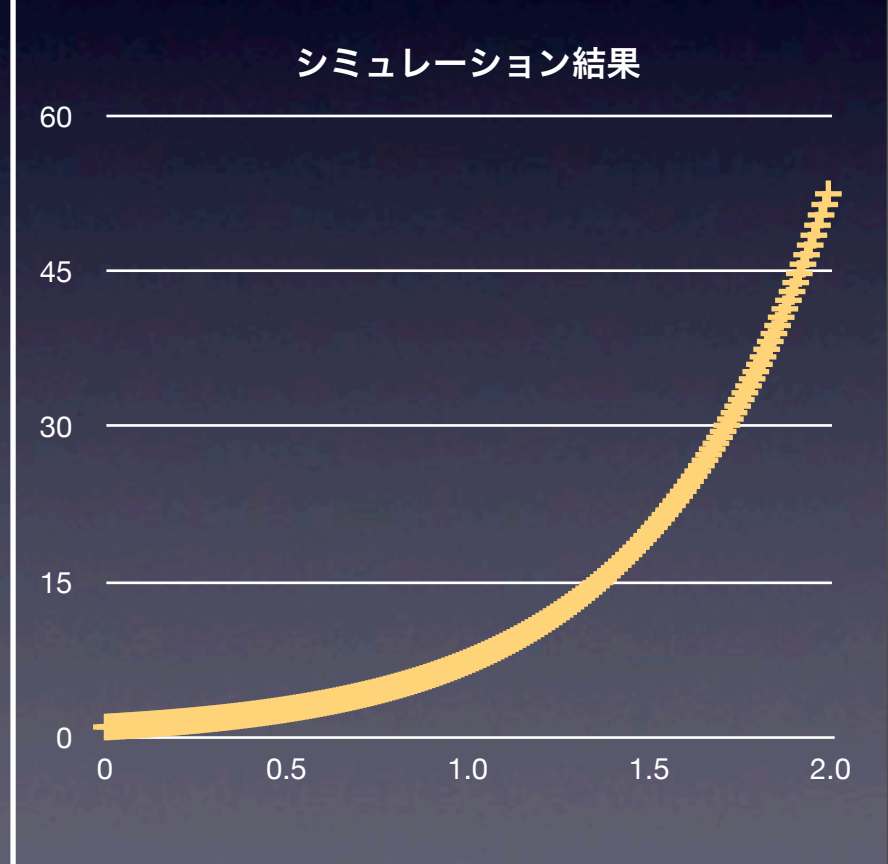

# **Perl**で**ODE**シミュレータ
## **Windows**の人 <http://padre.perlide.org>

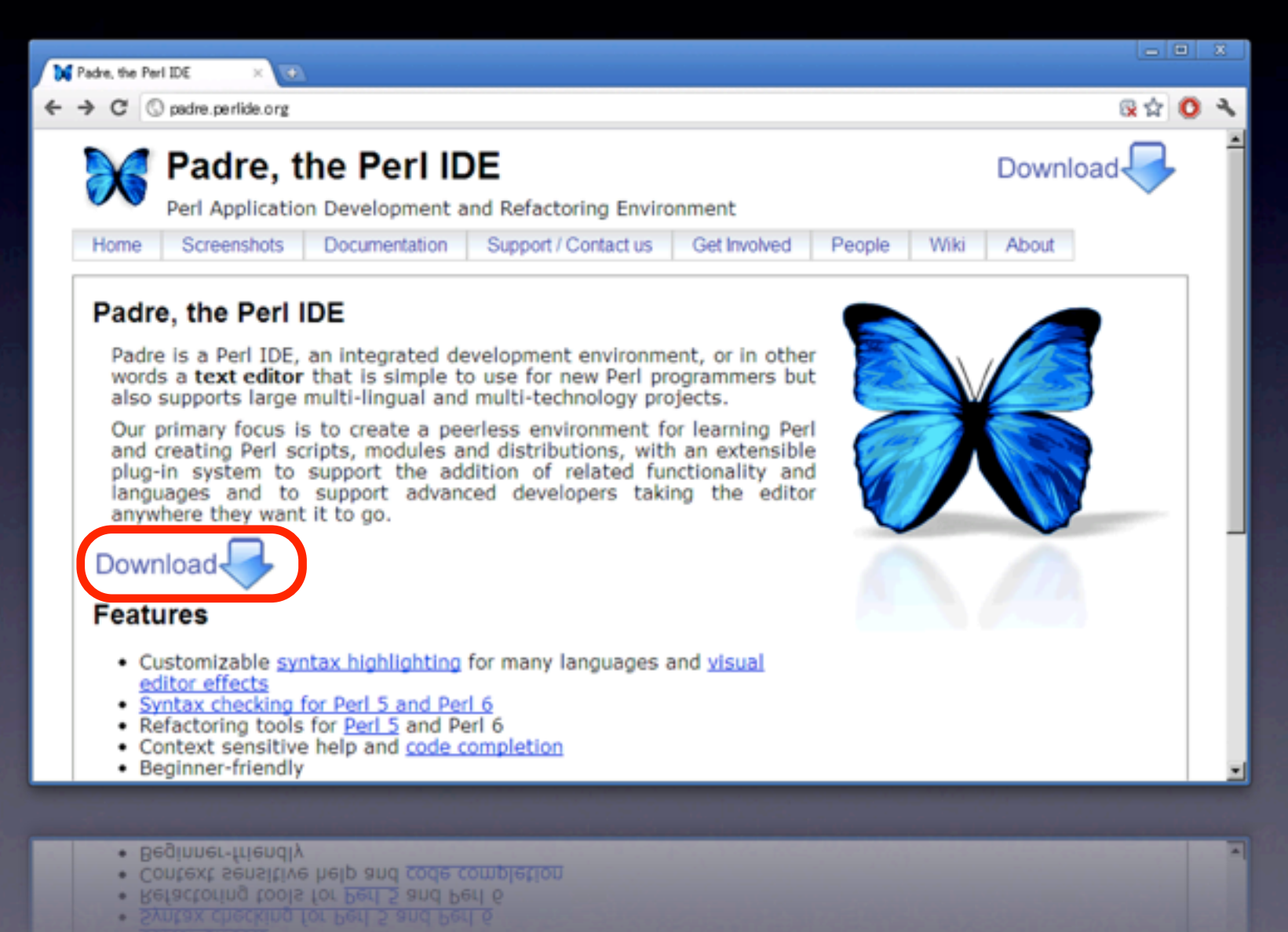

2012年1月9日月曜日 37

# **Padre**を**install** <http://padre.perlide.org>

**提**Setup

Ext  $C$ :

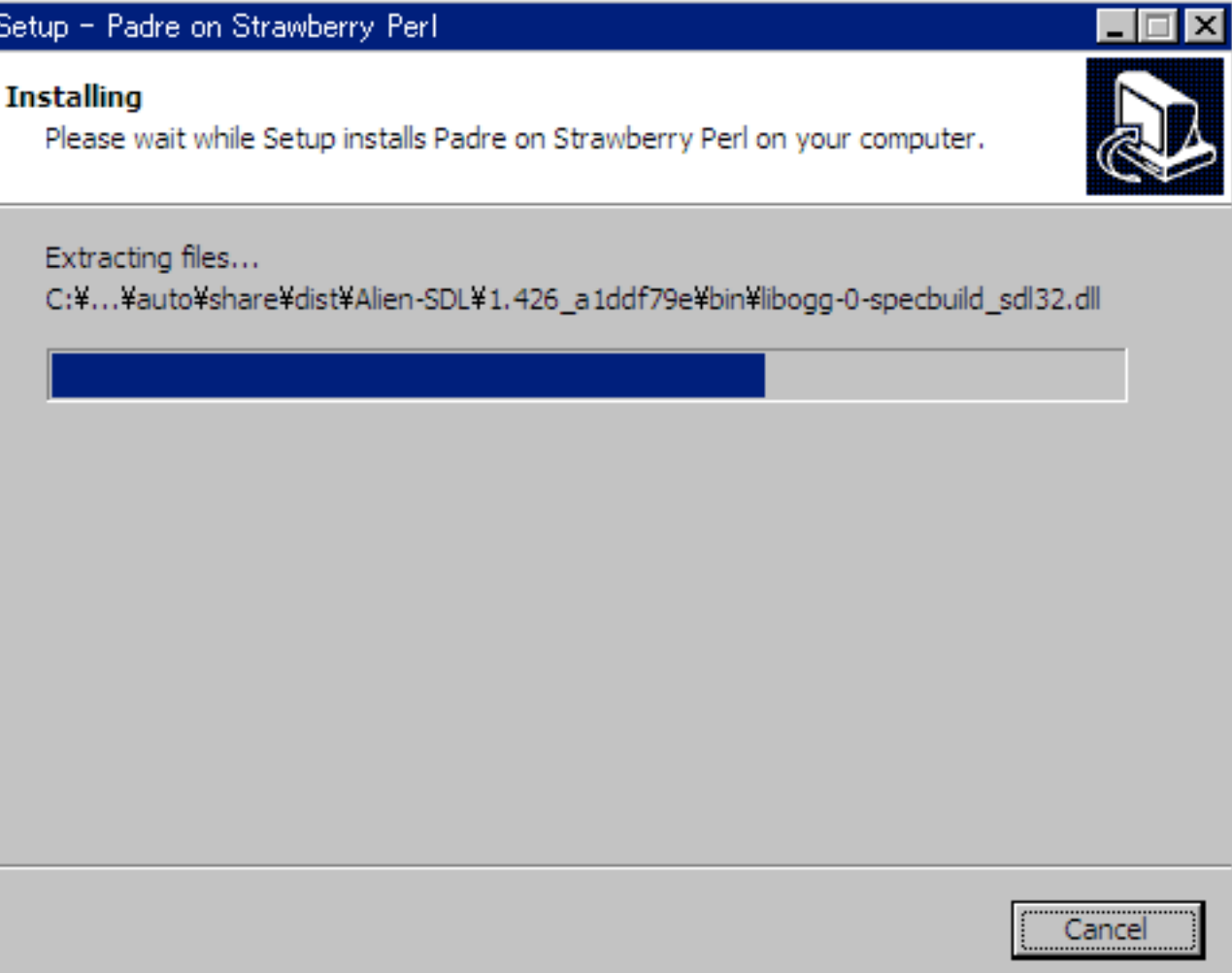

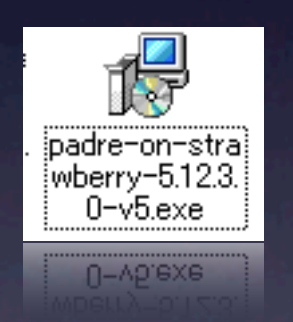

# **Padre**を実行 <http://padre.perlide.org>

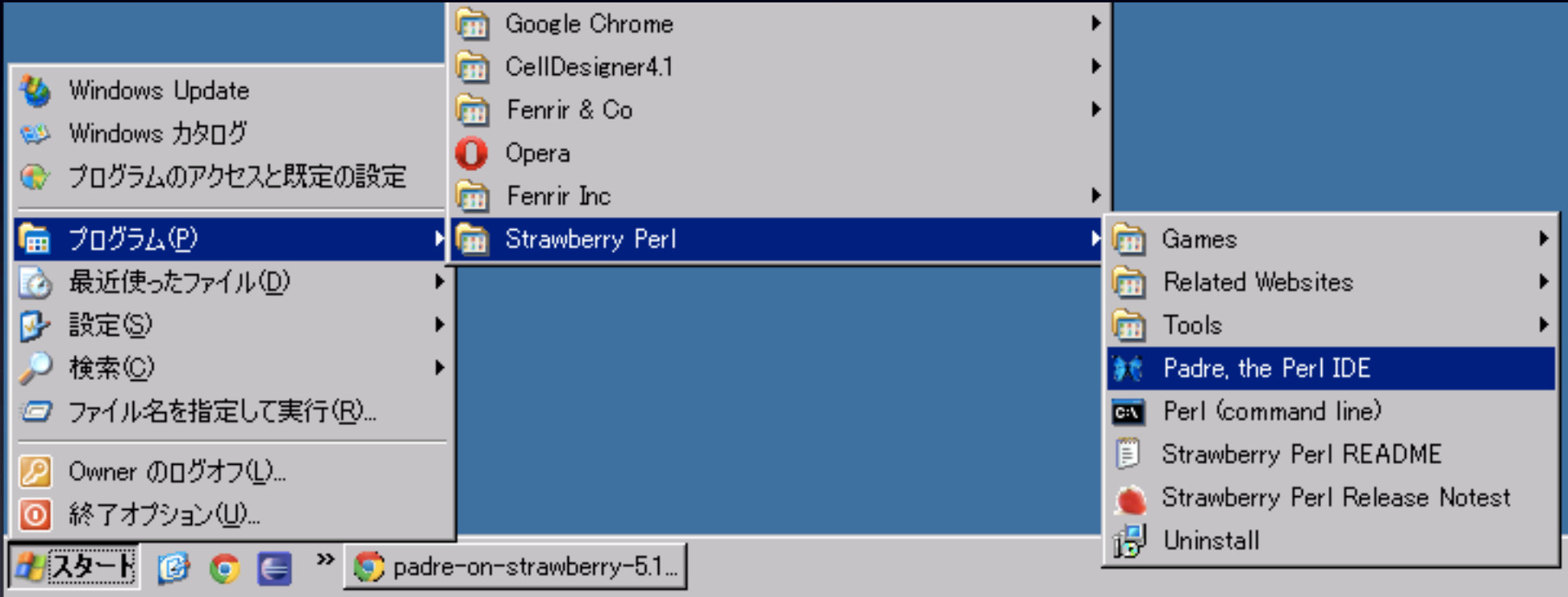

# まずは設定

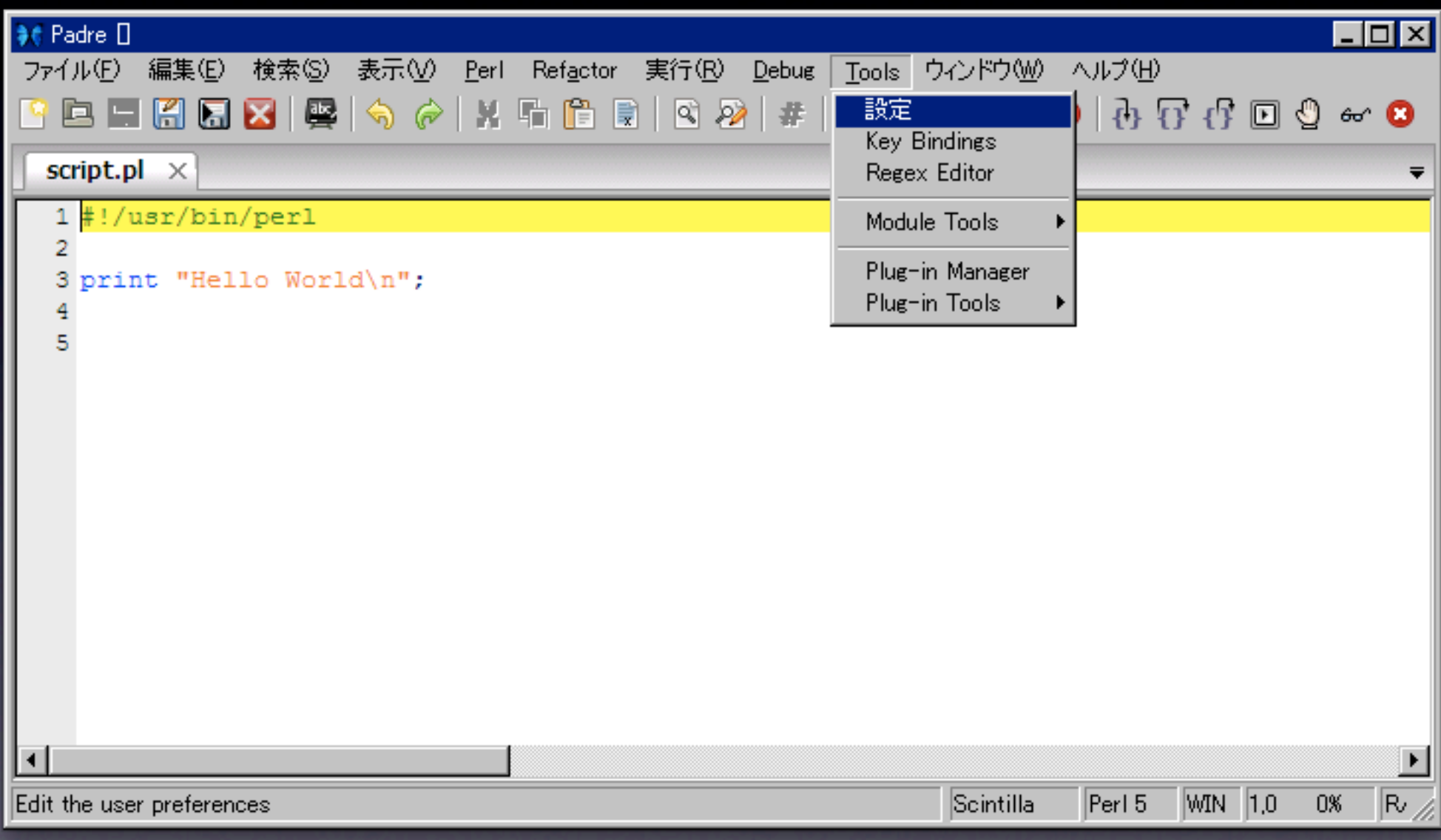

# まずは設定

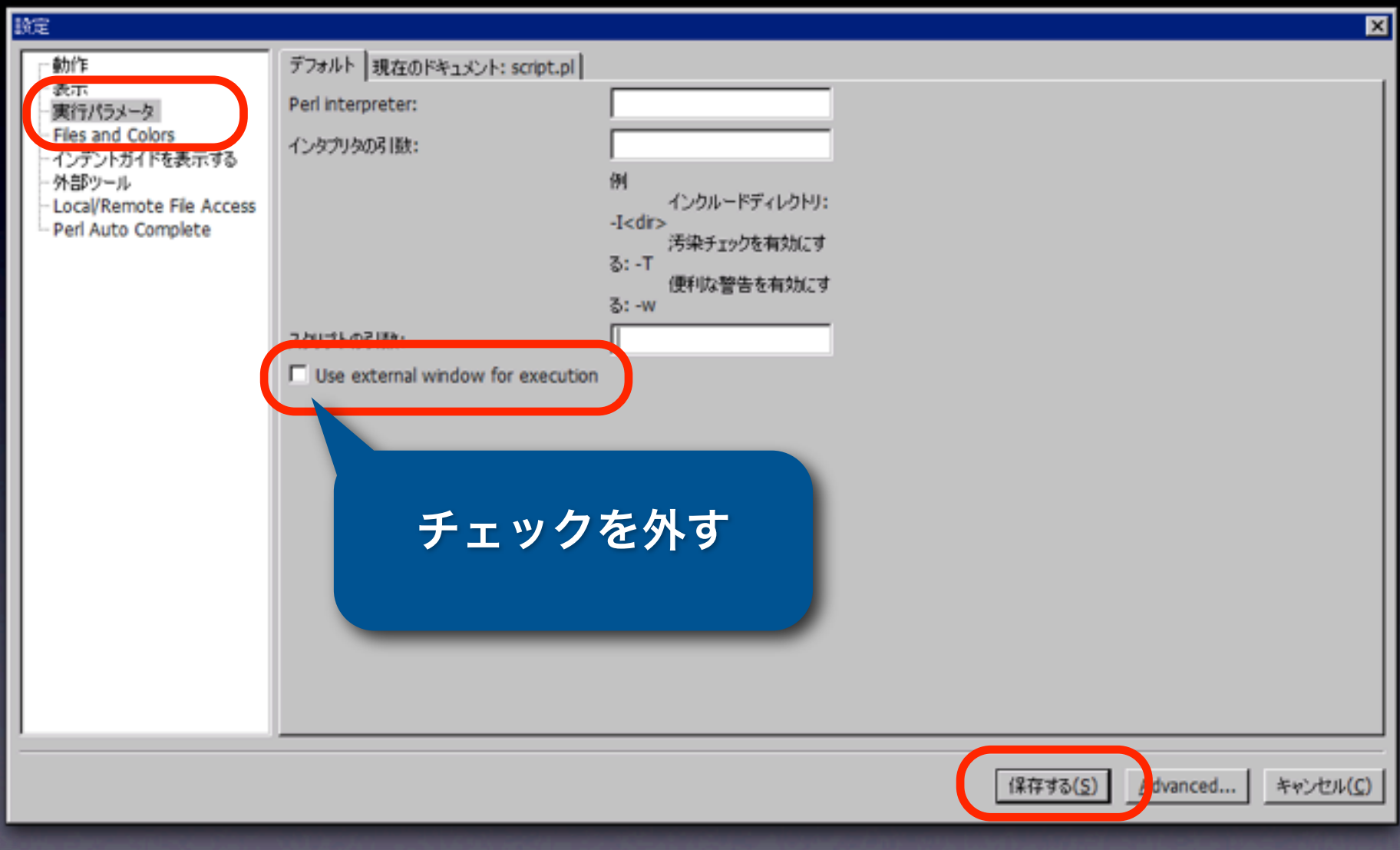

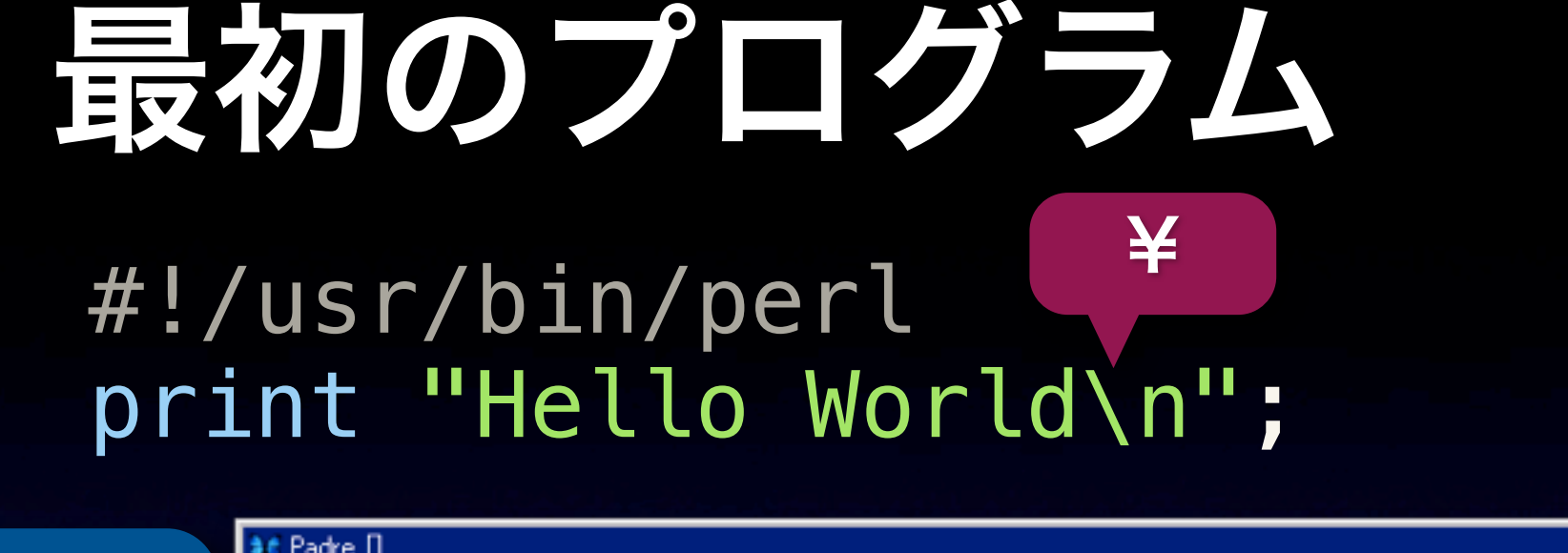

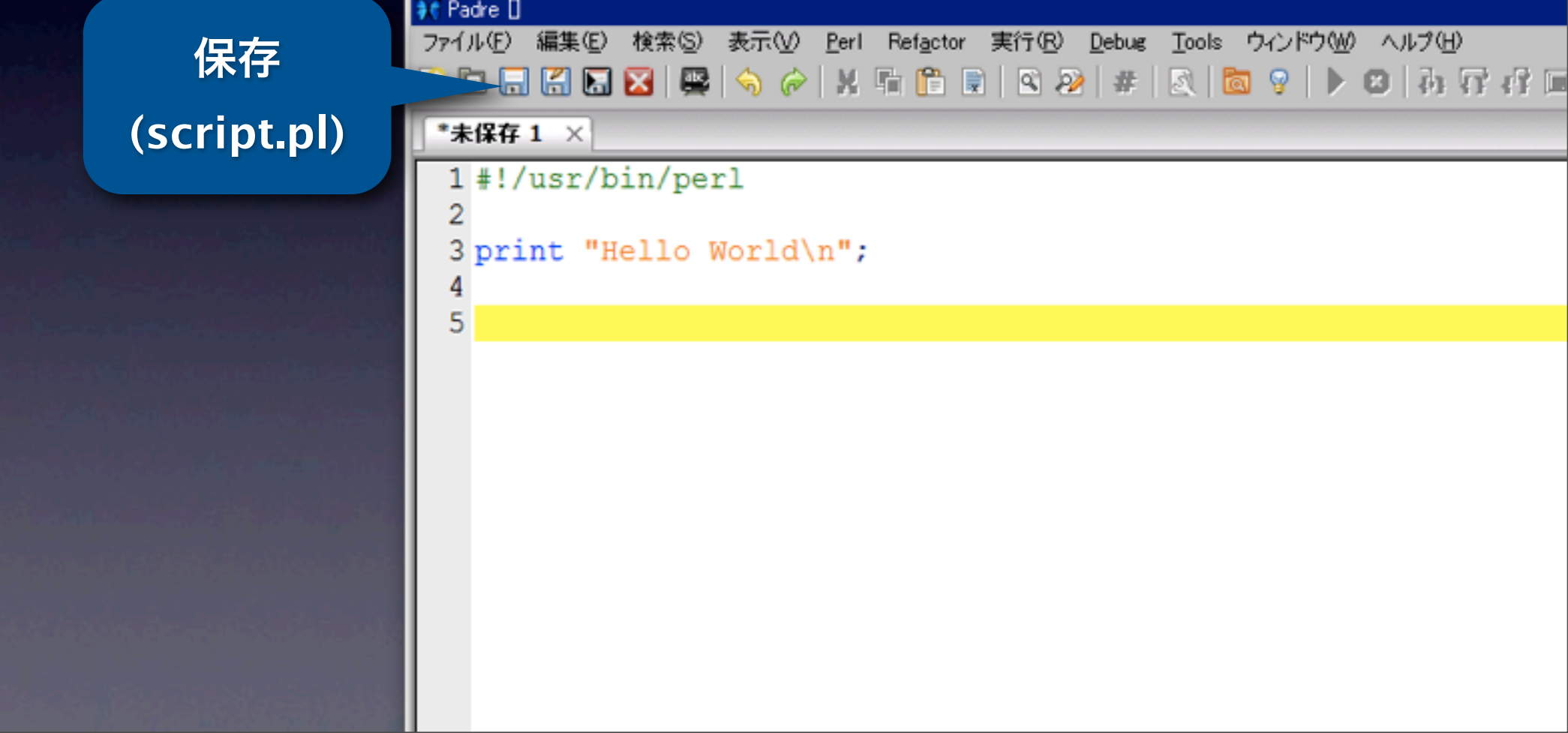

#### #!/usr/bin/perl print "Hello World\n";

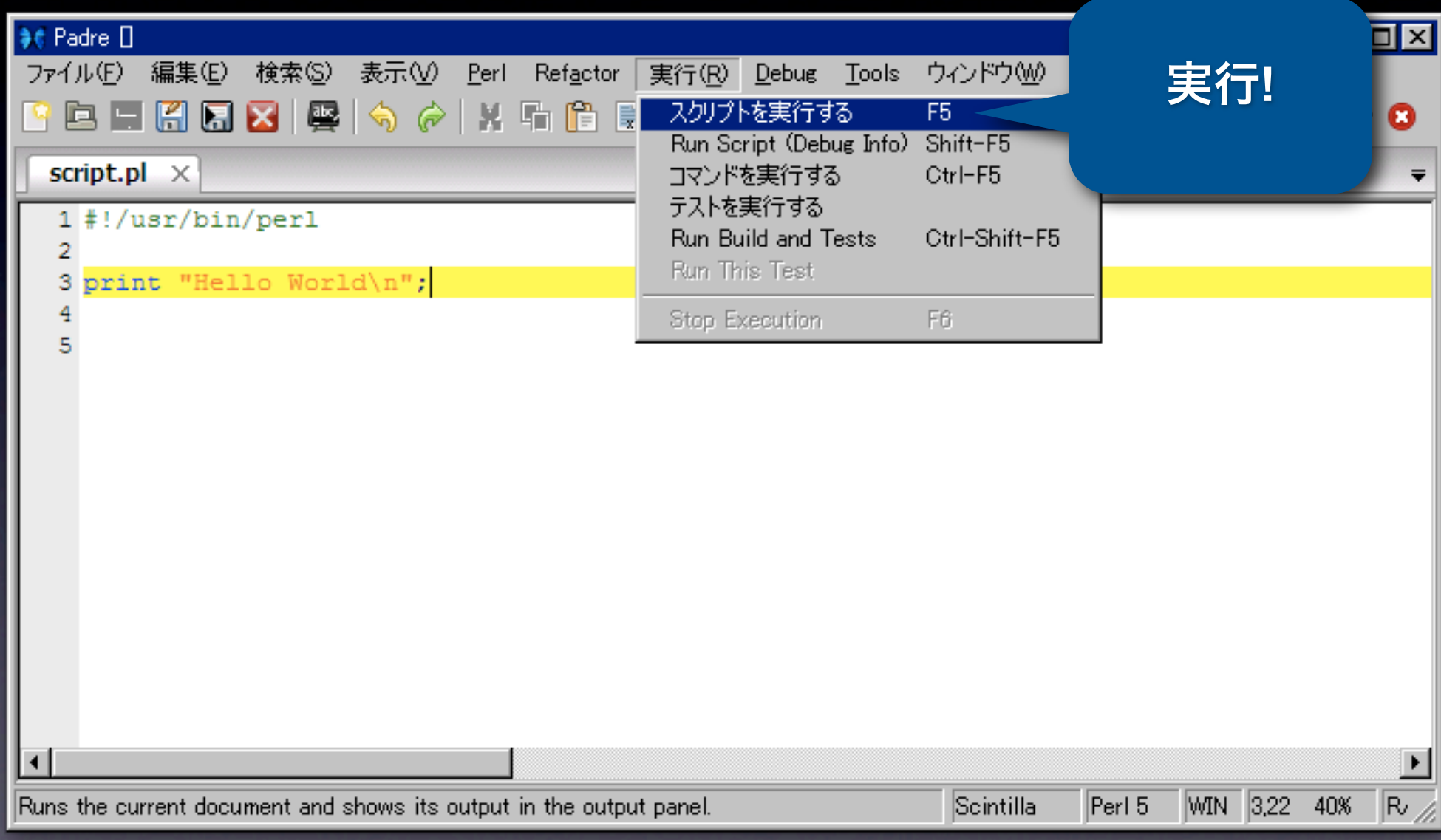

#### #!/usr/bin/perl print "Hello World\n";

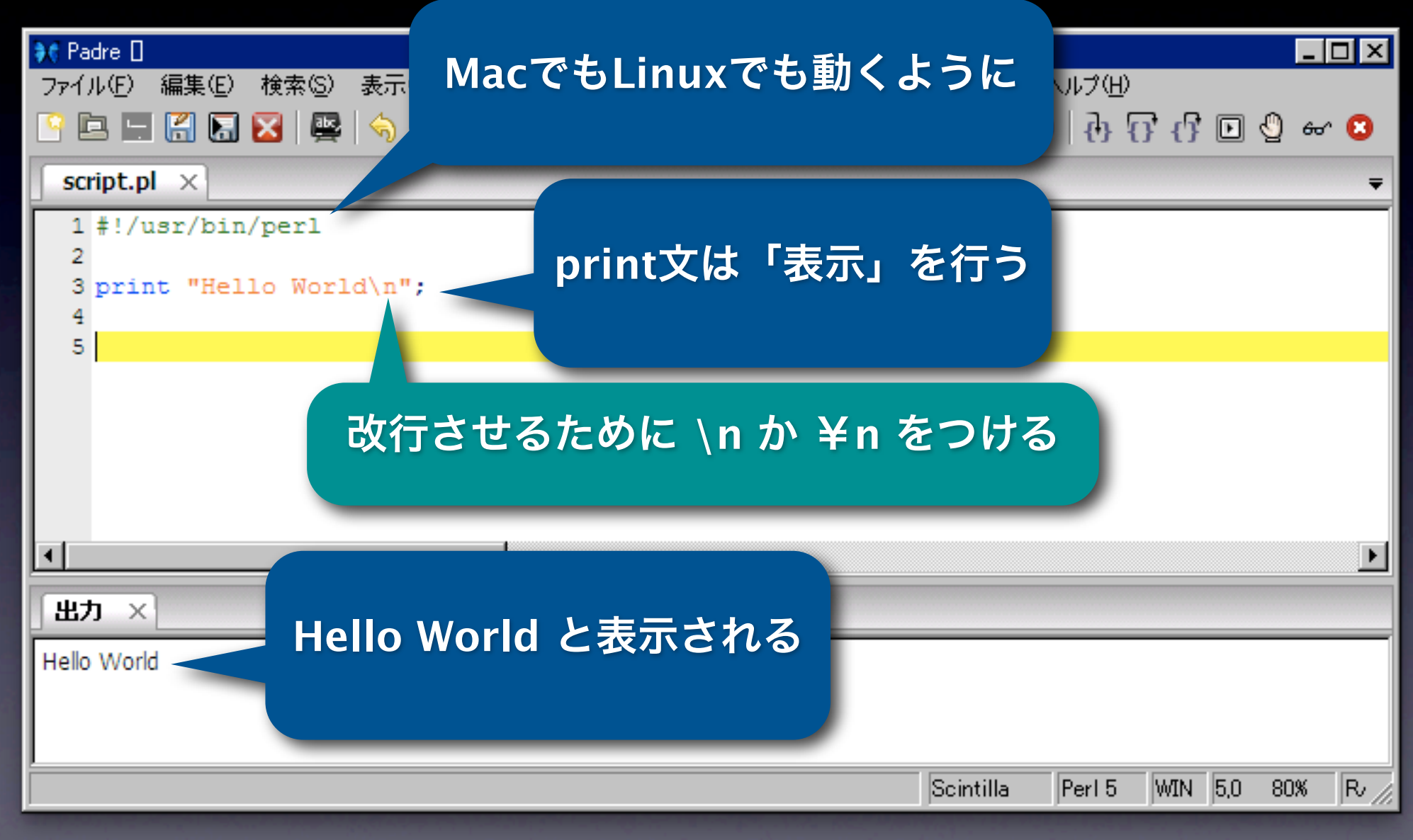

### **Mac, Linux**の人 Terminalを起動

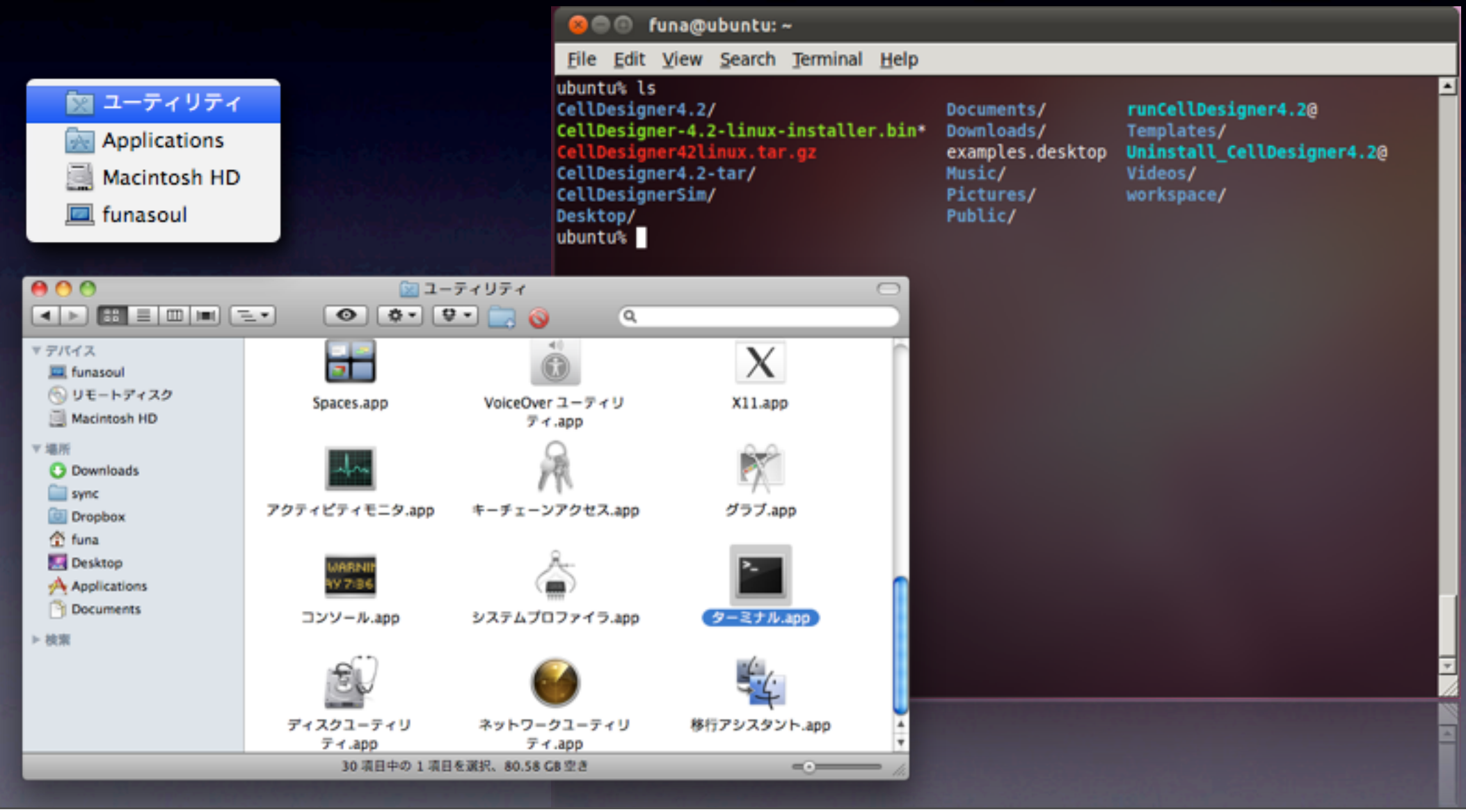

#### **Emacs, Xcode, nano**などで作成

#!/usr/bin/perl print "Hello World\n";

emacs script.pl (Perlのプログラムを書く) perl script.pl Hello World

# プロット

#### **Excel**等の表計算ソフト

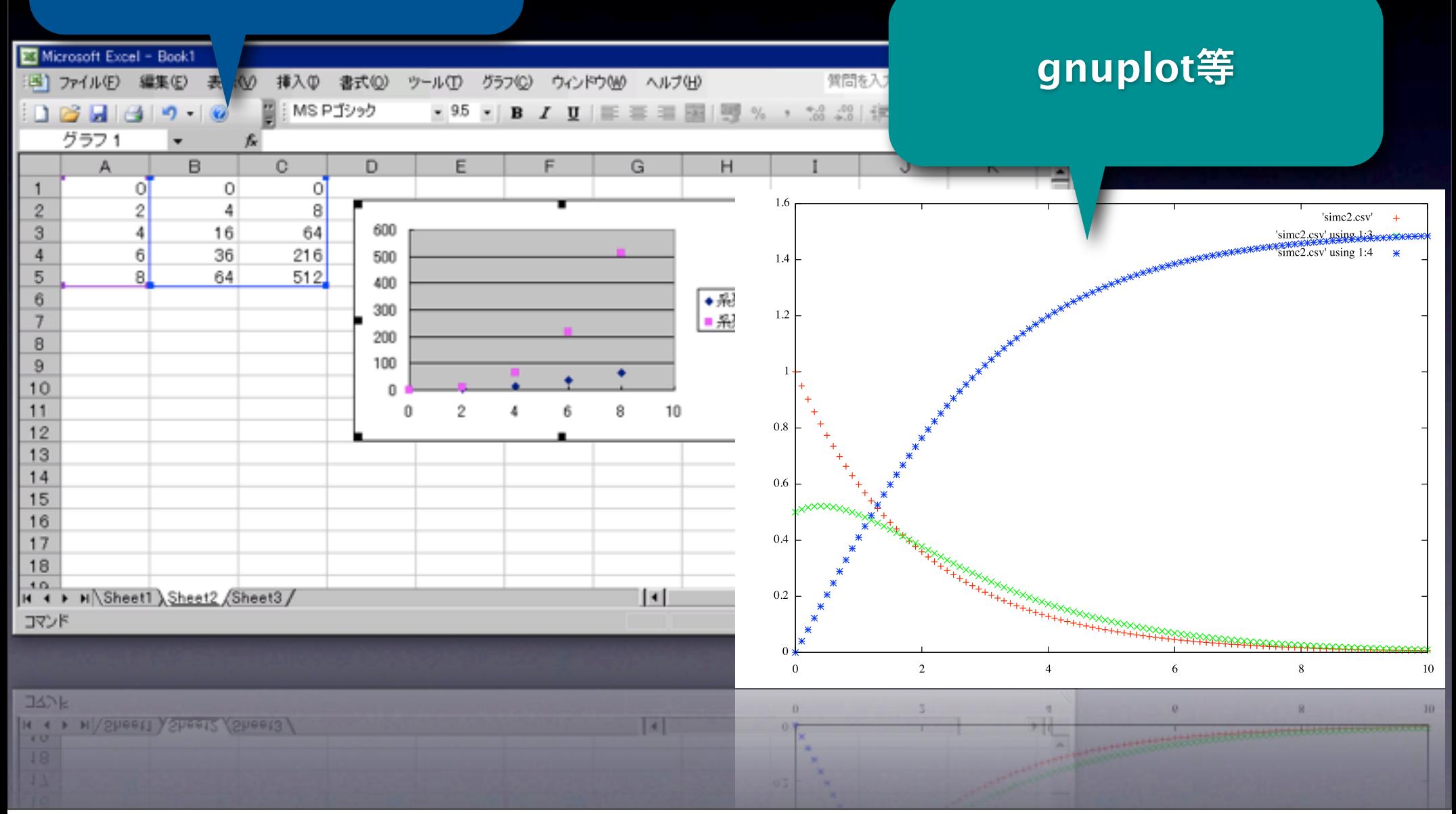

2012年1月9日月曜日 47

### プロット用データを用意

#!/usr/bin/perl print "0,0\n"; print "2,4\n"; print "4,16\n"; print "6,36\n"; print "8,64\n";

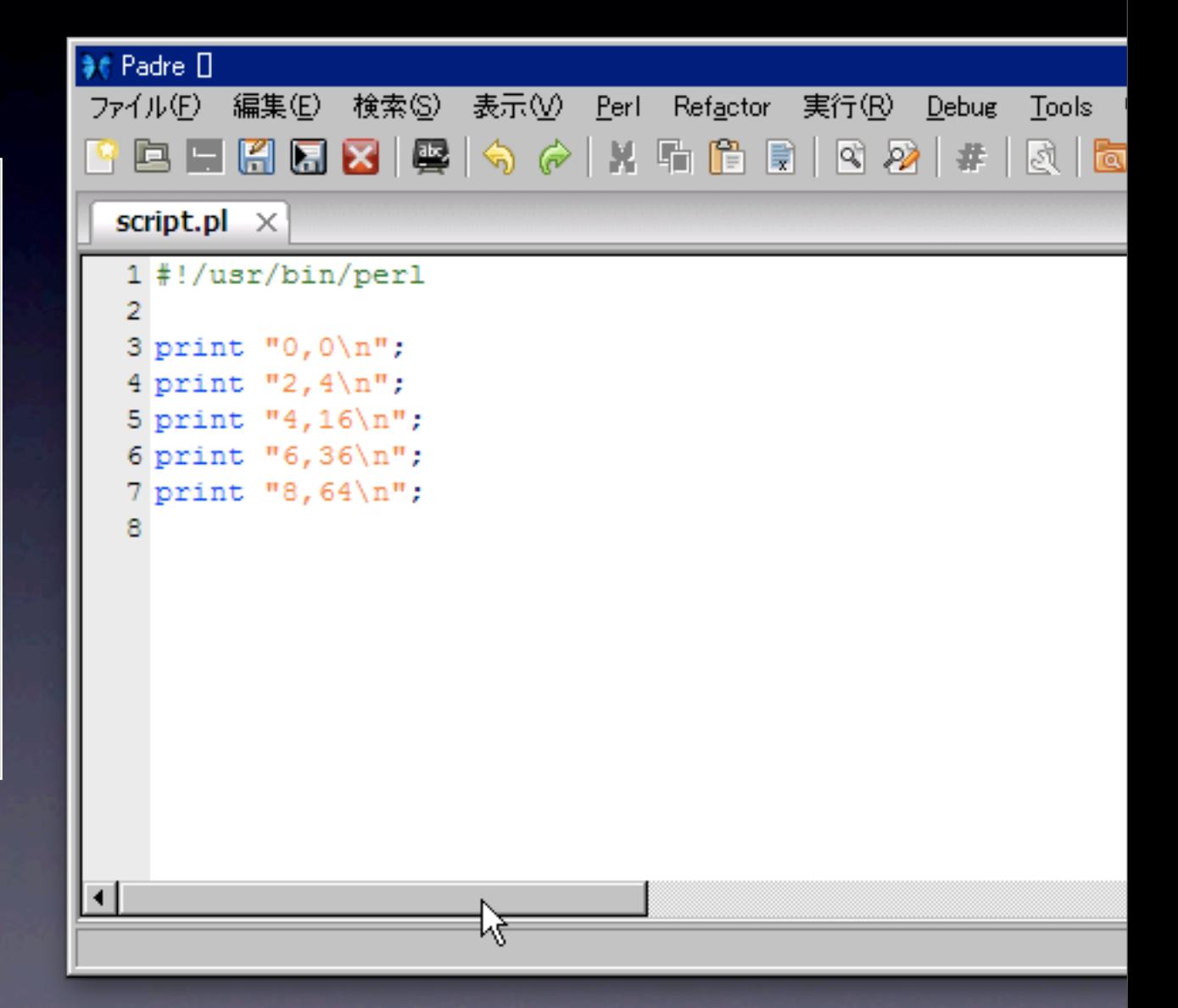

### プロット用データを用意

#!/usr/bin/perl print "0,0\n"; print "2,4\n"; print "4,16\n";

print "6,36\n";

print "8,64\n";

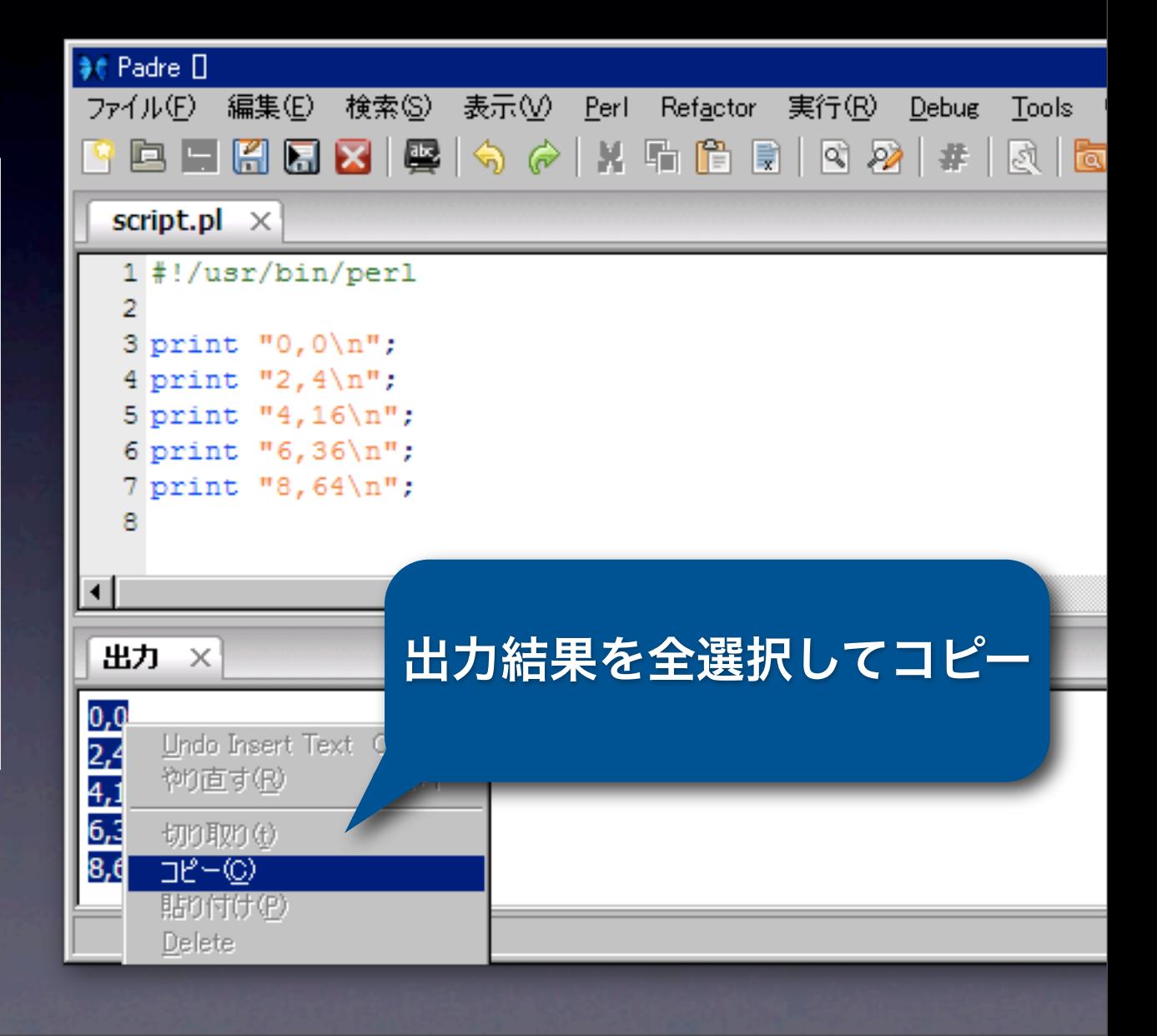

```
#!/usr/bin/perl
nrint "0,0\n";
```
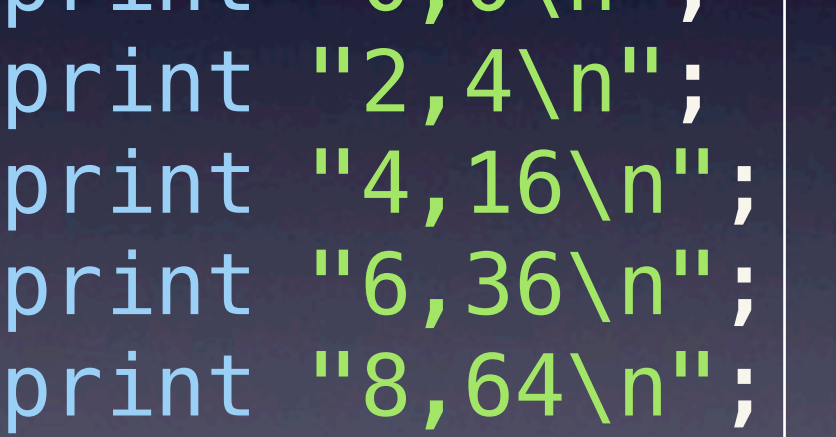

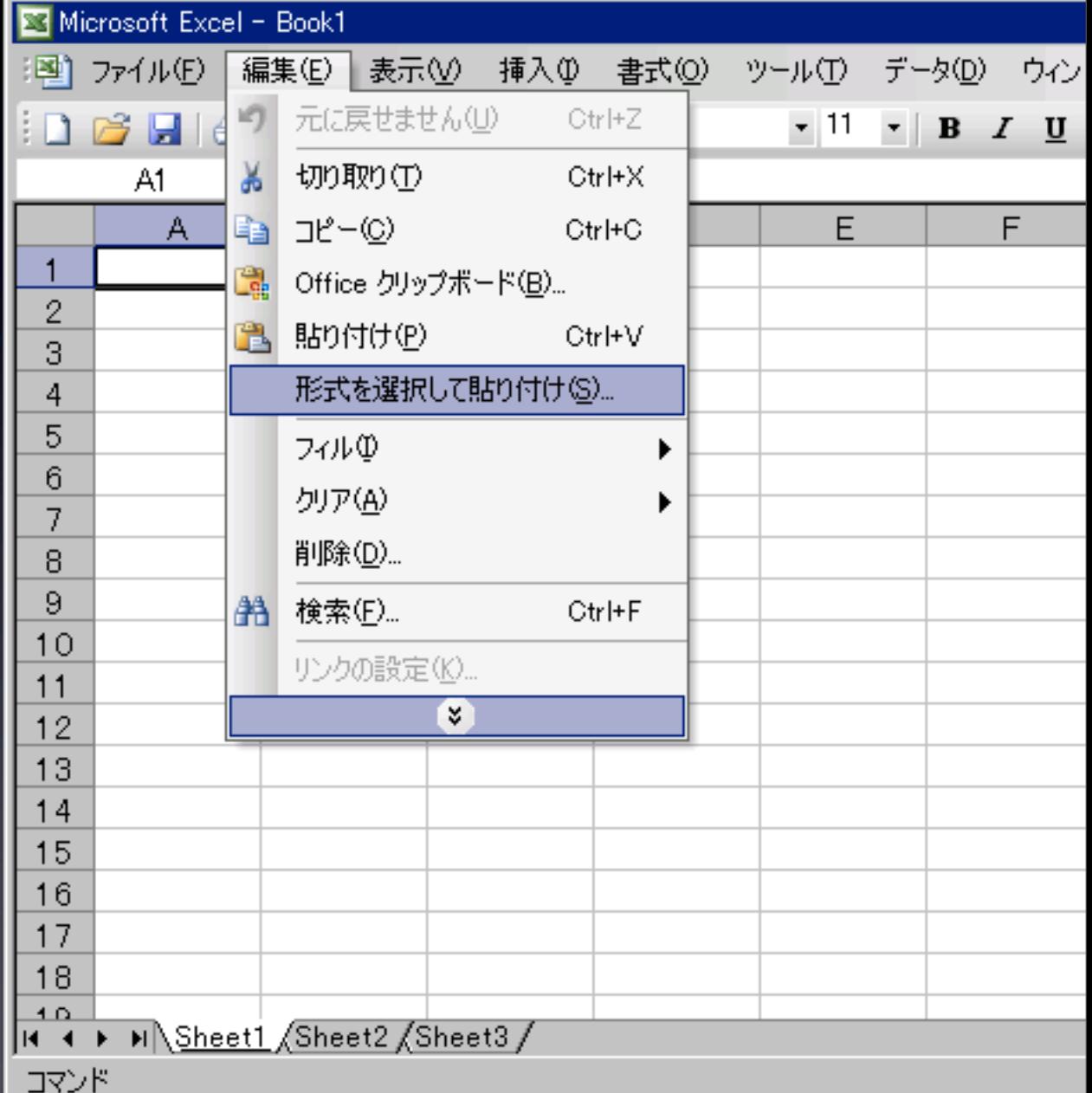

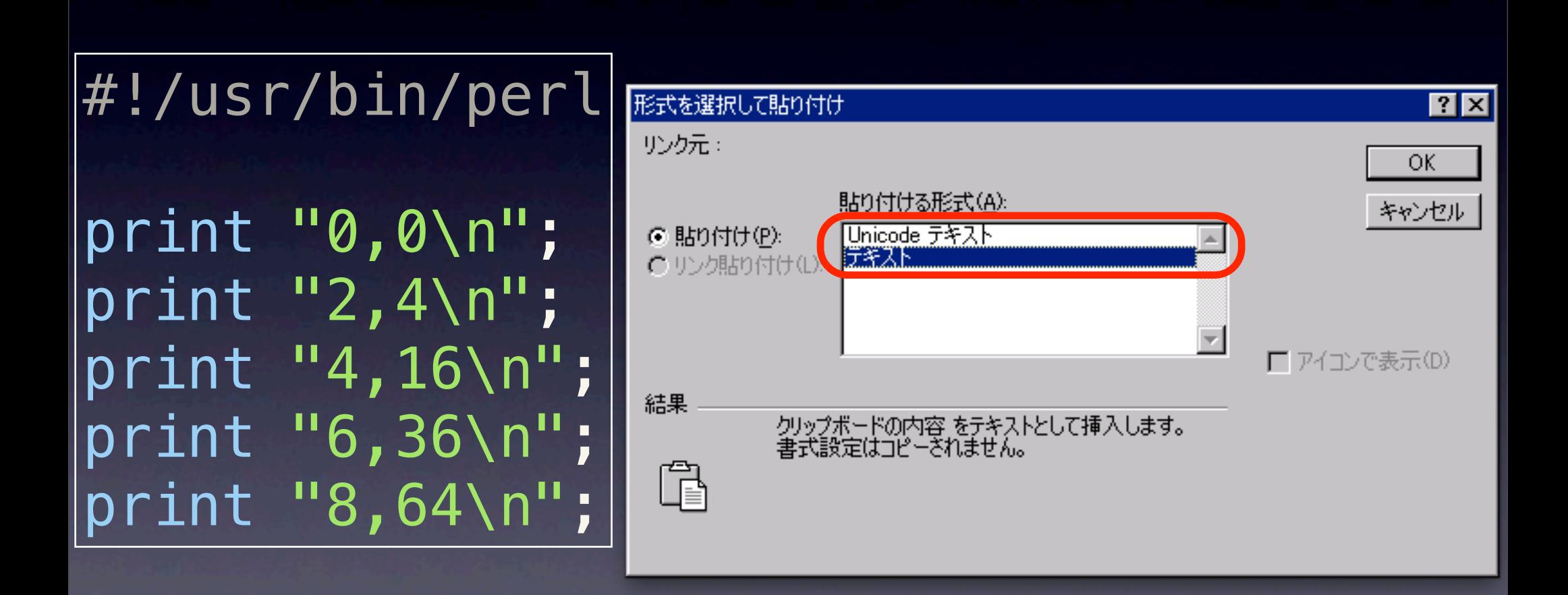

```
#!/usr/bin/perl
print "0,0\n";
print "2,4\n";
print "4,16\n";
print "6,36\n";
print "8,64\n";
```
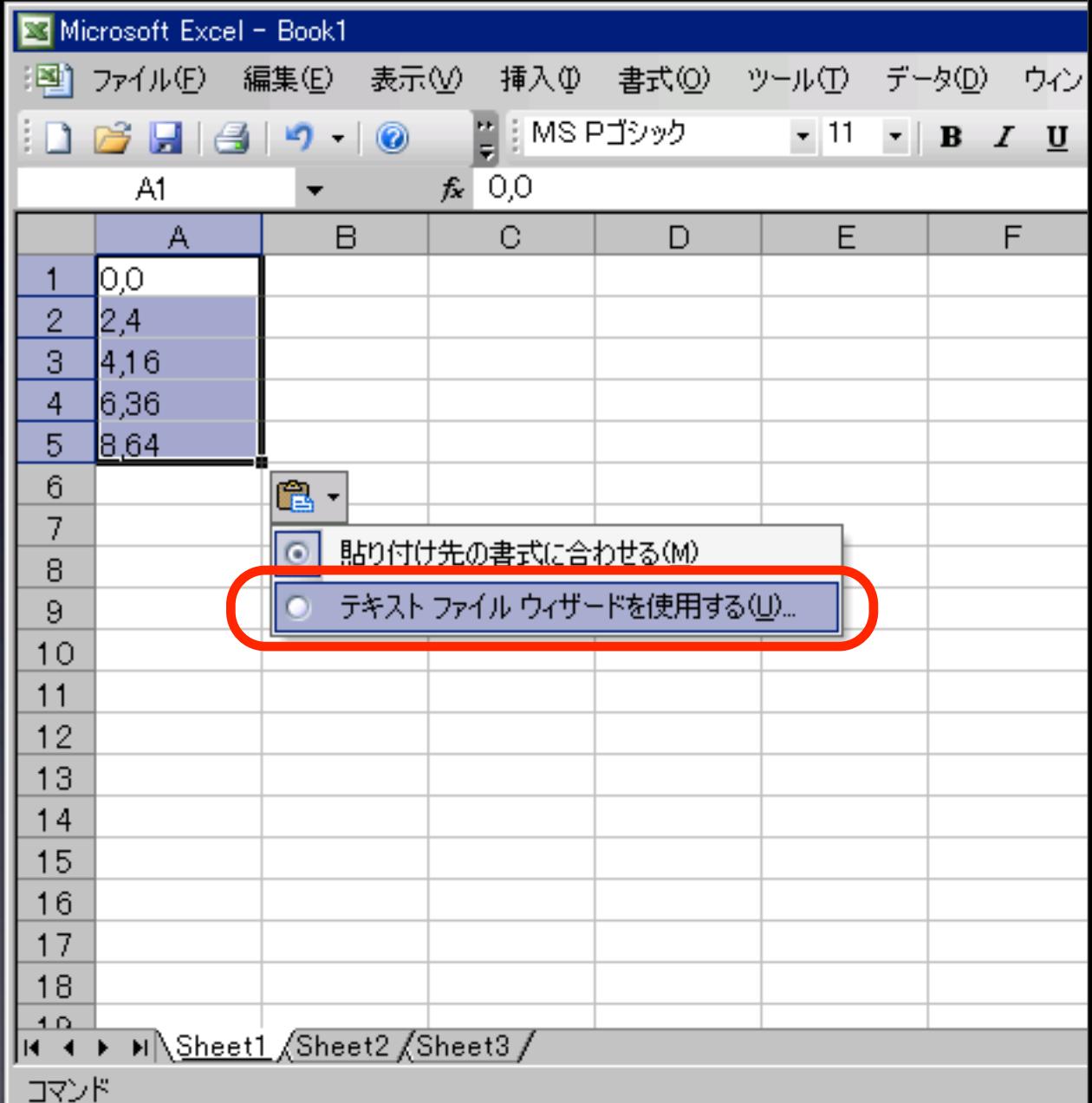

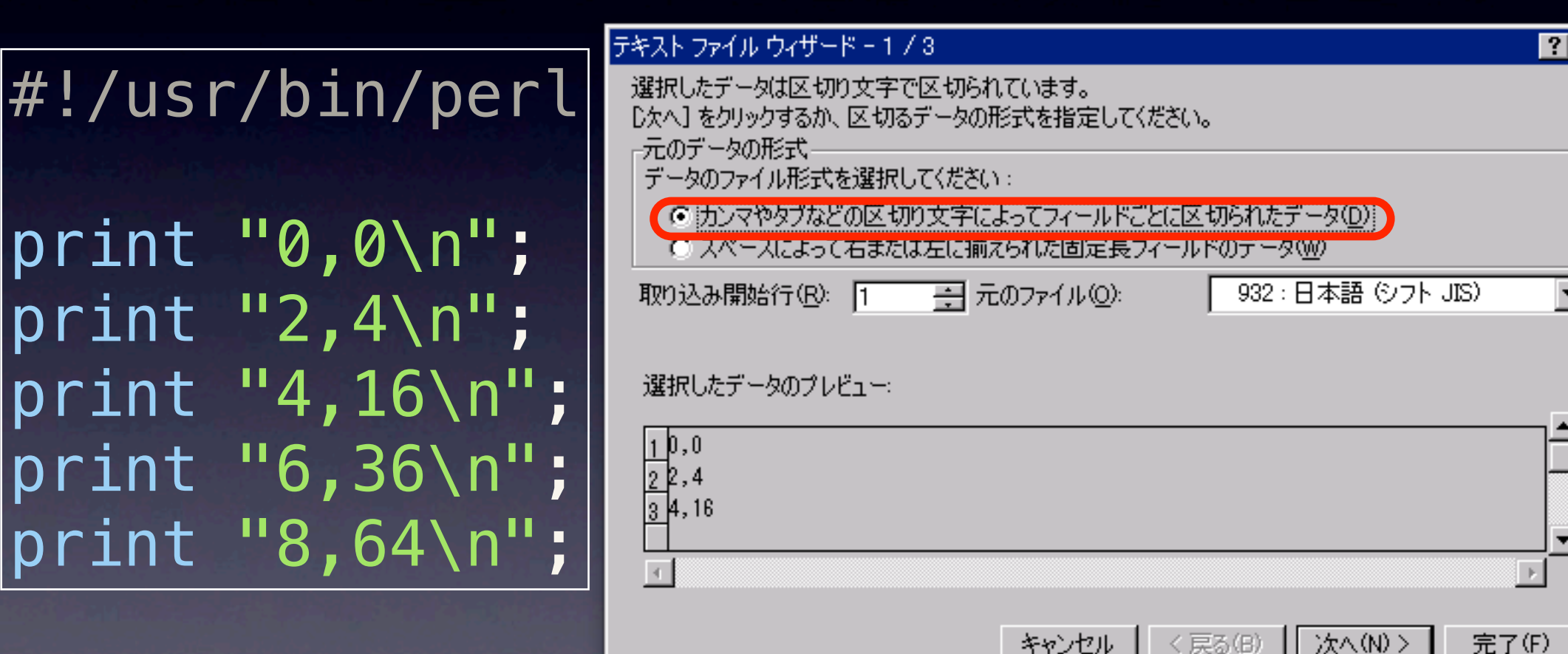

```
テキストファイル ウィザード - 2 / 3
                                                                      -?
                            ーパーラントループリート<br>-<br>す。
#!/usr/bin/perl
                            区切り文字
                                                    文字列の引用符(Q):
                                     □ セミコロン(M) (V カンマ(C)
                             口ダ①
print "0,0\n";
                               [スペース(S)]
                                      その他(0):
                              連続した区切り文字は1文字として扱う(R)
print "2,4\n";
                            データのプレビュー(P)
print "4,16\n";
print "6,36\n";
                               h 6
print "8,64\n";
                             \left\langle \cdot \right\rangleキャンセル
                                                     <戻る(B)
                                                           次へ(N) >
                                                                  完了(F)
```
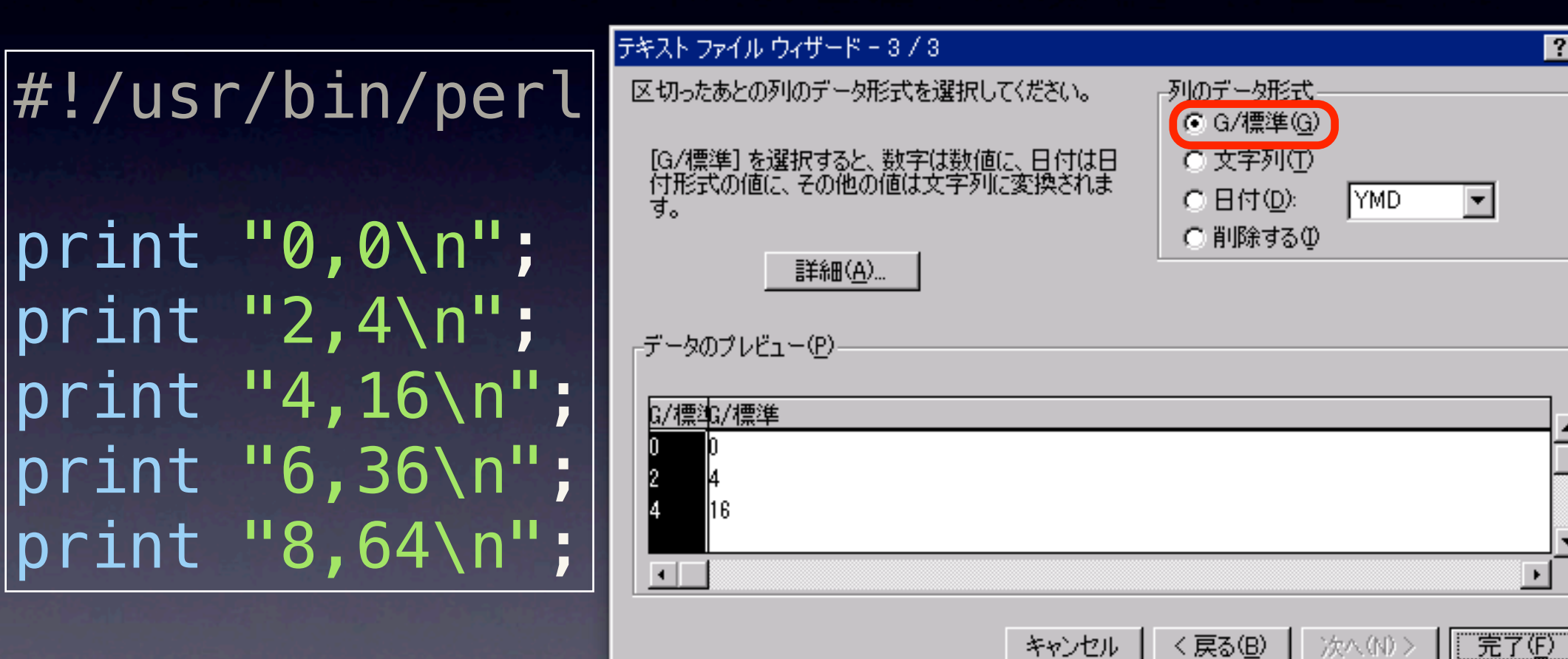

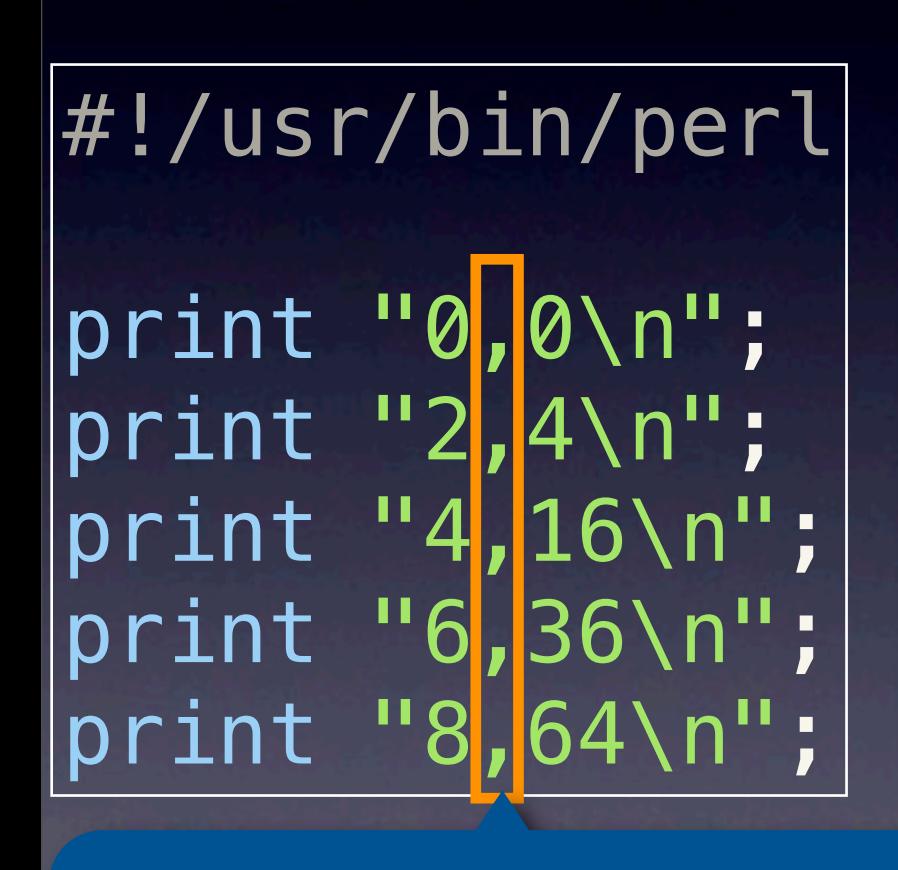

カンマ区切り

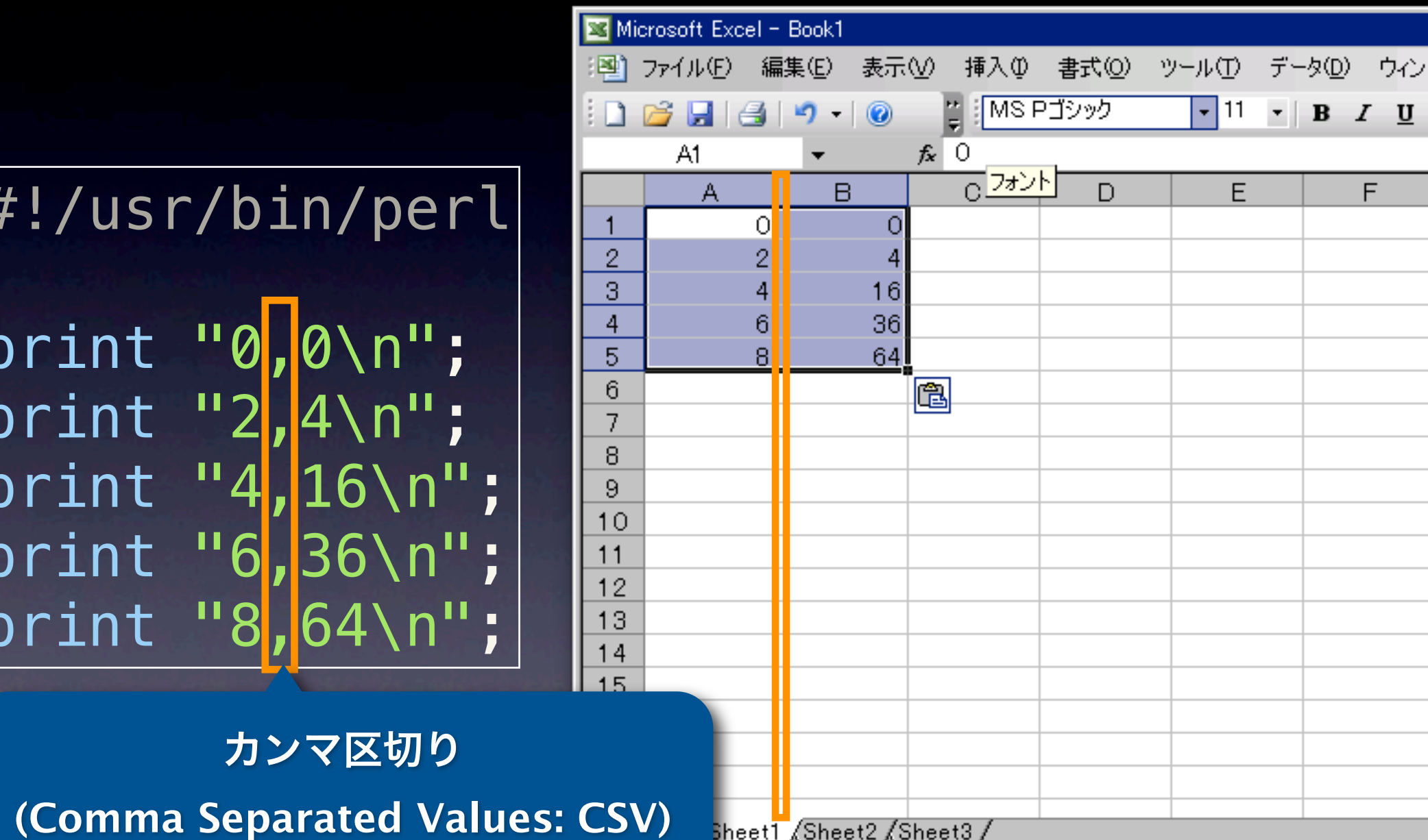

```
#!/usr/bin/perl
print "0,0\n";
print "2,4\n";
print "4,16\n";
print "6,36\n";
print "8,64\n";
```
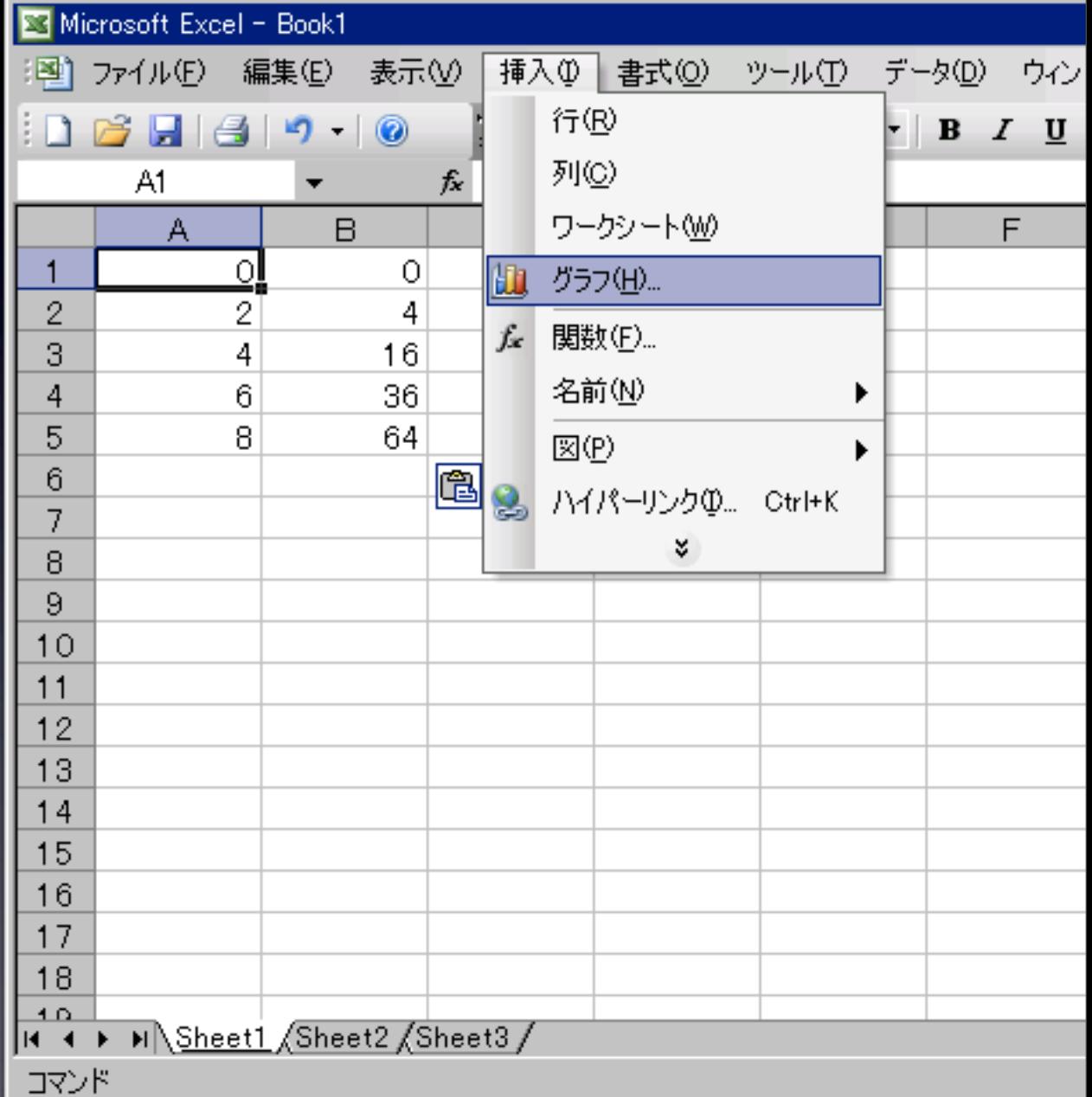

#!/usr/bin/perl print "0,0\n"; print "2,4\n"; print "4,16\n"; print "6,36\n"; print "8,64\n";

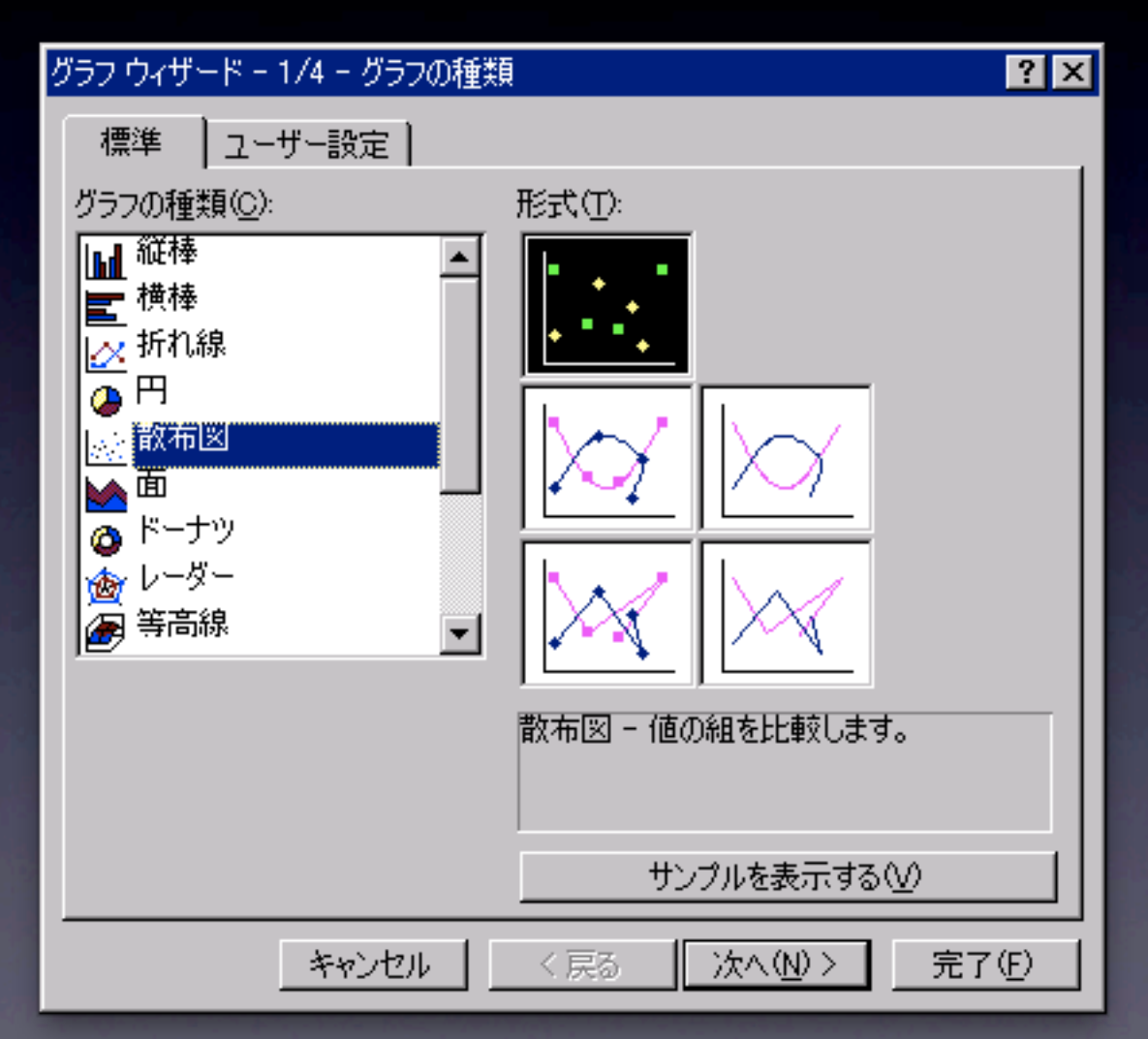

#!/usr/bin/perl print "0,0\n"; print "2,4\n"; print "4,16\n"; print "6,36\n"; print "8,64\n";

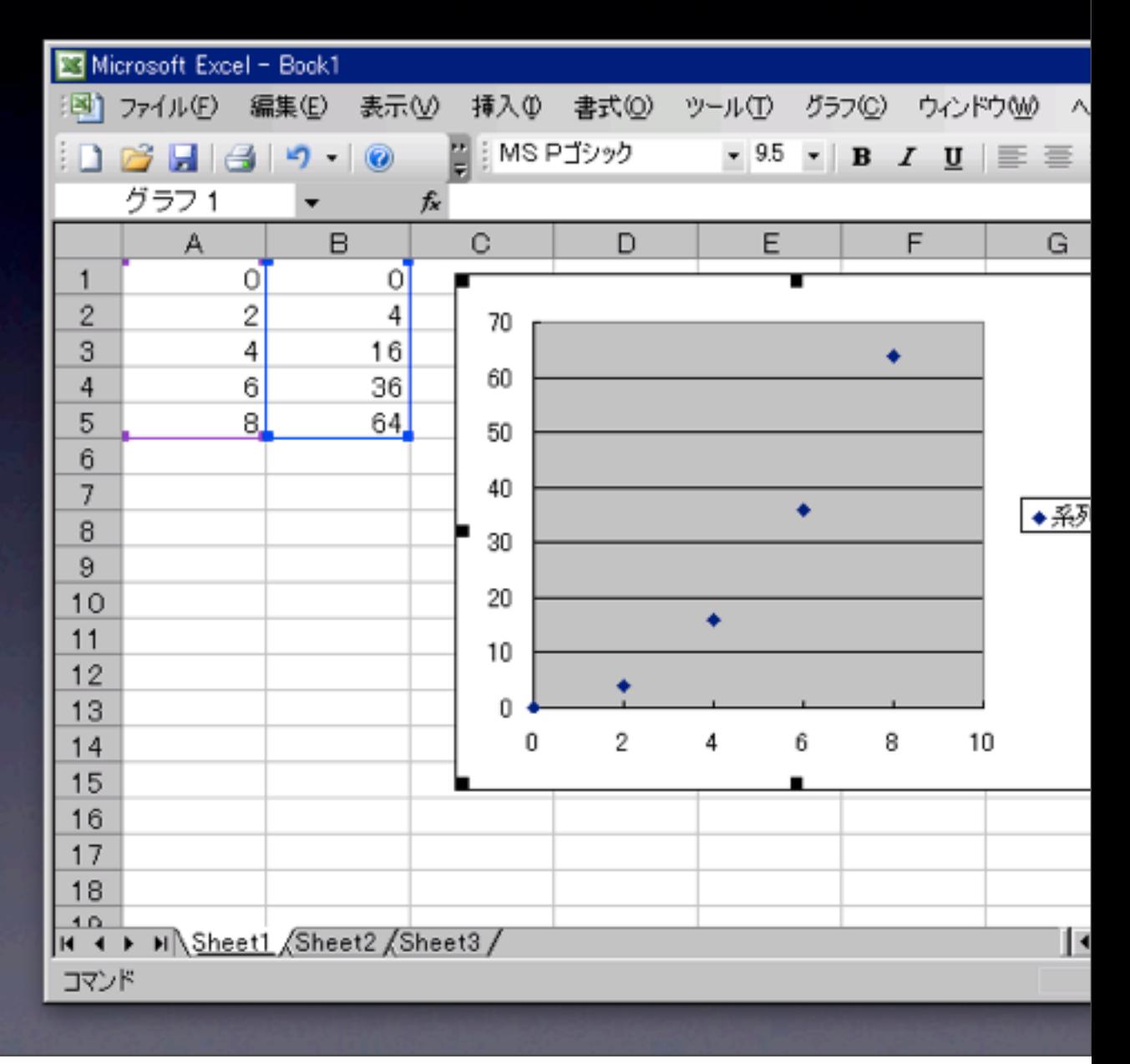

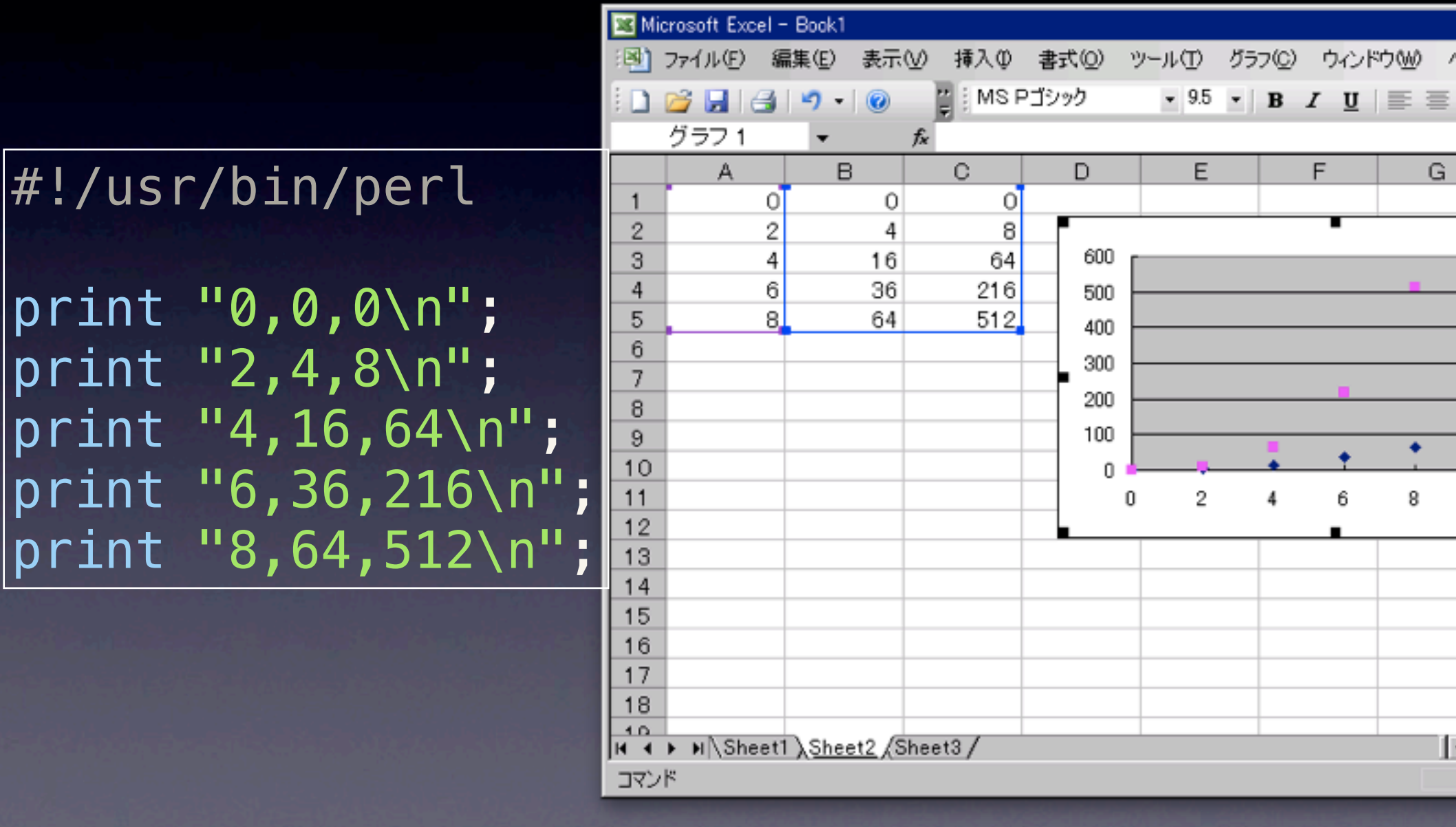

## **gnuplot**でプロット

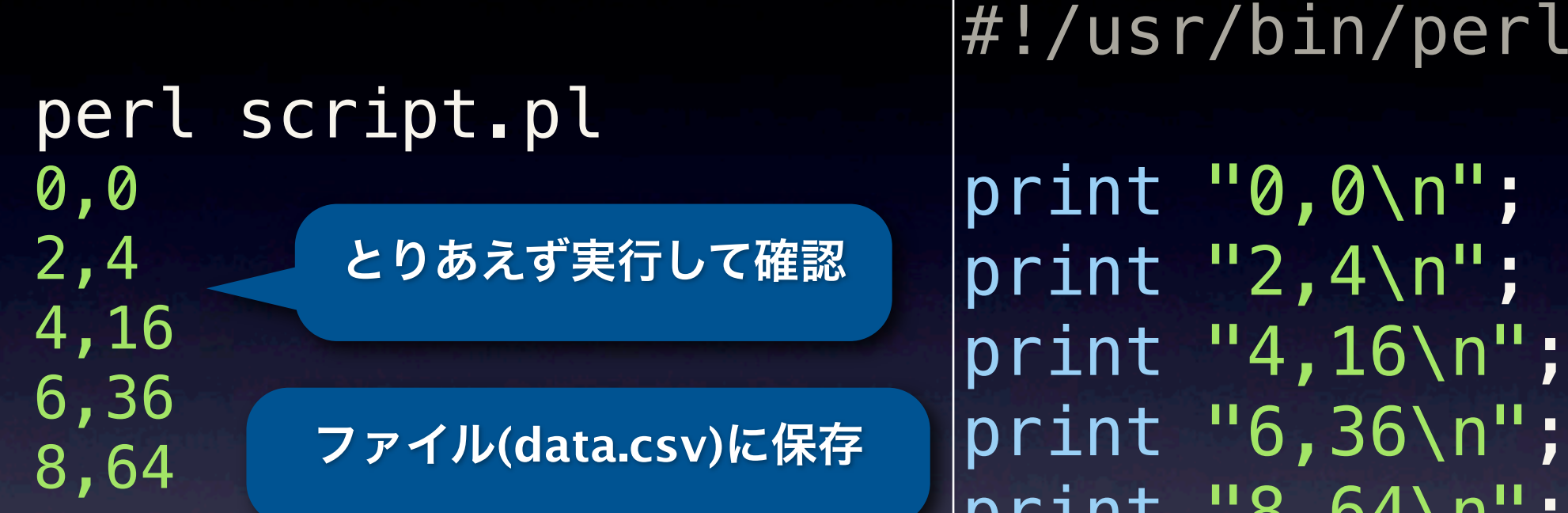

perl script.pl >! data.csv gnuplot gnuplot> set datafile separator "," gnuplot> plot 'data.csv'

カンマ区切りだよ

 $0,0\$ n";

 $2,4\$ n";

 $4,16\$ n";

 $6,36\$ n";

 $8,64\$ n";

## **gnuplot**でプロット

perl script.pl >! data.csv gnuplot gnuplot> set datafile separator ", gnuplot> plot 'data.csv' gnuplot> replot 'data.csv' using 1:3

#!/usr/bin/perl

print "0,0,0\n"; print "2,4,8\n"; print "4,16,64\n"; print "6,36,216\n"; print "8,64,512\n"; **using 1:4 using 1:5**

**...**

#### ここまでのまとめ

- **Perl**でプログラムを書く
- **•** プロット **• Padre, Emacs**等 **• print**文で表示 **• CSV(**カンマ区切り**)**で表示

**• CSV**を読み込む **• Excel, gnuplot**

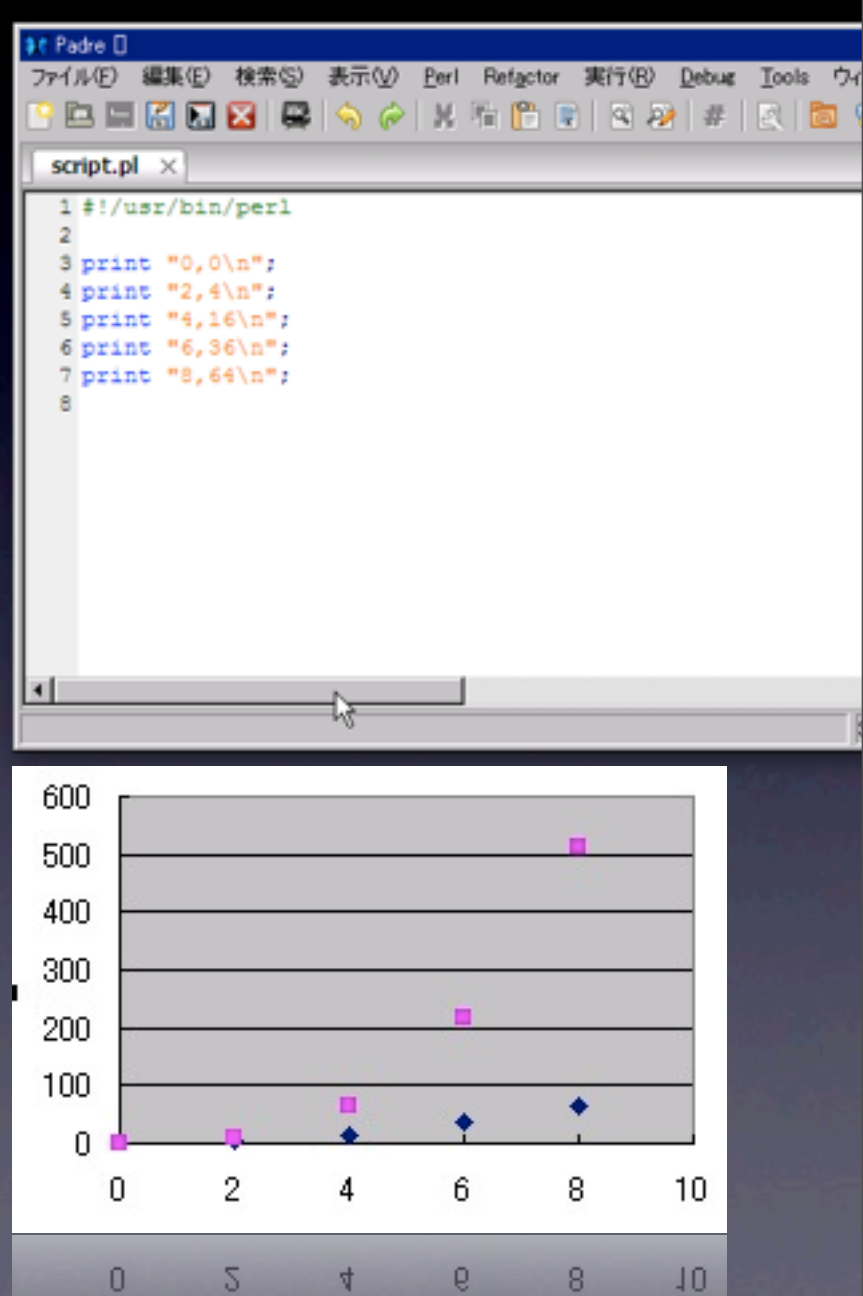

#### 足りないもの

- **Perl**でプログラムを書く
- **CSV**を読み込む **• Excel, gnuplot •** プロット **• Padre, Emacs**等 **• print**文で表示 **• CSV(**カンマ区切り**)**で表示

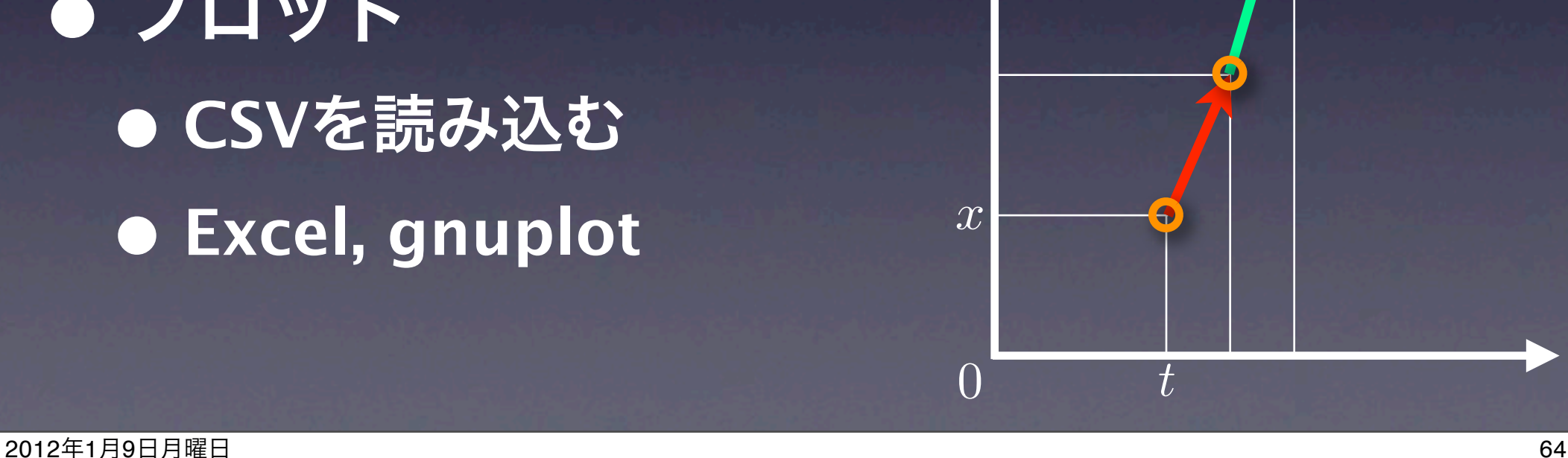

数値積分

9

# ODE Simulator

•  $\frac{d\mathbf{w}}{dt} = 2x$  を解くシミュレータ  $dx$  $\frac{du}{dt} = 2x$  を解くシミュレータ  $t = 0$ ,  $x = 1.0$ 

30 45 60 0 0.5 1.0 1.5 2.0 シミュレーション結果 **CSV**で表示 #!/usr/bin/perl  $\dots$   $\ddot{0}$  = 0.01;  $st = 0.0;$  $\sqrt{5x} = 1.0;$ for  $(si = 0; s i \le 200; s i++)$  { print  $"$ \$t,\$x\n";  $3dx = 2 * 5x * 5dt;$  $$x = $x + $dx;$  $st = st + 5dt;$ }

# ODE Simulator

•  $\frac{dw}{dt} = 2x$  を解くシミュレータ  $t = 0, \quad x = 1.0$ *dx*

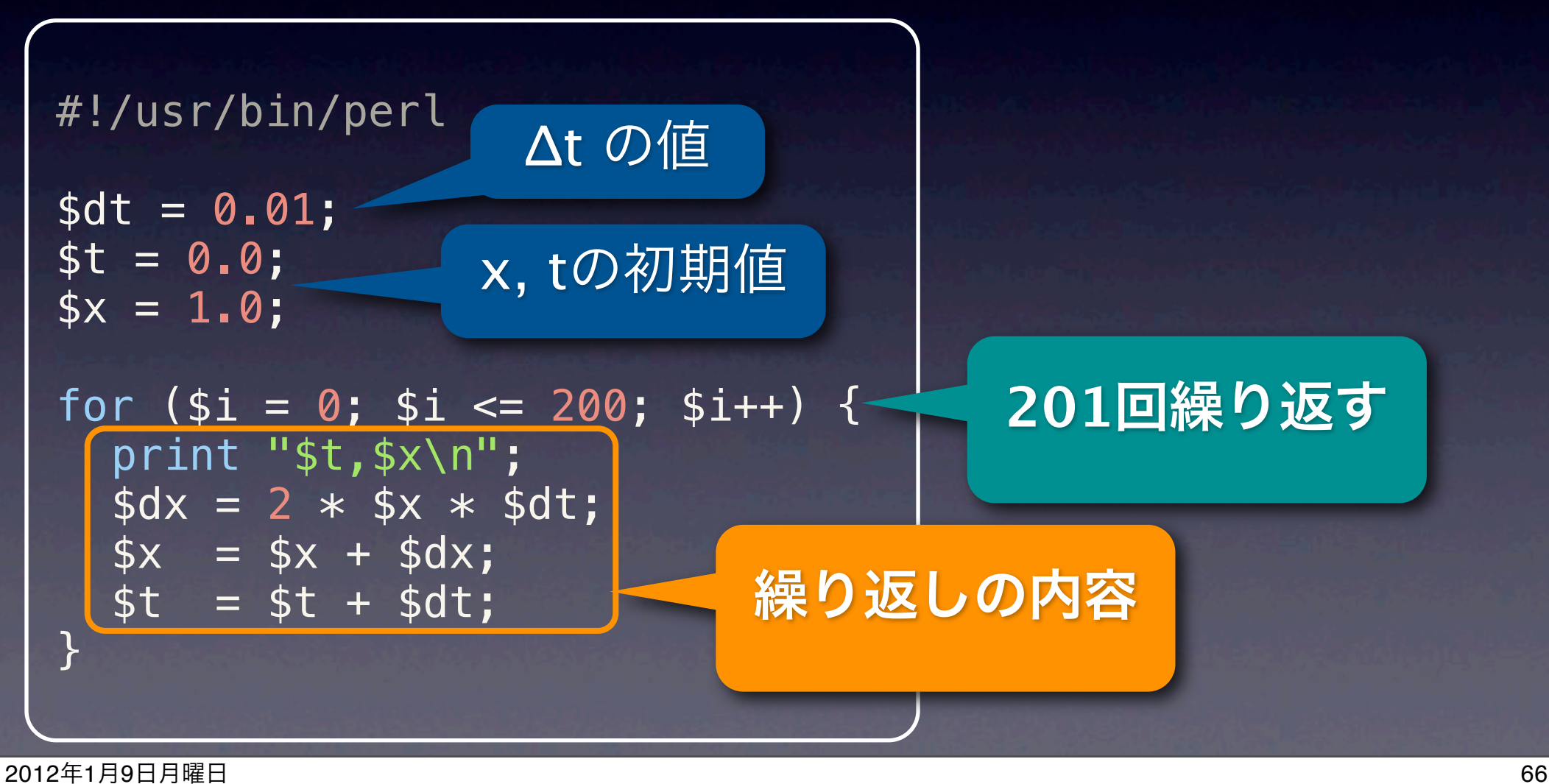

$$
\begin{array}{|c|c|}\n\hline\n\text{for (}\$i = 0$; $i <= 200$; $i++)$ } \{ \text{print "st, $x \setminus n":} \\\n\frac{\$dx}{\$x = 2 * $x * $dt$;}\n\hline\n\text{if } x = 2x \\
\hline\n\text{if } x = $t + $dt$;}\n\hline\n\text{if } t = 0 \text{ in } 5 \text{ } t = 2.0 \text{ for } t = 2.0 \text{ for } t = 2.0 \text
$$

ポイント

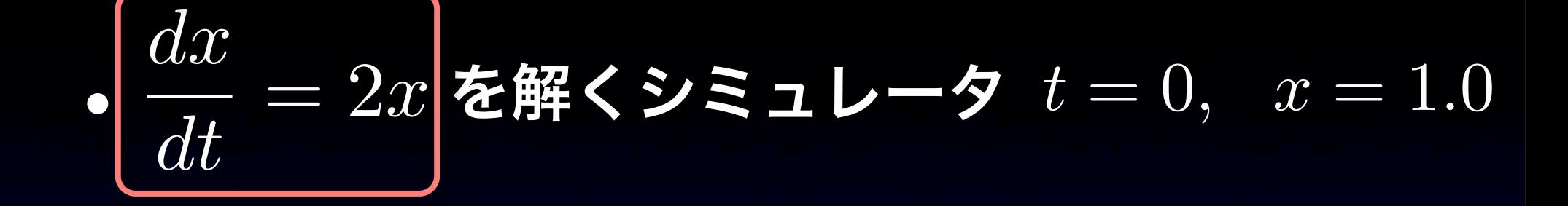

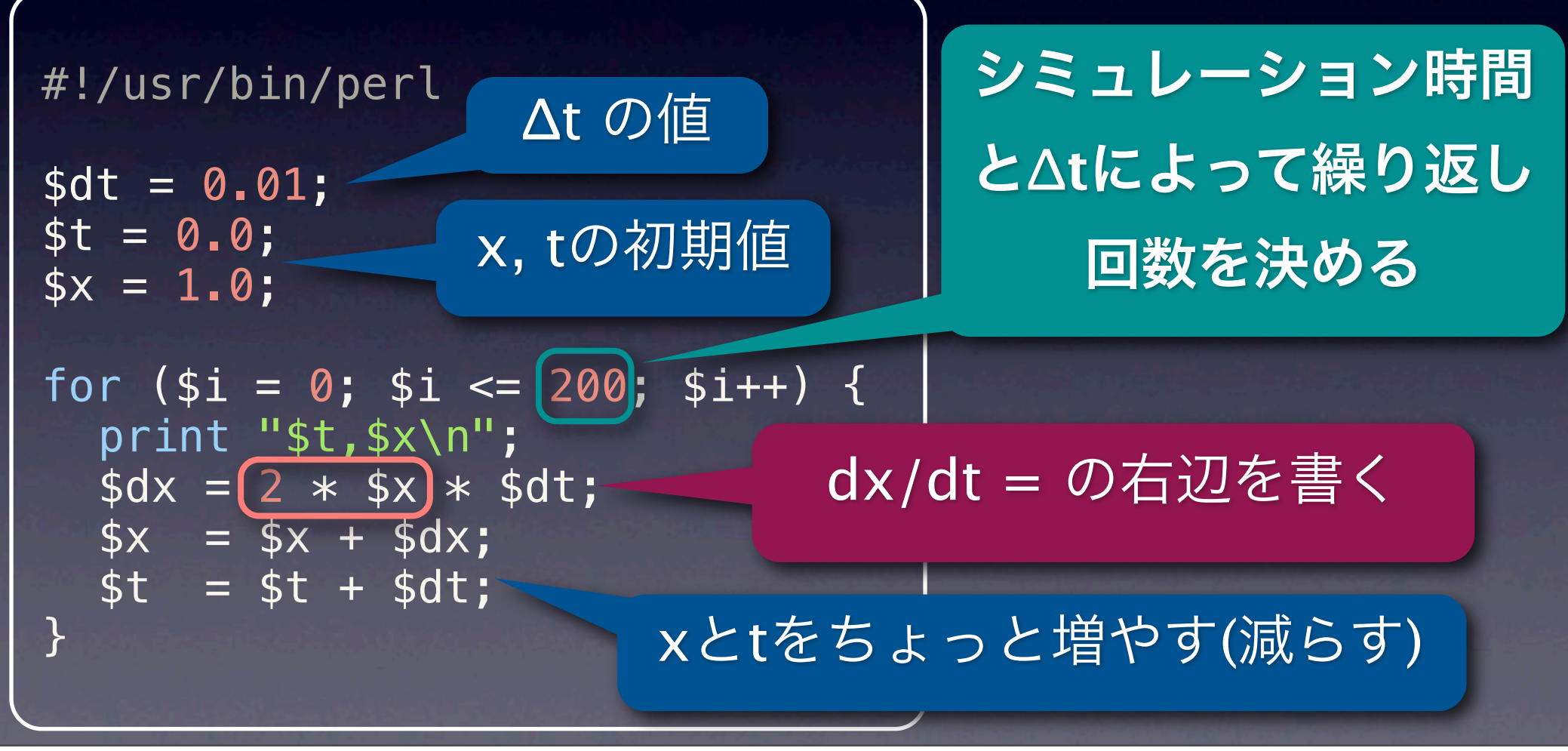

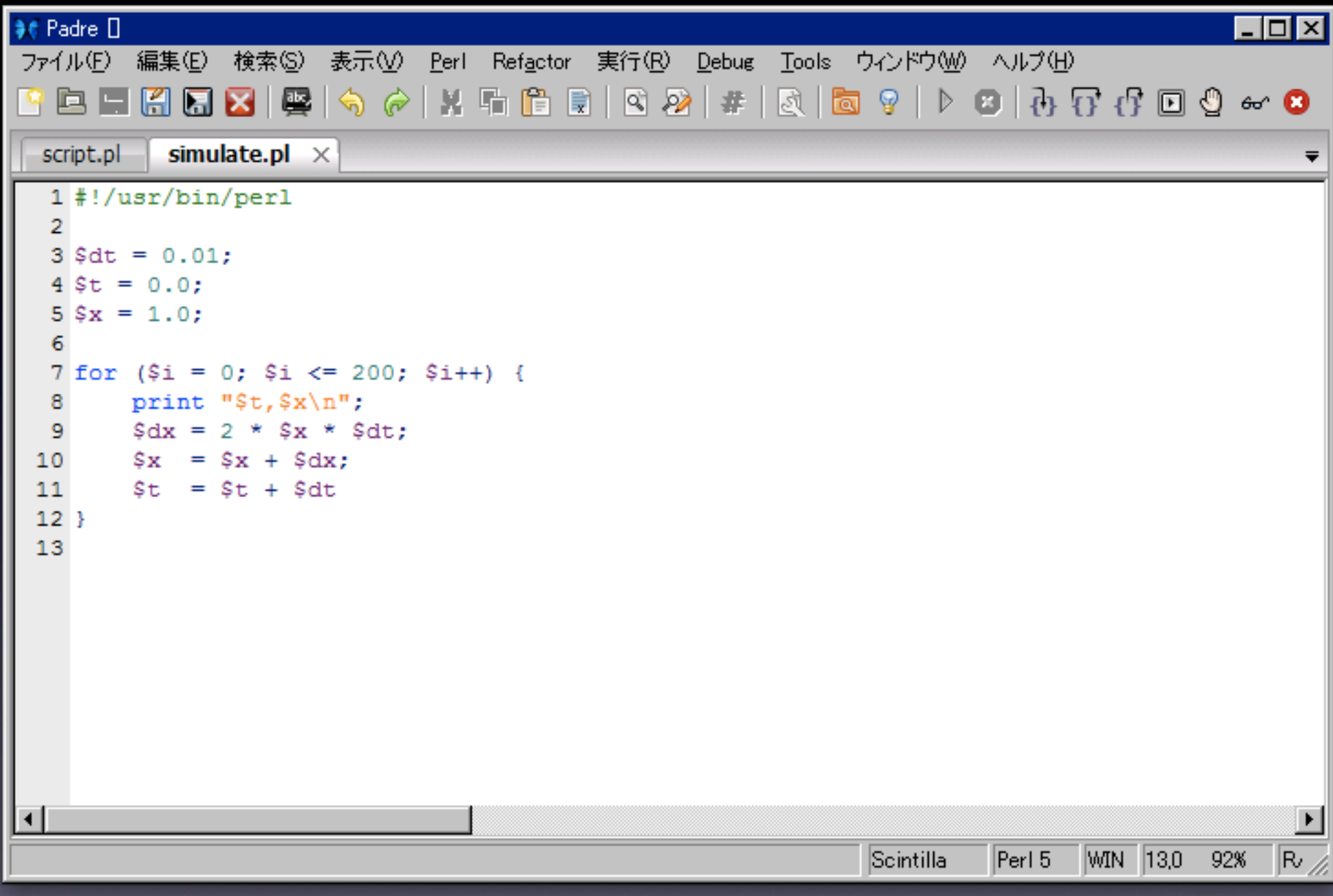

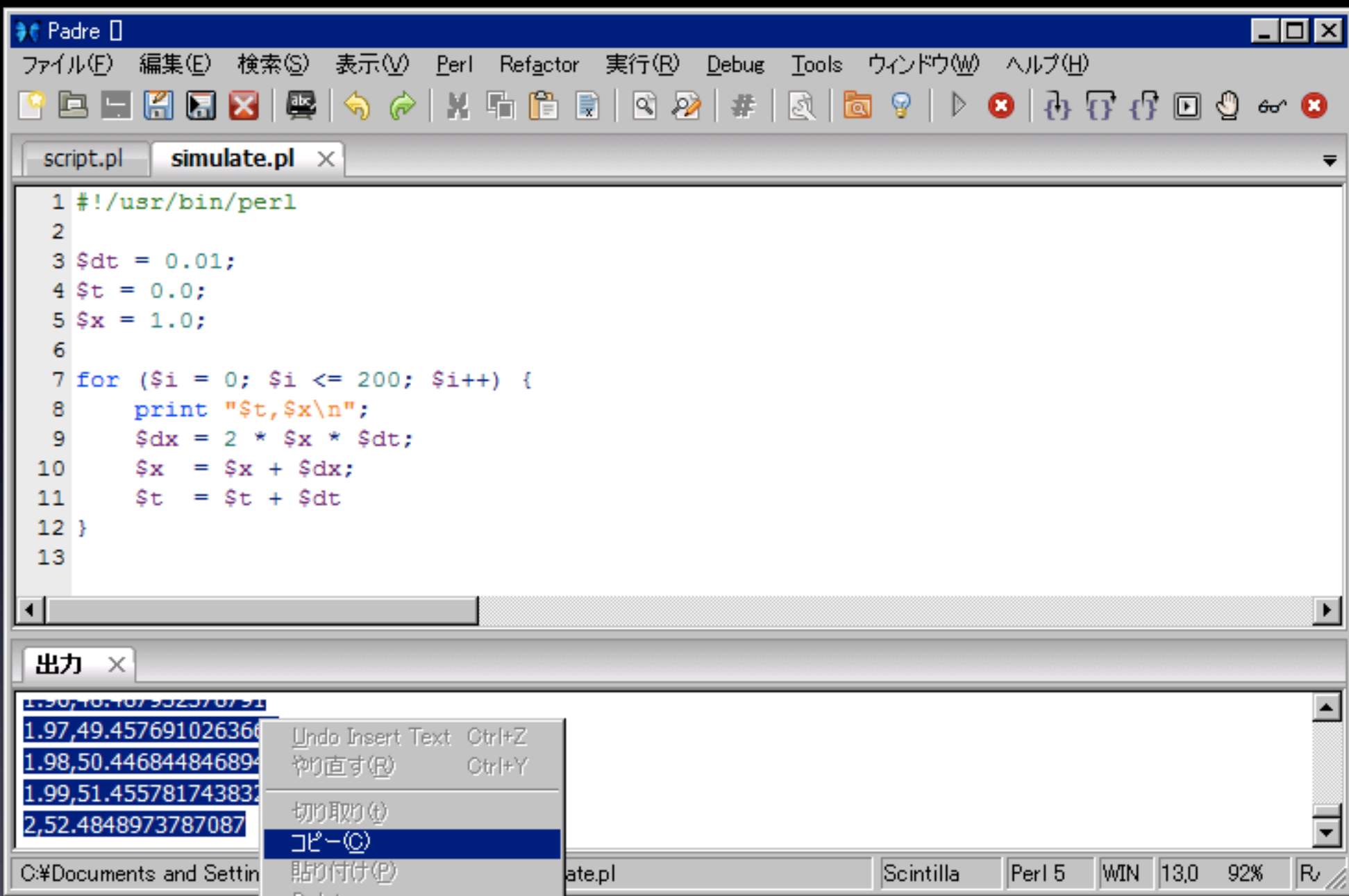

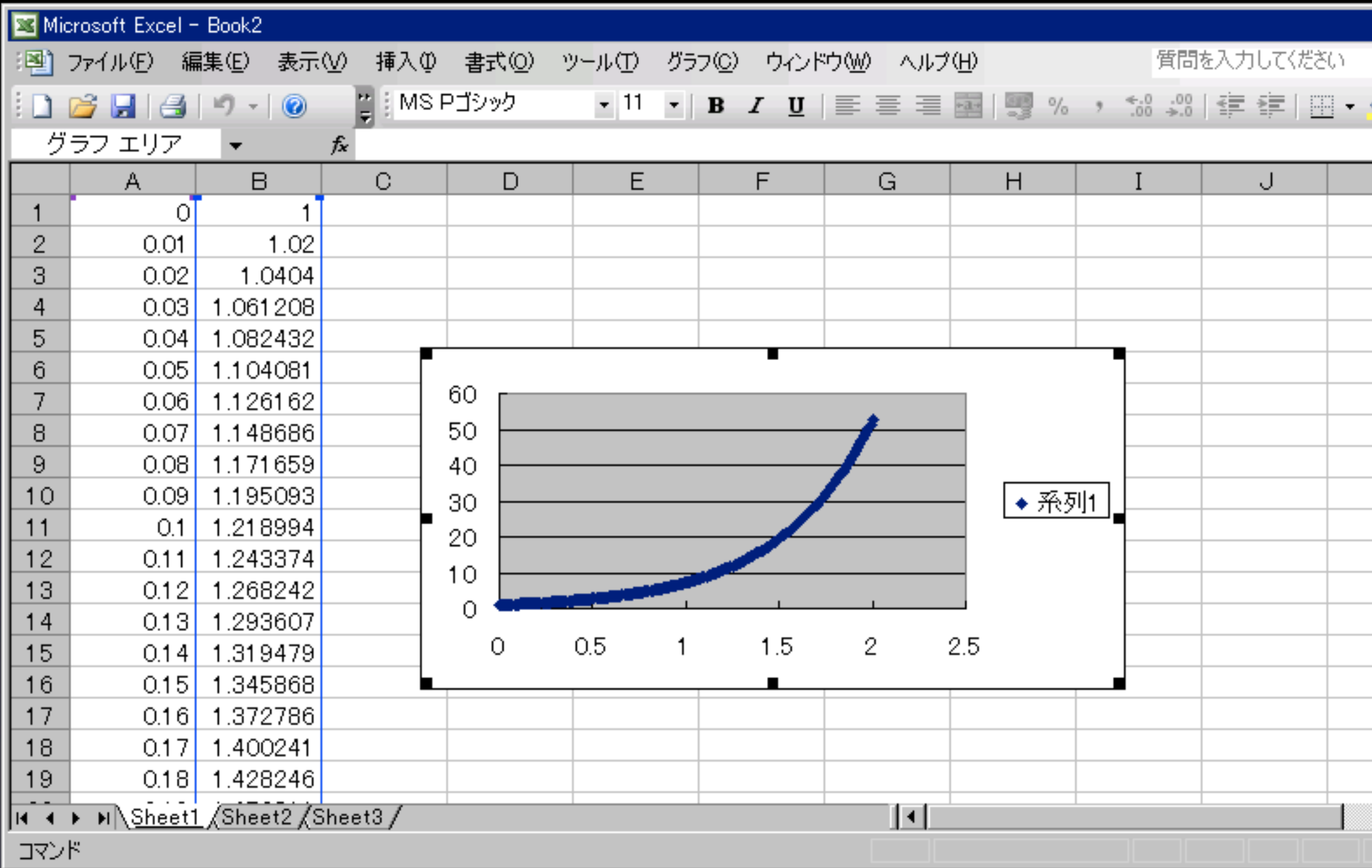

#### **Mac, Linux**の人

emacs simulate.pl perl simulate.pl >! data.csv gnuplot gnuplot> set datafile separator gnuplot> plot 'data.csv'

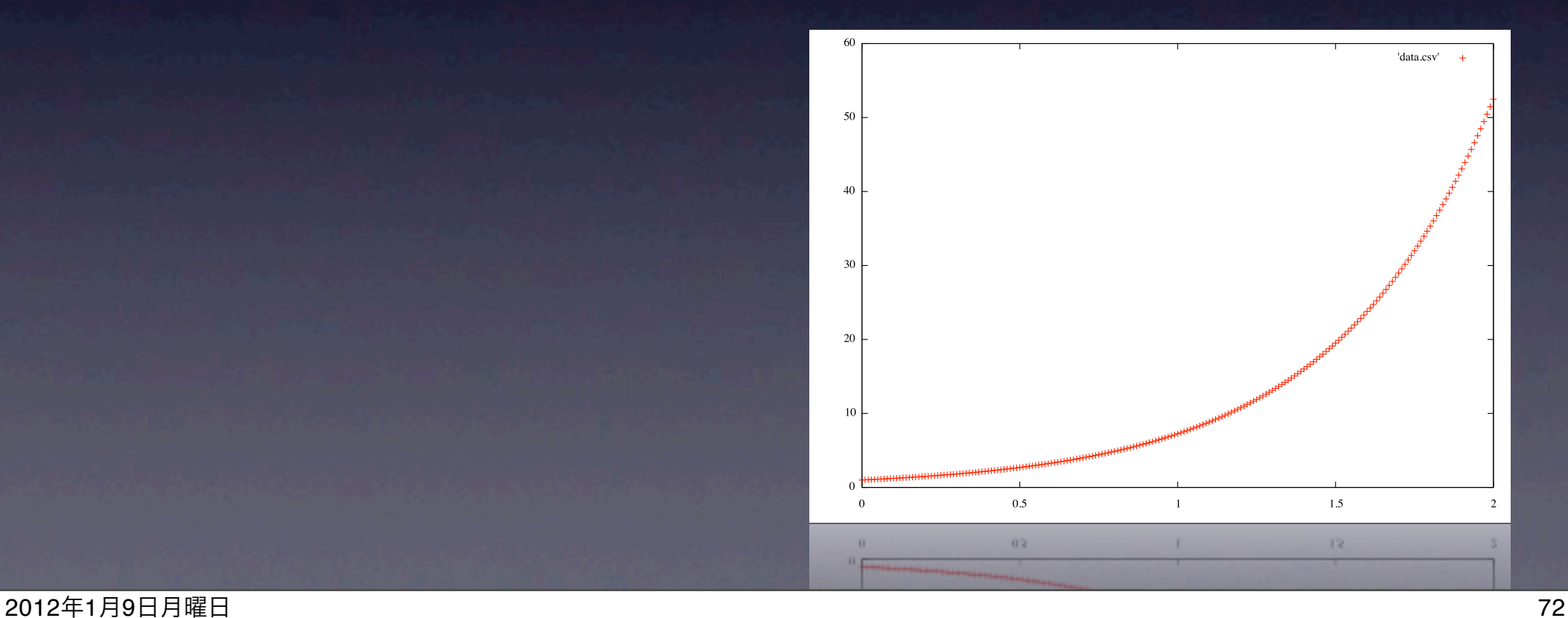
#### •  $\frac{dw}{dt} = 2x$  を解くシミュレータ  $t = 0, \quad x = 1.0$ 言语词义 *dx*

#include<stdio.h>

int main(void) { int i; double dx; double  $dt = 0.01$ ; double  $t = 0.0$ ; double  $x = 1.0$ ;

emacs simulate.c gcc -Wall simulate.c ./a.out >! data.csv (プロットはPerl版と同様)

for (i = 0; i <= 200; i++) {  $print(f("%lf, %lf\n\cdot\) , t, x);$  $dx = 2.0 * x * dt;$  $x = x + dx;$  $t = t + dt;$  } return 0;

**C**コンパイラは **gcc, MSVC, LLVM Clang**等

}

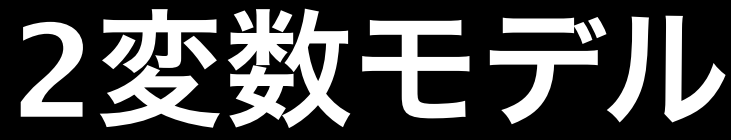

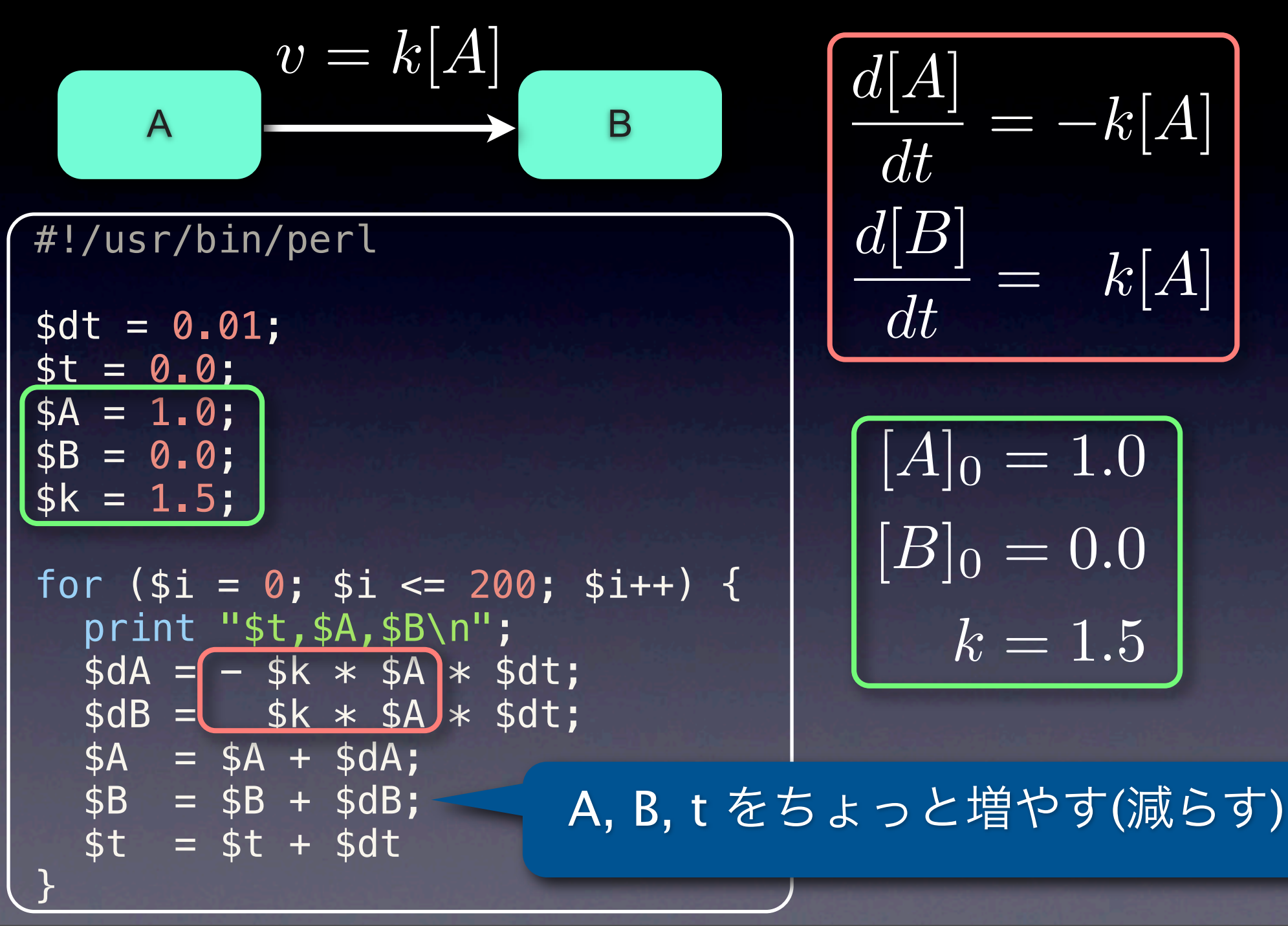

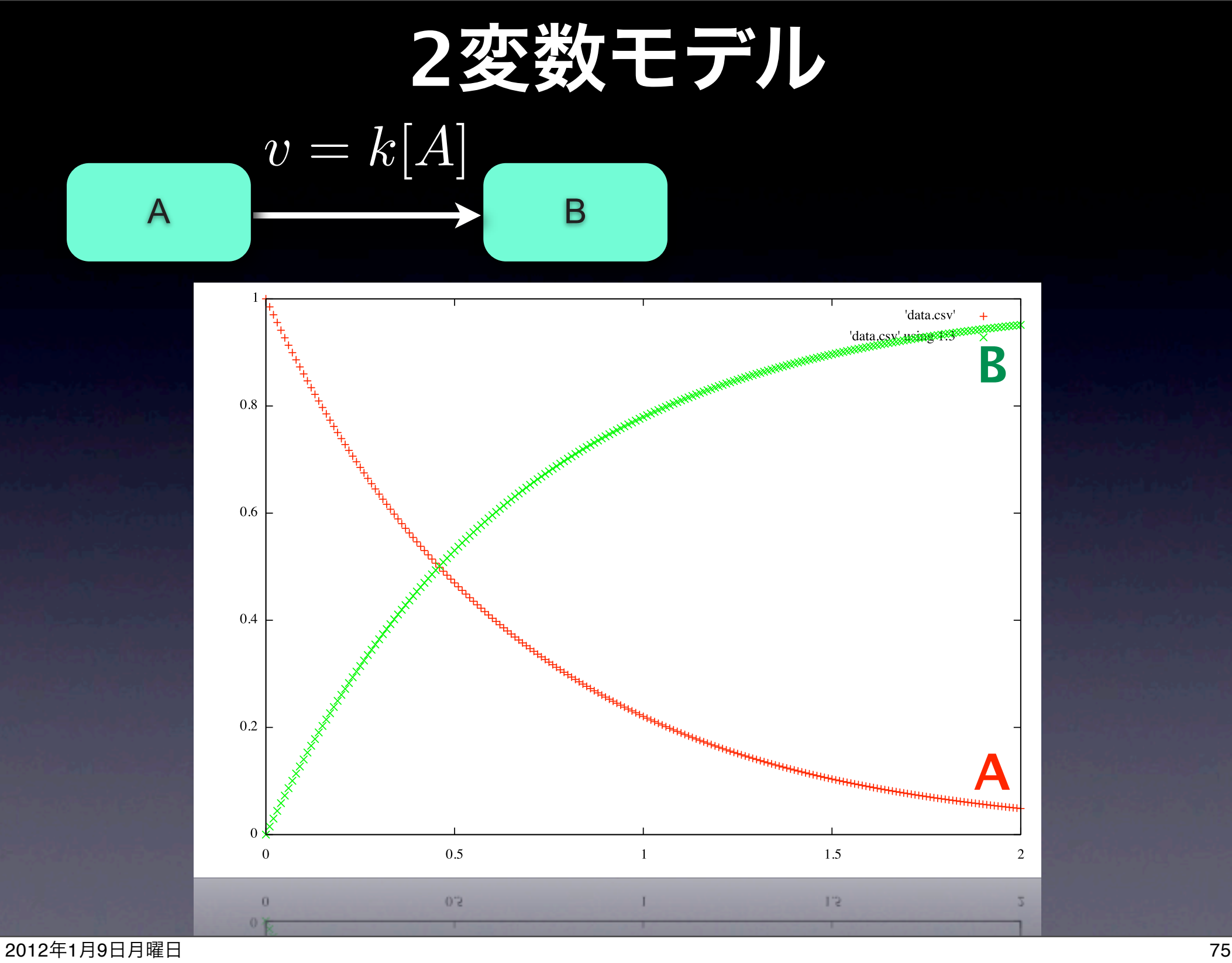

## C言語版

#### #include<stdio.h>

```
int main(void) {
   int i; 
   double dA, dB;
  double dt = 0.01;
  double t = 0.0;
  double A = 1.0;
  double B = 0.0;double k = 1.5;
```
emacs simulate.c gcc -Wall simulate.c ./a.out >! data.csv (プロットはPerl版と同様)

```
for (i = 0; i <= 200; i++) {
    print(f("8lf, 8lf, 8lf\n\cdot 1", t, A, B);dA = -k * A * dt;dB = k * A * dt;A = A + dA;B = B + dB;t = t + dt; }
   return 0;
```
}

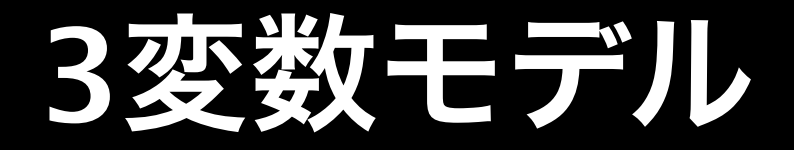

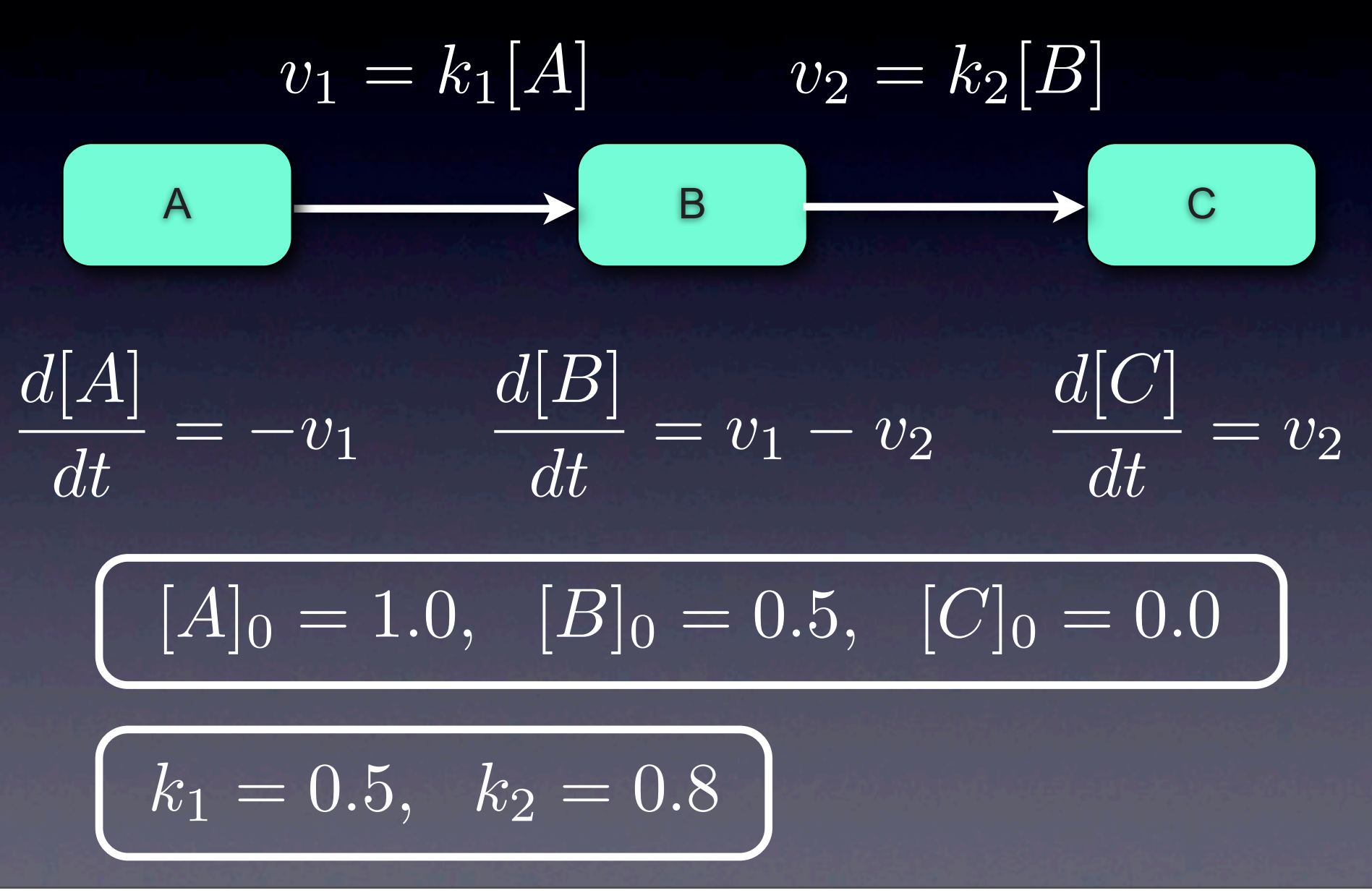

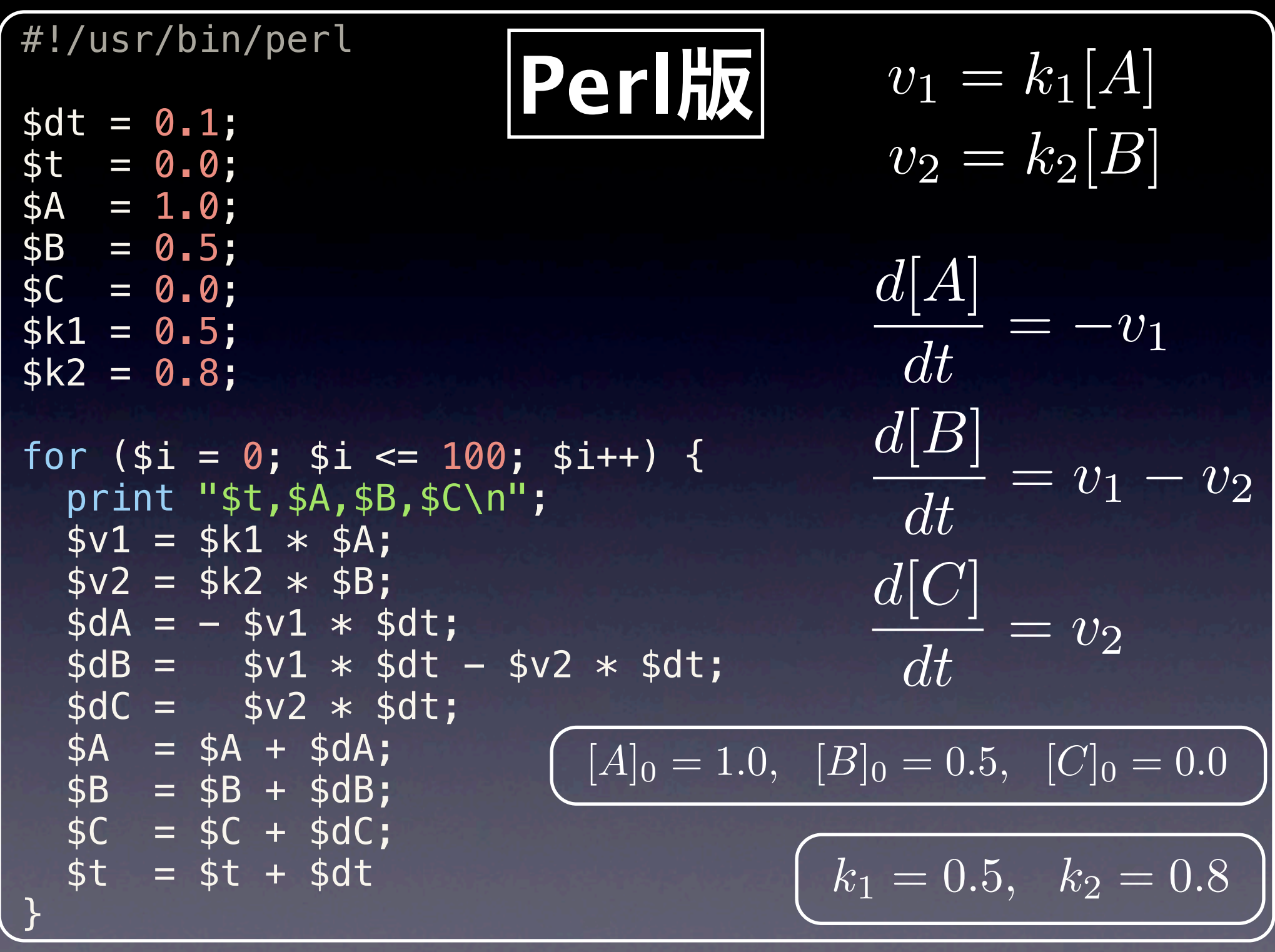

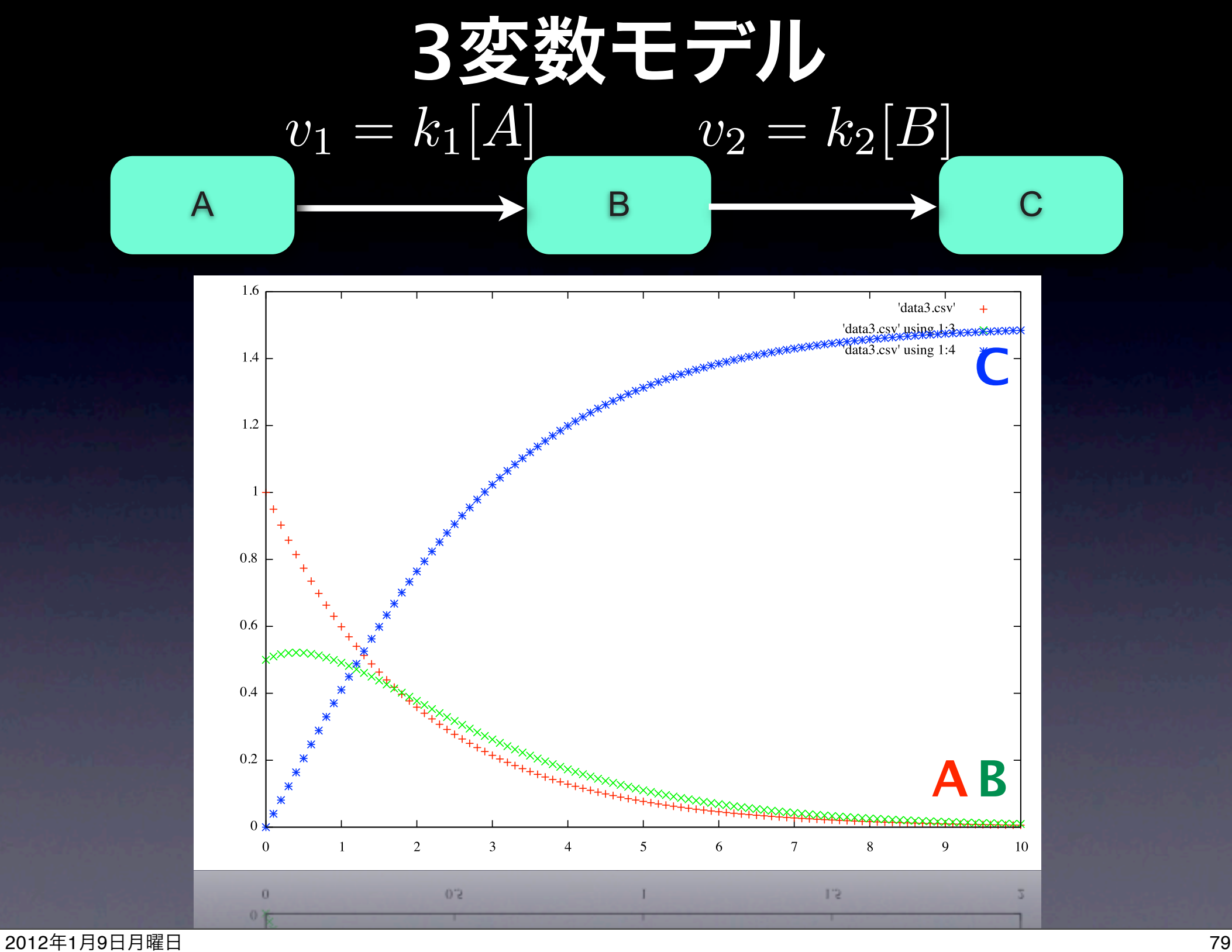

#### #include<stdio.h>

```
int main(void) {
 int i;
 double t = 0.0;
 double dt = 0.1;
 double v1, v2;
 double A = 1.0, B = 0.5, C = 0.0;
 double k1 = 0.5, k2 = 0.8;
 for (i = 0; i <= 100; i++) {
     printf("8lf, 8lf, 8lf, 8lf, 8lf\eta", t, A, B, C);v1 = k1 * A;v2 = k2 * B;A = A - v1*dt; / * dA/dt = -v1 * /B = B + v1*dt - v2*dt; /* dB/dt = v1 - v2 */
    C = C + v2*dt; /* dC/dt = v2 */
    t = t + dt;}
  return 0;
}
```
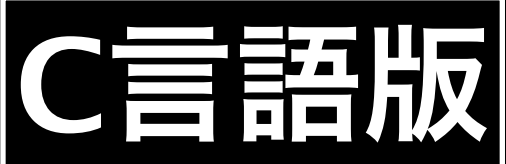

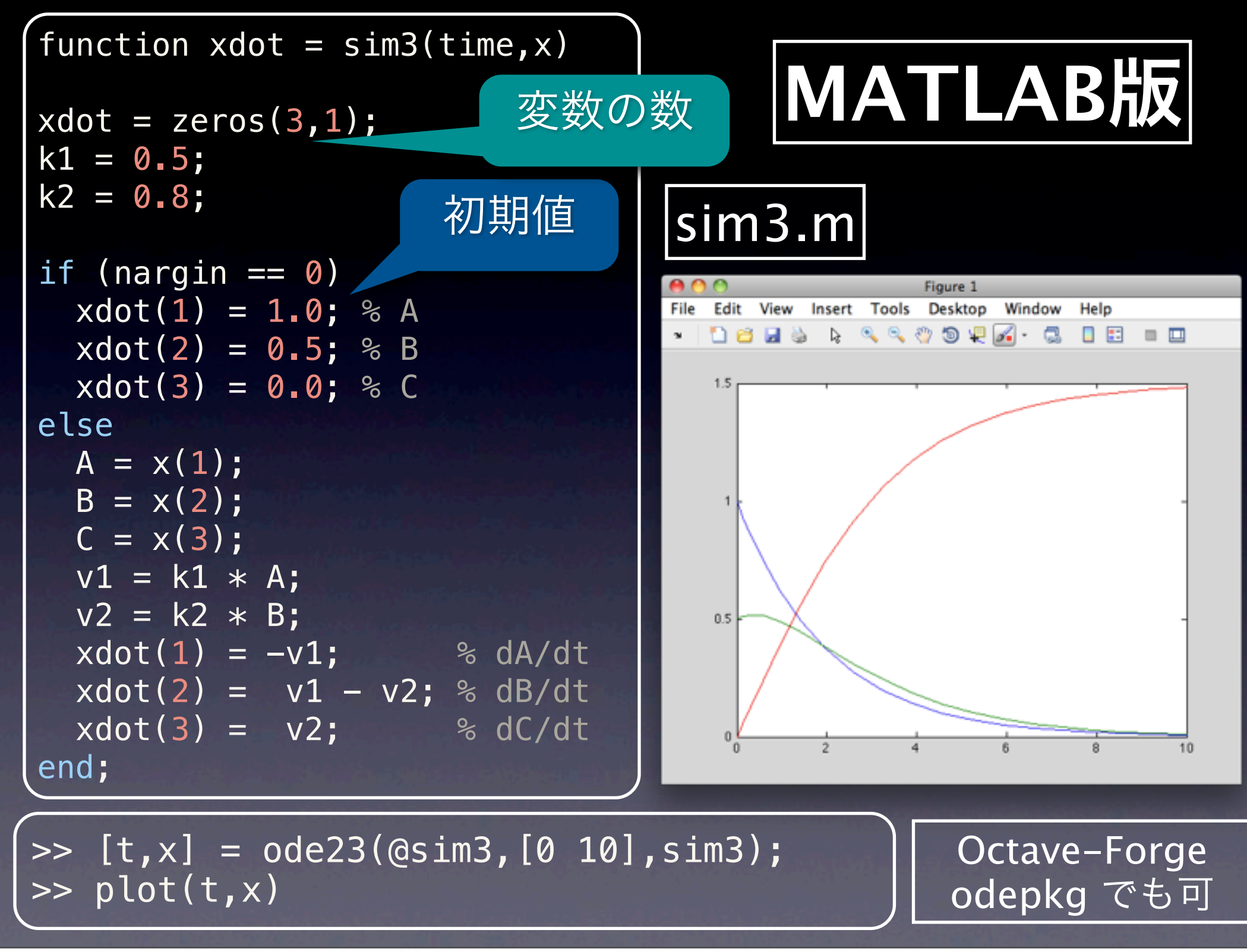

2012年1月9日月曜日 81

## 本格的なモデル

#### **Circadian clock model •mRNA(M)**の生産は核内のタンパク質**(P)**によって 抑制される

#### **•M**は細胞質でタンパク質**(R)**に翻訳される

#### **•P / R** はそれぞれ細胞質 **/** 核内に輸送される

$$
\frac{dM}{dt} = \frac{1}{1 + (P/h)^n} - aM,
$$
\n
$$
\frac{dR}{dt} = sM - (d + u)R + vP,
$$
\n
$$
\frac{dP}{dt} = uR - vP.
$$
\n
$$
u = \frac{dP}{dt} = \frac{dP}{dt} - u = vP.
$$
\nExample 1.11

\nThe graph shows a function of the graph with a function  $P$  and  $P$  are the values of  $P$  and  $P$  are the values of  $P$  and <

J. theor. Biol. (2002) 216, 193–208

## **Circadian clock model**

$$
\frac{dM}{dt} = \frac{1}{1 + (P/h)^n} - aM,
$$
  
\n
$$
a = s = d = v = 1.0
$$
  
\n
$$
u = 0.1
$$
  
\n
$$
\frac{dP}{dt} = sM - (d + u)R + vP,
$$
  
\n
$$
h = 0.01
$$
  
\n
$$
n = 40
$$

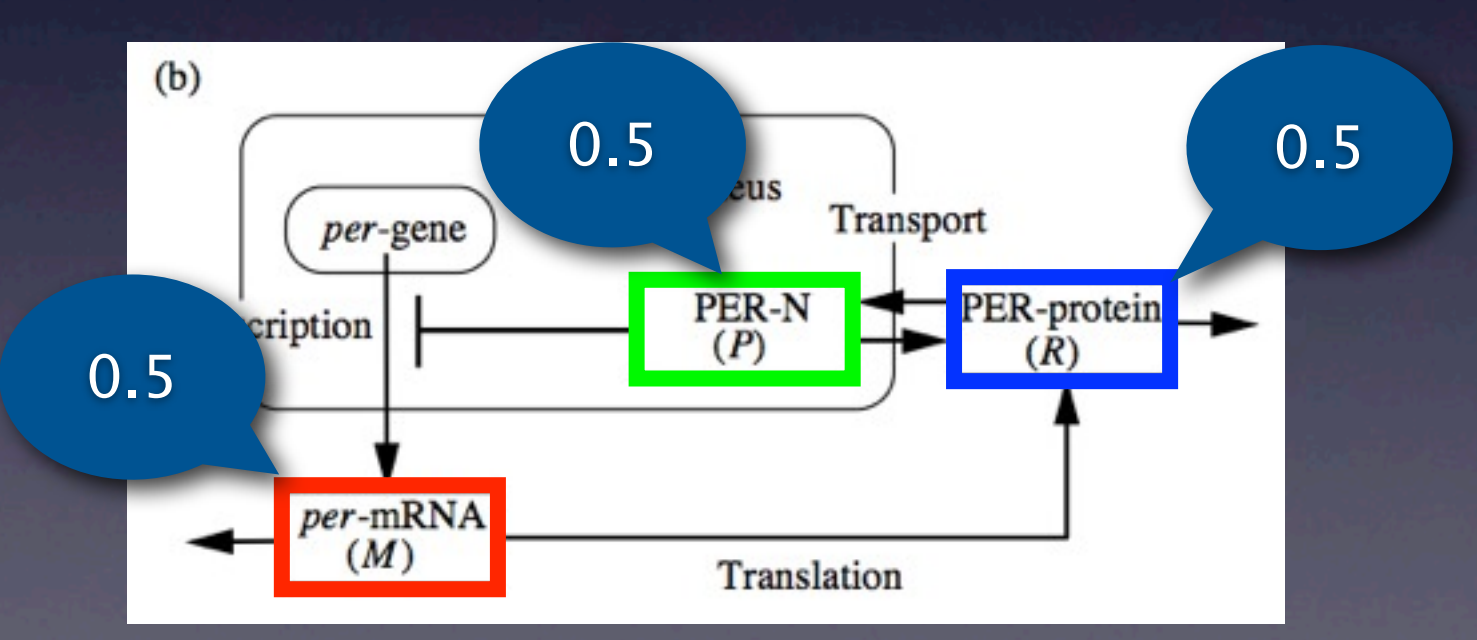

## **Circadian clock model**

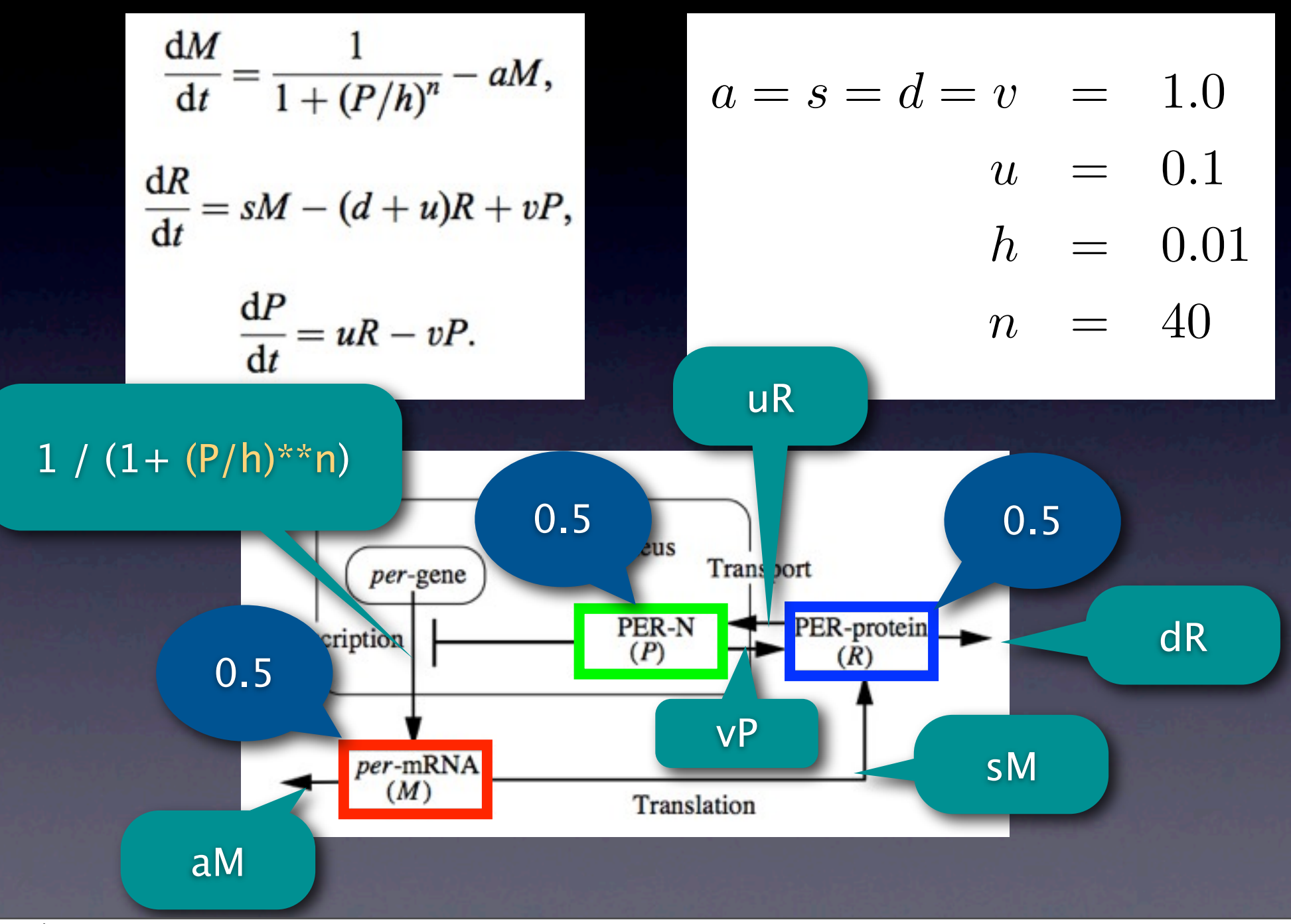

```
#!/usr/bin/perl
```

```
# Time variables
st = 0.0;\dots = 0.01;# Parameters
\text{sa} = 1.0; \text{ss} = 1.0; \text{sd} = 1.0; \text{sv} = 1.0;$u = 0.1; $h = 0.01;\sqrt{3n} = 40;
# Molecules
$M = 0.5; $P = 0.5; $R = 0.5;for (si = 0; s i \le 2500; s i++)print"$t,$M,$P,$R\n";
  \text{SdMdt} = 1 / (1 + (\text{SP}/\text{sh}) \times \text{S} \text{m}) - \text{Sa} \times \text{SM};sdRdt = $s*$M - (sd+$u)*$R + $v*$P;sdPdt = 5u * 5R - 5v * 5P;$M = $M + $dMdt * $dt;$R = $R + $dRdt * $dt;$P = $P + $dPdt * $dt;$t = $t + $dt;}
```
## **Perl**版

### **Circadian clock model**

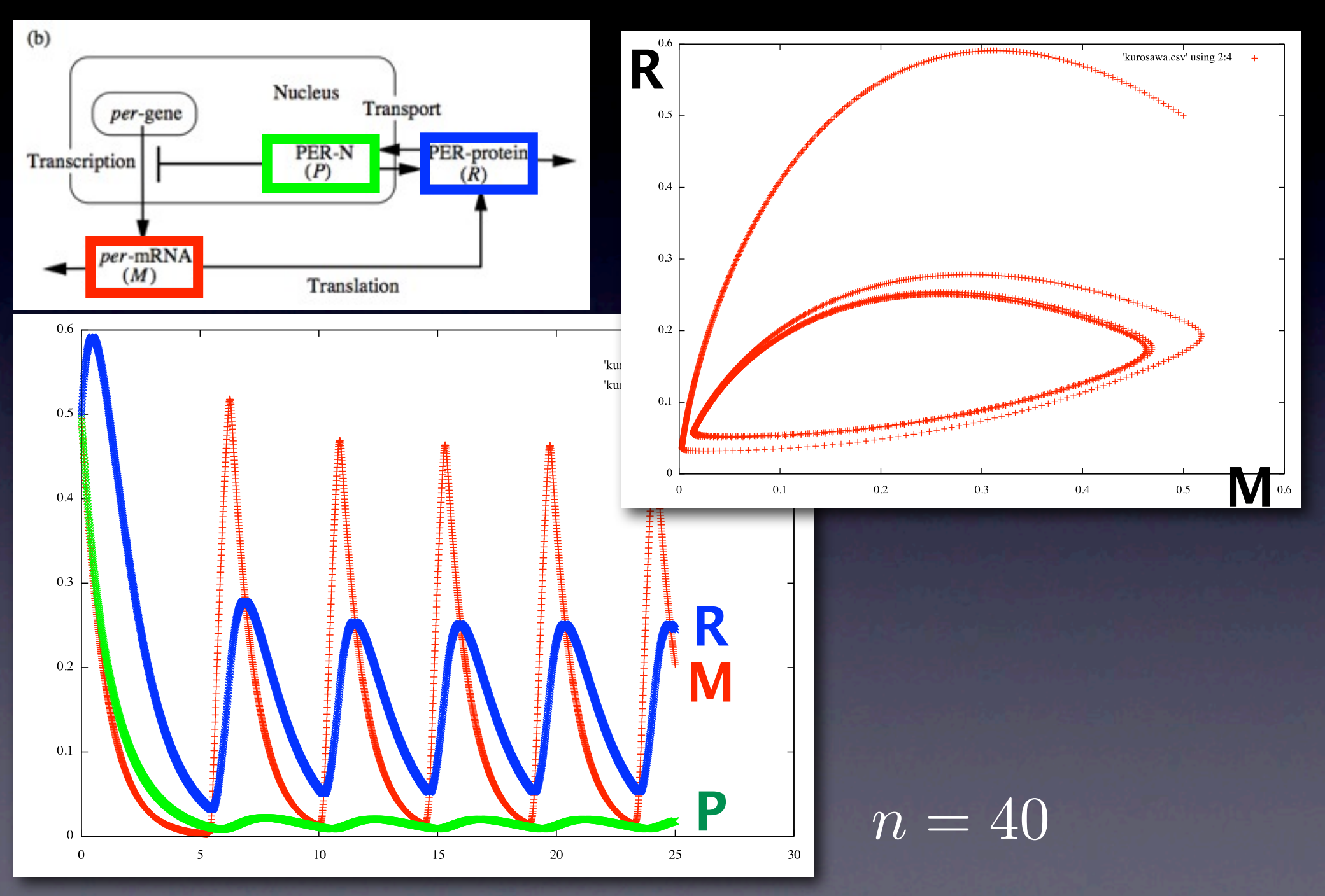

### **Circadian clock model**

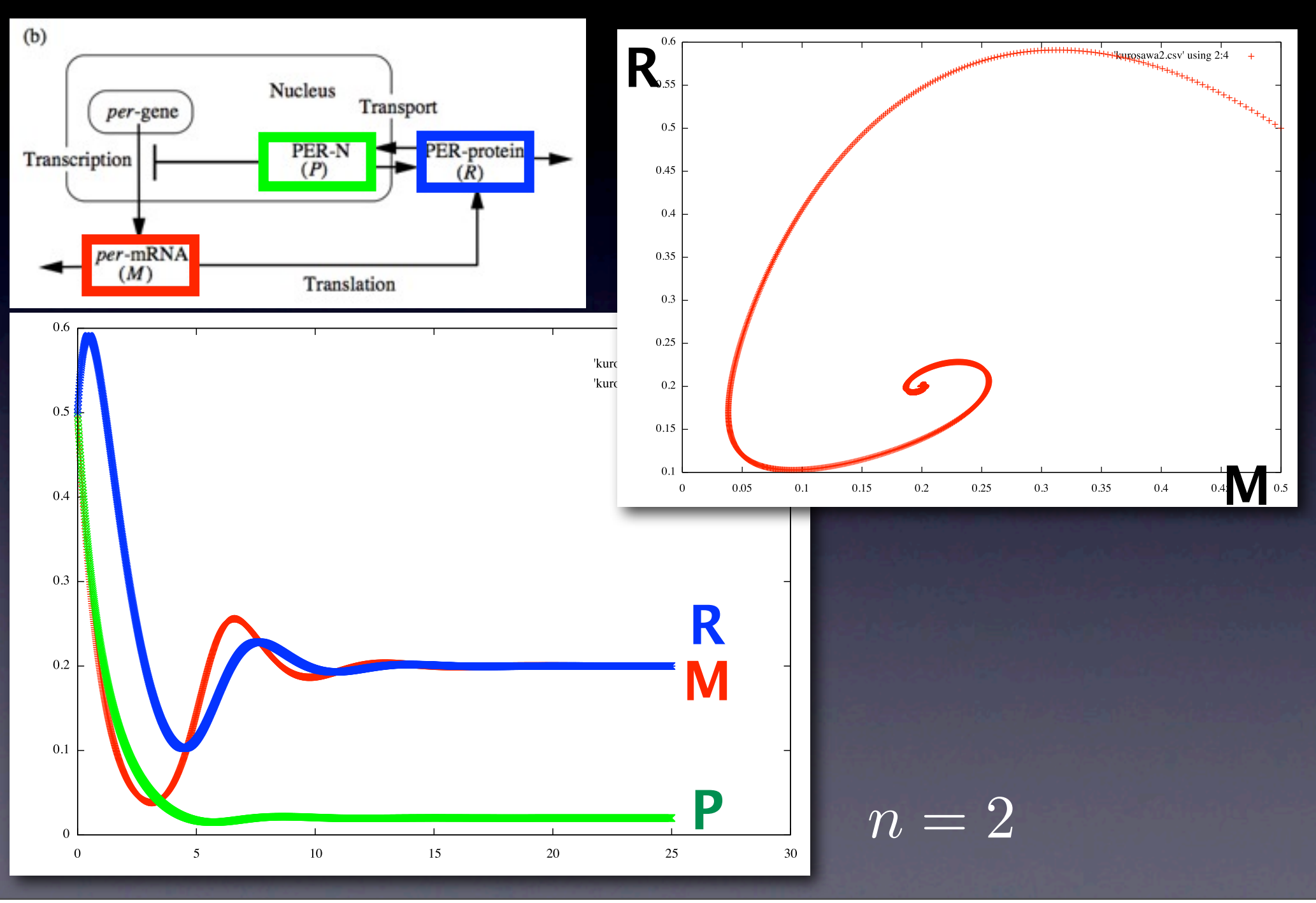

```
#include<stdio.h>
#include<math.h>
int main(void) {
   int i;
   /* Time variables */
  double t = 0.0, dt = 0.01;
   /* Parameters */
  double a = 1.0, s = 1.0, d = 1.0, v = 1.0;
  double u = 0.1, h = 0.01;
  double n = 40;
   /* Molecules */
  double M = 0.5, P = 0.5, R = 0.5;
   double dMdt, dRdt, dPdt;
  for (i = 0; i <= 2500; i++) {
    printf('%lf, %lf, %lf, %lf\sqrt{n}, t, M, P, R);
    dMdt = 1 / (1 + pow(P/h, n)) - a * M;dRdt = s *M - (d+u) *R + v *P;dPdt = u * R - v * P;M = M + dMdt * dt;
   R = R + dRdt * dt;P = P + dPdt * dt;t = t + dt;
 }
   return 0;
}
```
**C**言語版

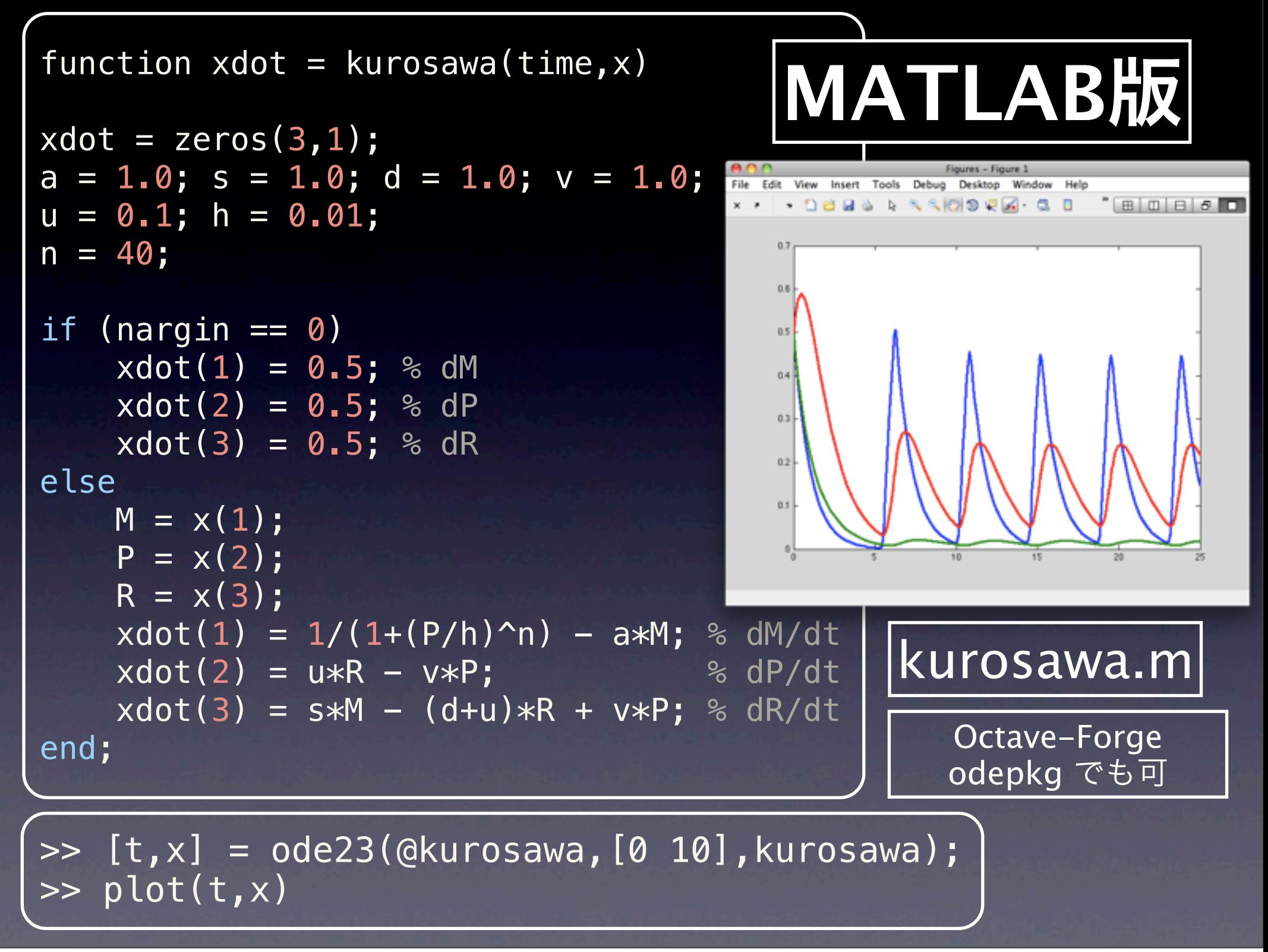

# 今日の目標

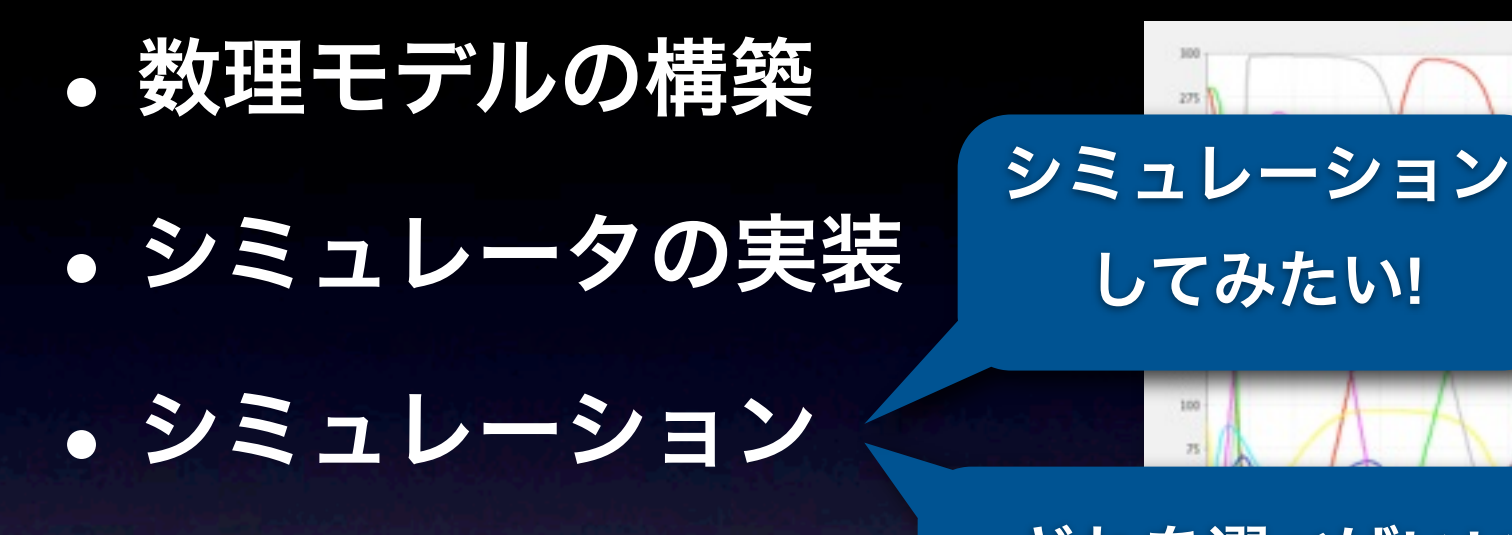

どれを選べばいい**?** Table 1. Kinetic equations comprising the computational model

 $d[MKKK]/dt = v_2 - v_1$  $d[MKKK-P]/dt = v_1-v_2$  $d[MKK]/dt = v_6 - v_3$  $d[MKK-P]/dt = v_3 + v_5 - v_4 - v_6$  $d[MKK-PP]/dt = v_4 - v_5$  $d[MAPK]/dt = v_{10} - v_7$  $d[MAPK-P]/dt = v_7 + v_9 - v_8 - v_{10}$  $d[MAPK-PP]/dt = v_8 - v_9$ 

Moiety conservation relations:  $[MKKK]_{total} = [MKKK] + [MKKK-P]$  $[MKK]_{total} = [MKK] + [MKK-P] + [MKK-PP]$  $[MAPK]_{total} = [MAPK] + [MAPK-P] + [MAPK-PP]$ 

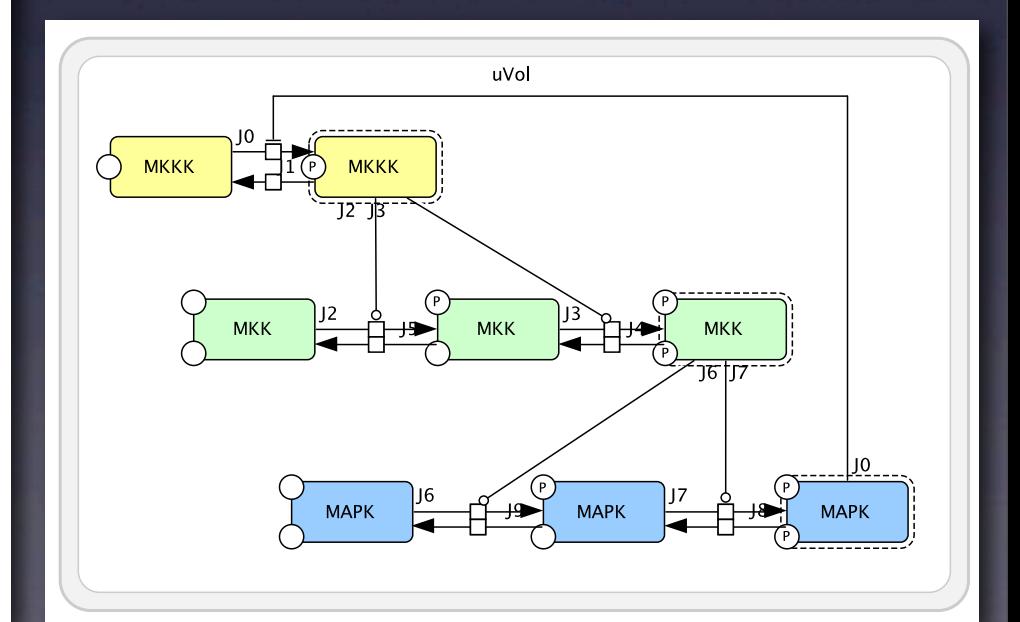

MAPK.xml

MAPK cascade.

MODE MOD **MAPE MIAPS MEEK PARK MICK PARKE** MAPE PAMP MAPE PP SOA

1218 1500 1750

## ここから少し難しくなります

## 数値計算での注意点

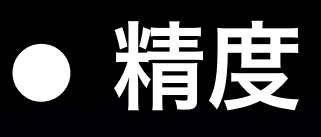

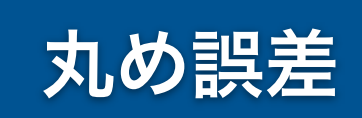

打ち切り誤差

- **•** 浮動小数点数 **(**単精度と倍精度**)**
- **•** 数値積分
	- **•** 誤差と**Taylor**展開と刻み幅
	- **•** 硬い**(sti!)**微分方程式 **(**陽解法、陰解法**)**
- **•** 乱数の周期性

#### **•** 速度

**•** 刻み幅**(**精度と計算時間のトレードオフ**) •** 高速化**(**アルゴリズム、言語、ハードウェア**)**

## **Euler**法と誤差

$$
\frac{dx}{dt} = x \quad (t = 0, \ x = 1)
$$

$$
x = e^t
$$

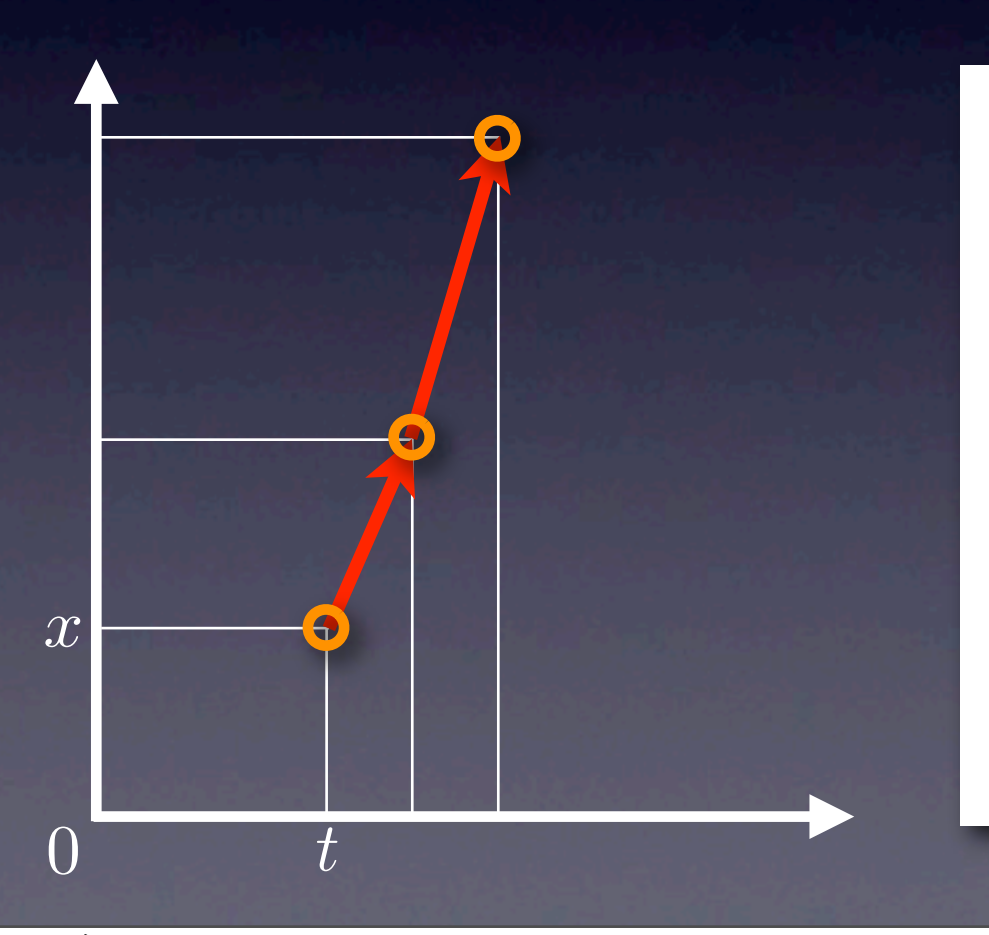

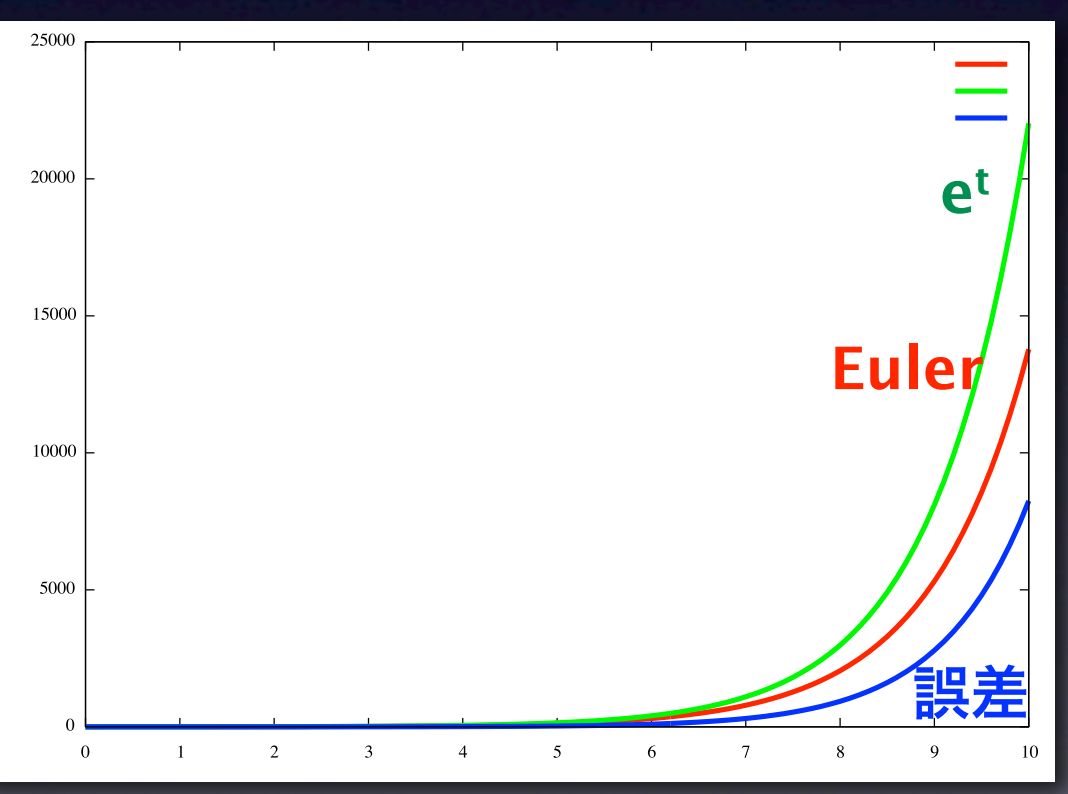

#### **Taylor**展開と**Euler**法

$$
x(t + \Delta t) = x(t) + \Delta tx'(t) + \frac{1}{2}\Delta t^{2}x''(t) + \frac{1}{3!}\Delta t^{3}x^{(3)}(t) + \cdots
$$
  
\n
$$
z \geq \text{exp}(t) \text{exp}(t)
$$
  
\n
$$
z \geq \text{exp}(t) \text{exp}(t)
$$
  
\n
$$
z \geq \text{exp}(t) \text{exp}(t)
$$
  
\n
$$
z \geq \text{exp}(t) \text{exp}(t)
$$
  
\n
$$
z \geq \text{exp}(t)
$$
  
\n
$$
x + 2x\Delta t
$$
  
\n
$$
x + 2x\Delta t
$$
  
\n
$$
x \geq \text{exp}(t)
$$
  
\n
$$
x \geq \text{exp}(t)
$$
  
\n
$$
x \geq \text{exp}(t)
$$
  
\n
$$
z \geq \text{exp}(t)
$$
  
\n
$$
z \geq \text{exp}(t)
$$
  
\n
$$
z \geq \text{exp}(t)
$$
  
\n
$$
z \geq \text{exp}(t)
$$
  
\n
$$
z \geq \text{exp}(t)
$$
  
\n
$$
z \geq \text{exp}(t)
$$
  
\n
$$
z \geq \text{exp}(t)
$$
  
\n
$$
z \geq \text{exp}(t)
$$
  
\n
$$
z \geq \text{exp}(t)
$$
  
\n
$$
z \geq \text{exp}(t)
$$
  
\n
$$
z \geq \text{exp}(t)
$$
  
\n
$$
z \geq \text{exp}(t)
$$
  
\n
$$
z \geq \text{exp}(t)
$$
  
\n
$$
z \geq \text{exp}(t)
$$
  
\n
$$
z \geq \text{exp}(t)
$$
  
\n
$$
z \geq \text{exp}(t)
$$
  
\n
$$
z \geq \text{exp}(t)
$$
  
\n
$$
z \geq \text{exp}(t)
$$
  
\n
$$
z \geq \text{exp}(t)
$$
  
\n
$$
z \geq \text{exp}(t)
$$
  
\n
$$
z
$$

#### **Ruge-Kutta**法**(4**次**)**

$$
x(t + \Delta t) = x(t) + \Delta tx'(t) + \frac{1}{2}\Delta t^2 x''(t) + \frac{1}{3!}\Delta t^3 x^{(3)}(t) + \cdots
$$
  
\n
$$
d_1 = \Delta t \cdot f(t, x)
$$
  
\n
$$
d_2 = \Delta t \cdot f(t + \frac{\Delta t}{2}, x(t) + \frac{d_1}{2})
$$
  
\n
$$
d_3 = \Delta t \cdot f(t + \frac{\Delta t}{2}, x(t) + \frac{d_2}{2})
$$
  
\n
$$
d_4 = \Delta t \cdot f(t + \Delta t, x(t) + d_3)
$$
  
\n
$$
x(t + \Delta t) = x(t) + \frac{d_1 + 2d_2 + 2d_3 + d_4}{6}
$$
  
\n
$$
x(t) = x(t) + \frac{d_1 + 2d_2 + 2d_3 + d_4}{6}
$$

#### **Ruge-Kutta**法**(4**次**)**

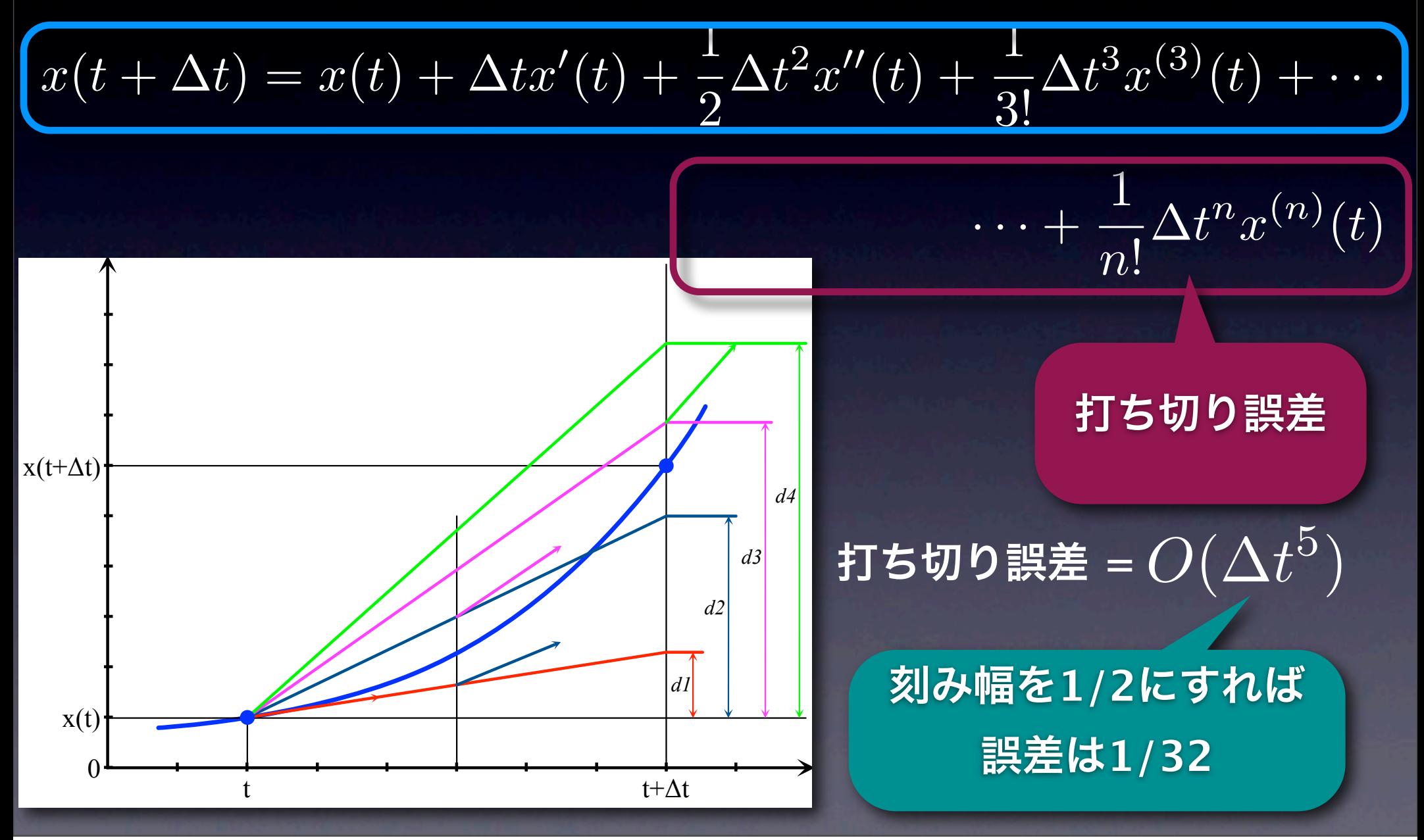

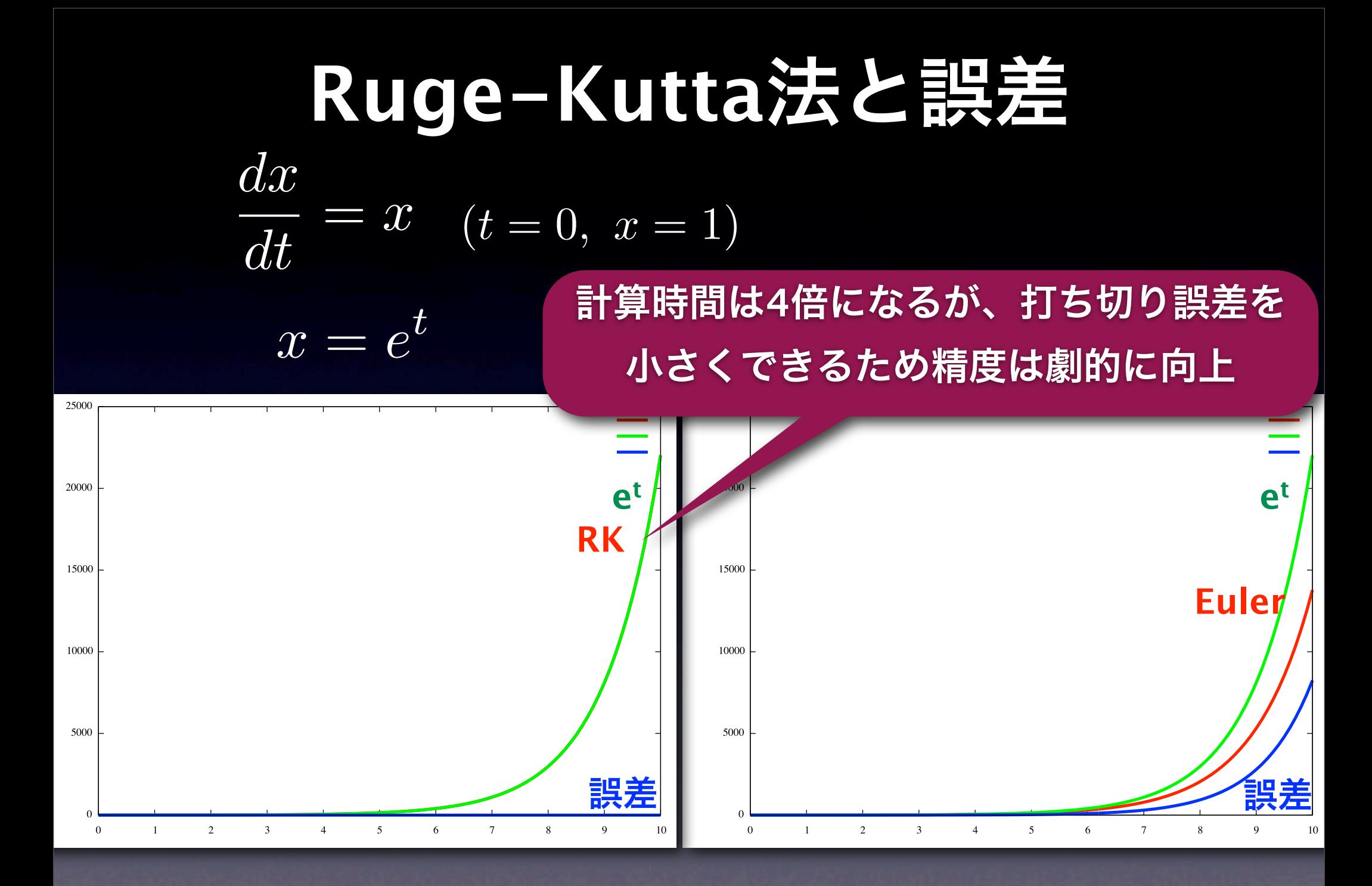

#### #!/usr/bin/perl

 $$dt = 0.1;$  $st = 0.0$ ;  $$x = 1.0;$ for  $(s_i = 0; s_i \le 100; s_{i++})$  {  $print$  "\$t, \$x\n";  $$d1 = \&dxdt ($t, $x) \; * \; $dt;$  $$d2 = \&dxdt($ \$t+\$dt/2, \$x+\$d1/2)  $*$  \$dt;  $$d3 = \&dxdt($ \$t+\$dt/2, \$x+\$d2/2)  $*$  \$dt;  $$d4 = \&d \times d \times (5t + 5dt, 5x + 5d) \times 5d;$  $\texttt{d}x = (\texttt{d}1 + 2 \texttt{*} \texttt{d}2 + 2 \texttt{*} \texttt{d}3 + \texttt{d}4) / 6;$  $$x = $x + $dx;$  $$t = $t + $dt;$ }<br>} sub dxdt {  $my (st, 5x) = 0;$  $\overline{\text{my}}$  \$dxdt = \$x;  $\overline{\text{# } d \times / d t}$  = x return \$dxdt; } **Perl**版

#### #include<stdio.h>

double dxdt(double t, double x) { (double  $dxdt = x$ ; /\*  $dx/dt = x$  \*/ return dxdt; }

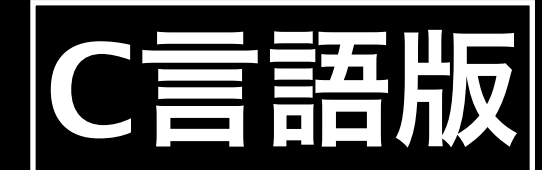

```
int main(void) {
  int i;
 double t = 0.0, dt = 0.1;
 double x = 1.0;
  double dx, d1, d2, d3, d4;
  for (i = 0; i <= 100; i++) {
    print('%lf, %lf\n'), t, x);
   d1 = dxdt(t, x) * dt;d2 = dxdt(t+dt/2, x+d1/2) * dt;d3 = dxdt(t+dt/2, x+d2/2) * dt;d4 = dxdt(t+dt, x+d3) * dt;dx = (d1 + 2*d2 + 2*d3 + d4) / 6;x = x + dx:
    t = t + dt;
 }
   return 0;
}
```
## 医解法学家

**•** 後退**Euler**法**, Adams-Moulton**法**, Gear**法 **●** 硬い微分方程式に対応 **•** 実装が面倒 **(**例**:** 数値微分**, LU**分解**,** ニュートン法**, etc.) • Euler**法**, Runge-Kutta**法**, Adams-Bashforth**法 **•** 硬い微分方程式が解けない**(**発散する**) •** 実装が容易 **•** 陽解法 **(**時刻tまでの*x* の値で*x*(*t* + ∆*t*)が求まる**) •** 陰解法 **(** *x*(*t* + ∆*t*)を求めるのに*x*(*t* + ∆*t*)が必要**) dx/dt**が非常に大きく変動するモデル、 **dx/dt, dy/dt**のオーダーが大きく異なるモデル

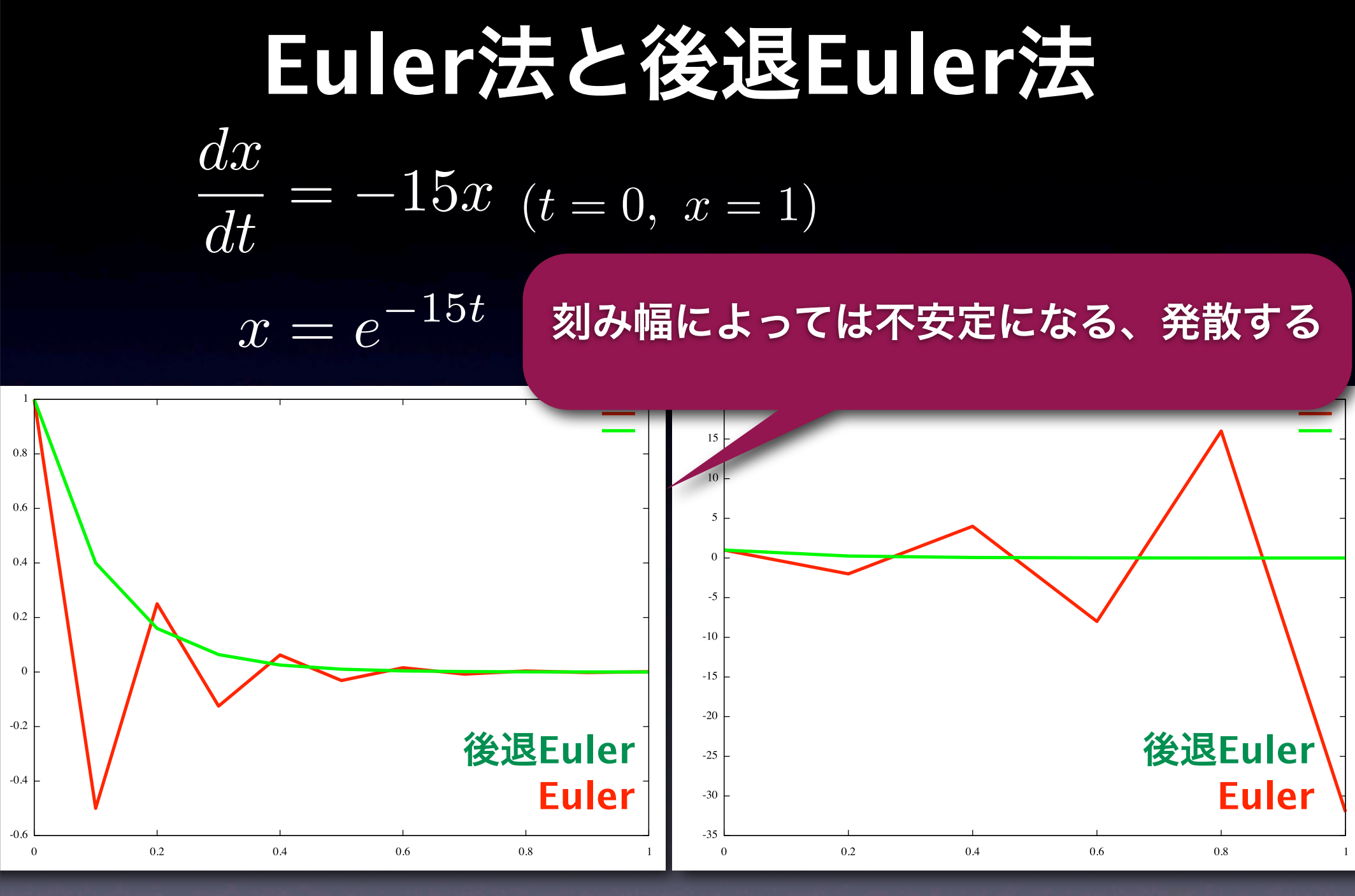

 $\Delta t = 0.1$ 

 $\Delta t = 0.2$ 

## 数値計算での注意点

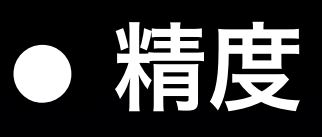

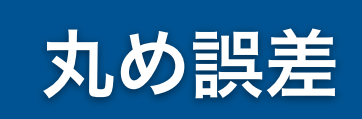

打ち切り誤差

- **•** 浮動小数点数 **(**単精度と倍精度**)**
- **•** 数値積分
	- **•** 誤差と**Taylor**展開と刻み幅
	- **•** 硬い**(sti!)**微分方程式 **(**陽解法、陰解法**)**
		-

**•** 乱数の周期性

#### **•** 速度

**•** 刻み幅**(**精度と計算時間のトレードオフ**) •** 高速化**(**アルゴリズム、言語、ハードウェア**)**

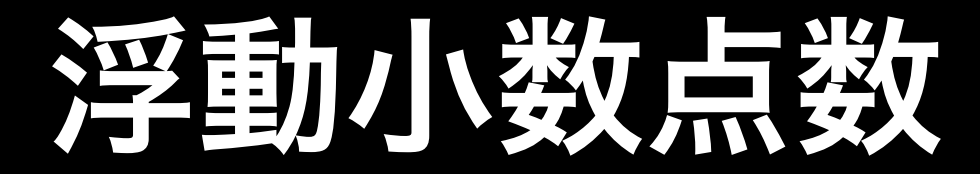

#### コンピュータの中で数字はどう表現される**?**

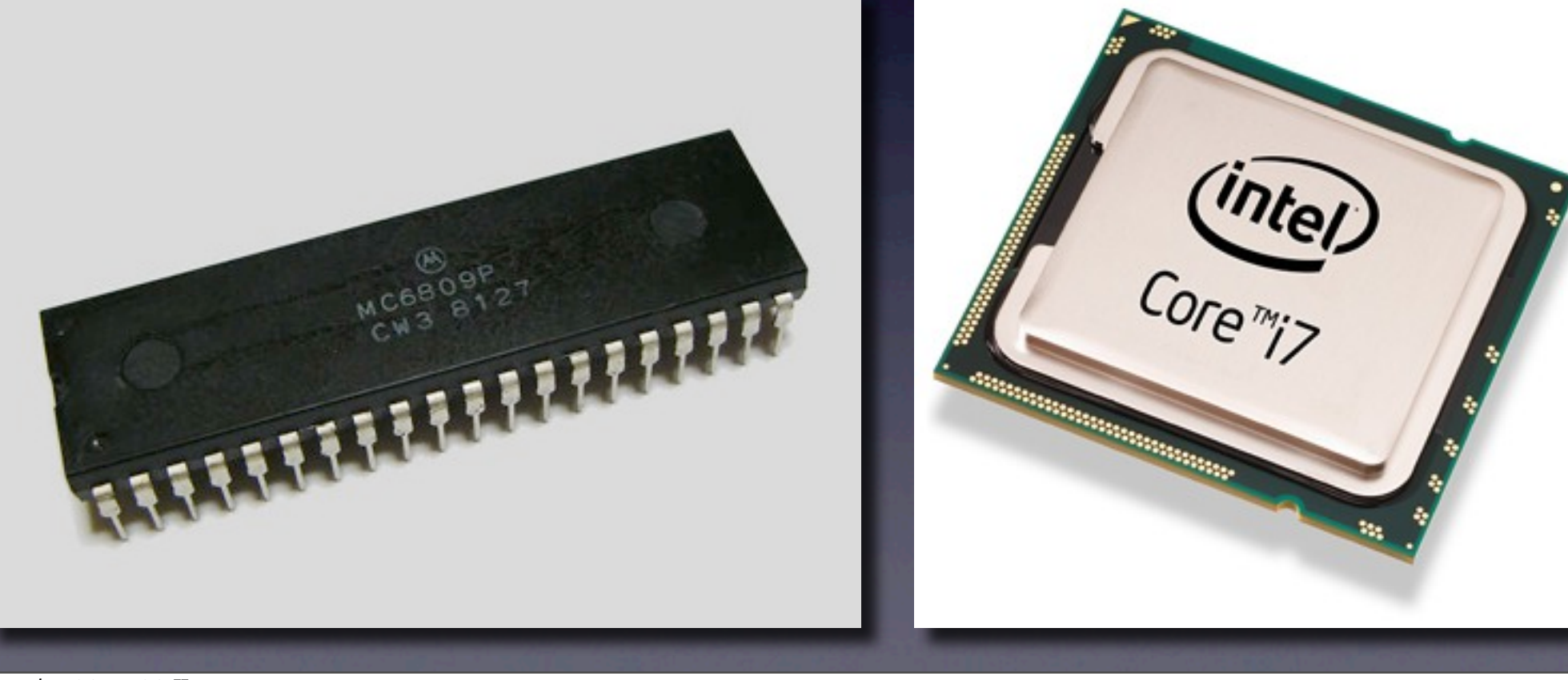

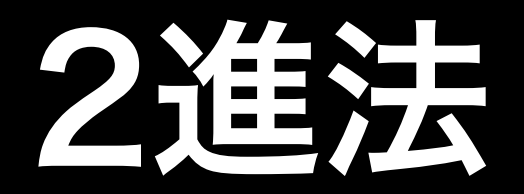

 $2^3$   $2^2$   $2^1$   $2^0$ 

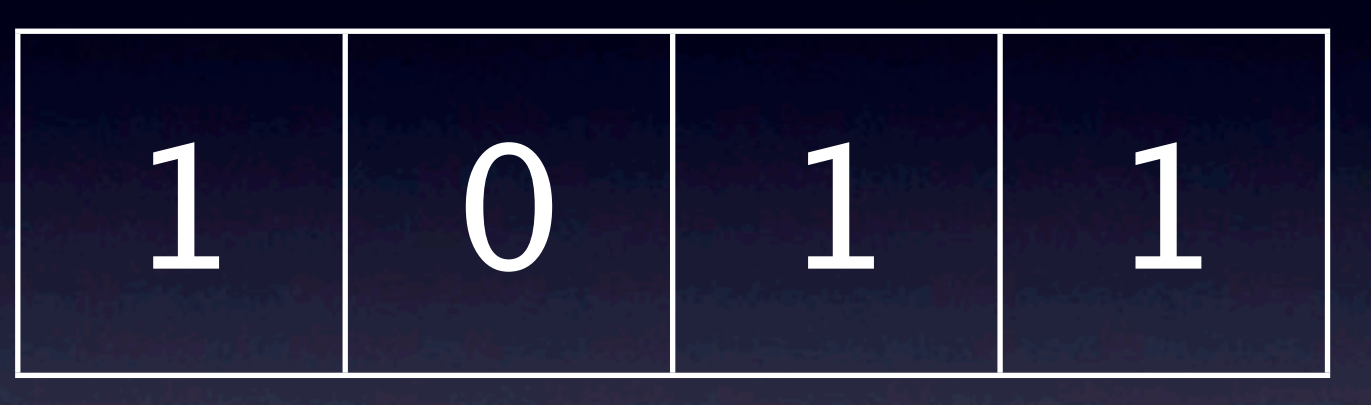

#### $\bullet$  T x 8 + 0 x 4 + 1 x 2 + 1 x 1 = 11

# 実数はどう表現される?

$$
Spin = 3.14; \n$sqr = 1.4142;
$$

float  $pi = 3.14;$ double sqr = 1.4142;

#### まずは実験

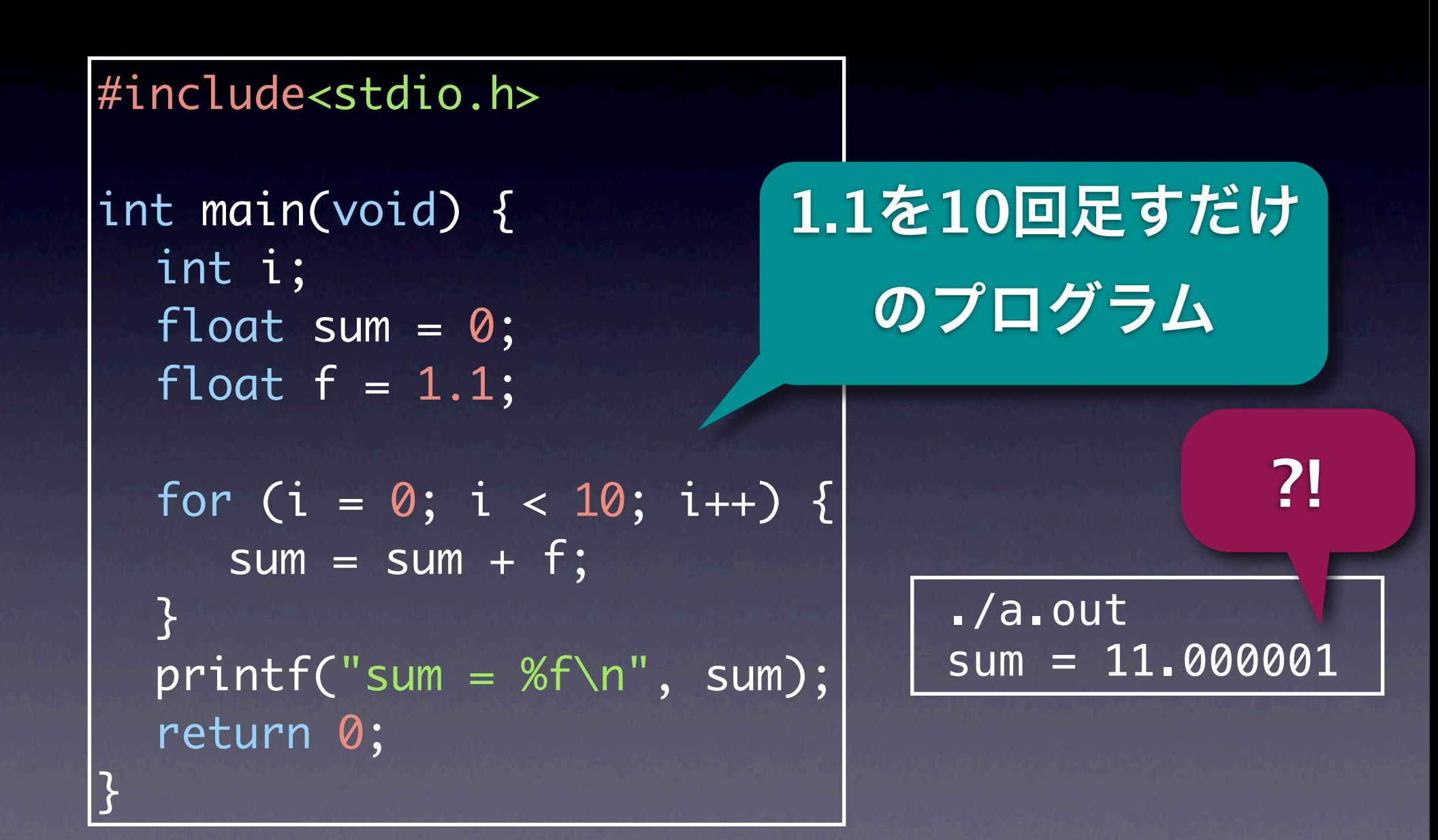

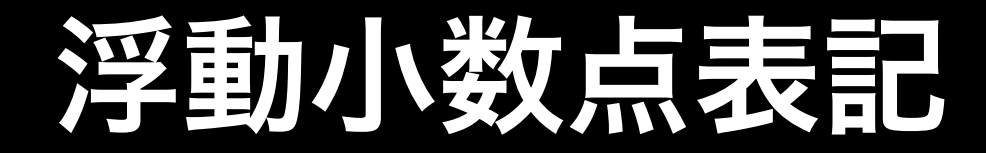

#### **• <sup>10</sup>**進数 **• • • <sup>2</sup>**進数  $123400000 = 1.234 \times 10^8$  $\boxed{0.001234 = 1.234}$  仮数 仮数 指数

 $\bullet$  11011000000 = 1. $1011 \times 100$  $\bullet$ 0.0000010101 = 1.0101 × 2−6
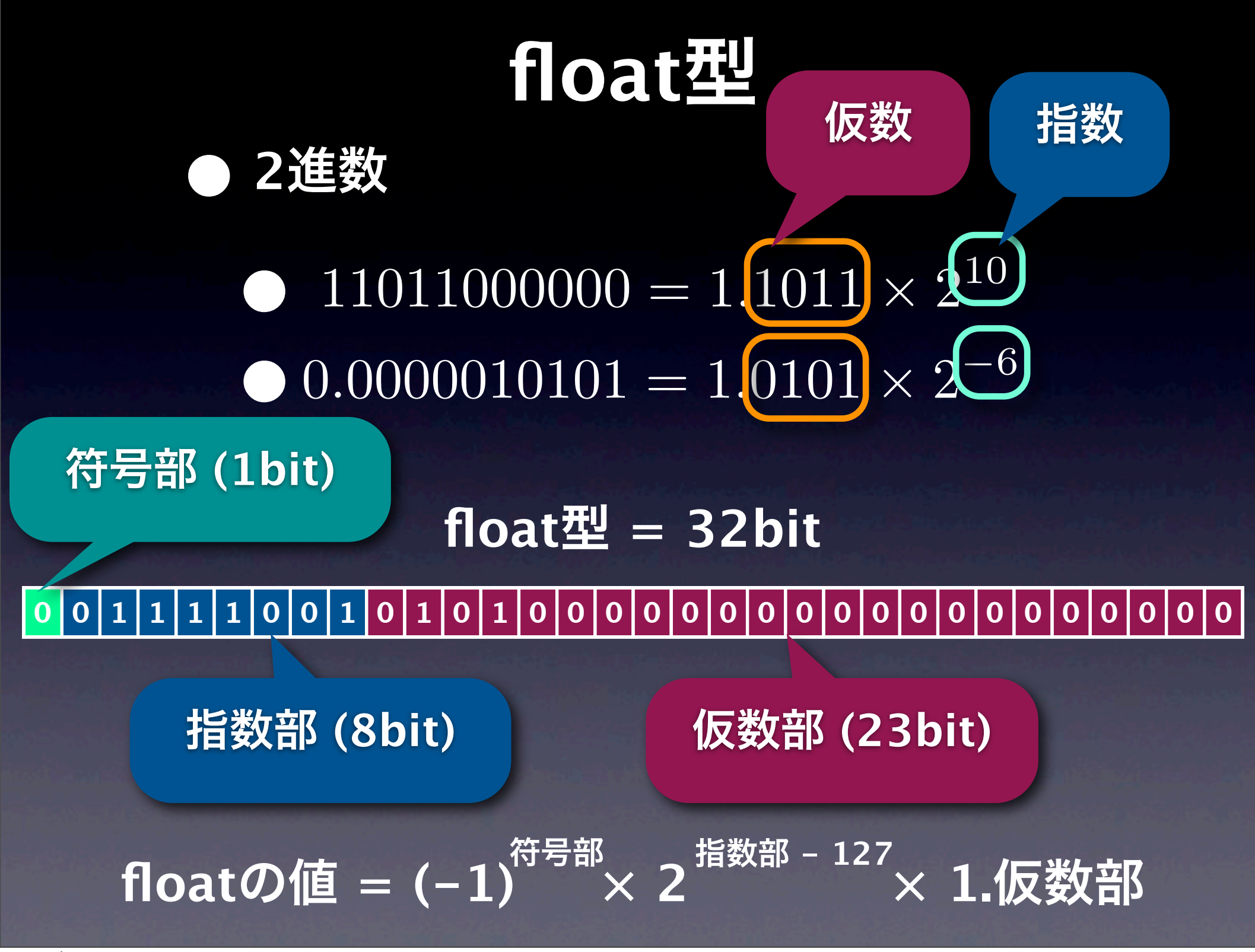

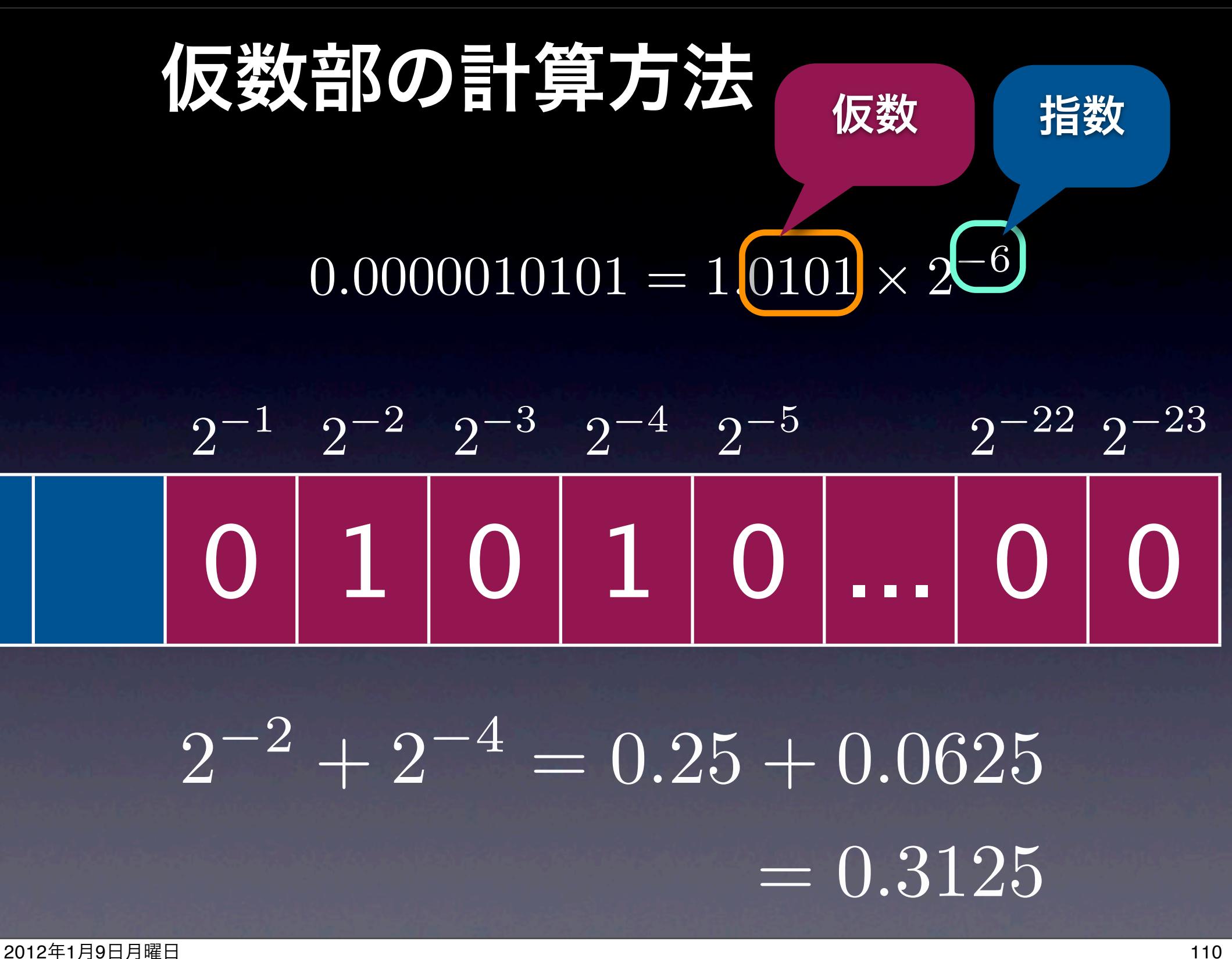

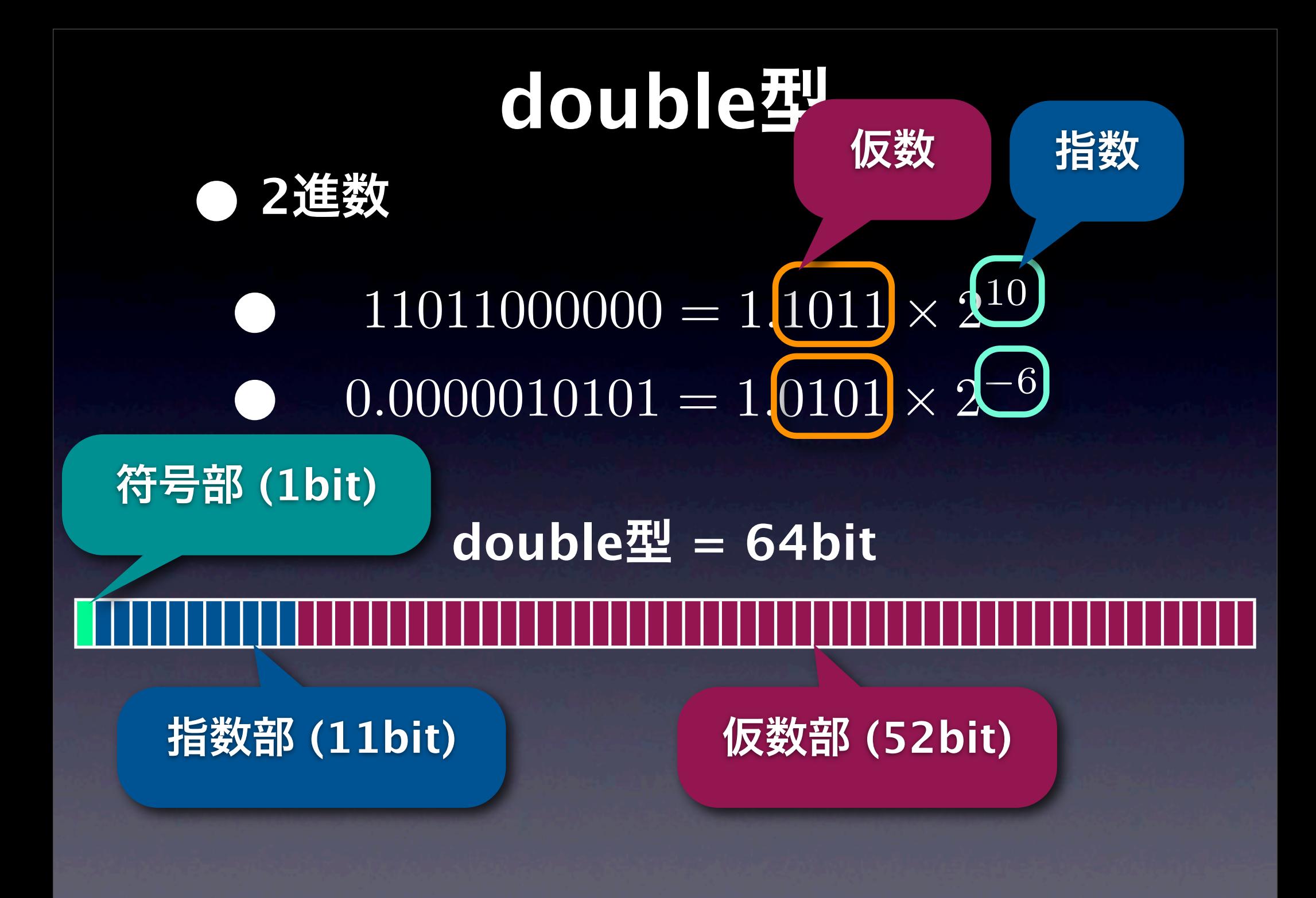

### #include<stdio.h> int main(void) { int i; float sum =  $0$ ; float  $f = 1.1$ ; for  $(i = 0; i < 10; i++)$  { sum  $+= f$ ; }<br>}  $printf("sum = %f\n\infty", sum);$ return 0; }<br>} **0.1**を**2**進数で表すと  $0.1_{(10)} = 0.00011001100110011..._{(2)}$ **10**進数の **0.1** は **2**進数だと循環小数 ./a.out sum = 11.000001 丸め誤差

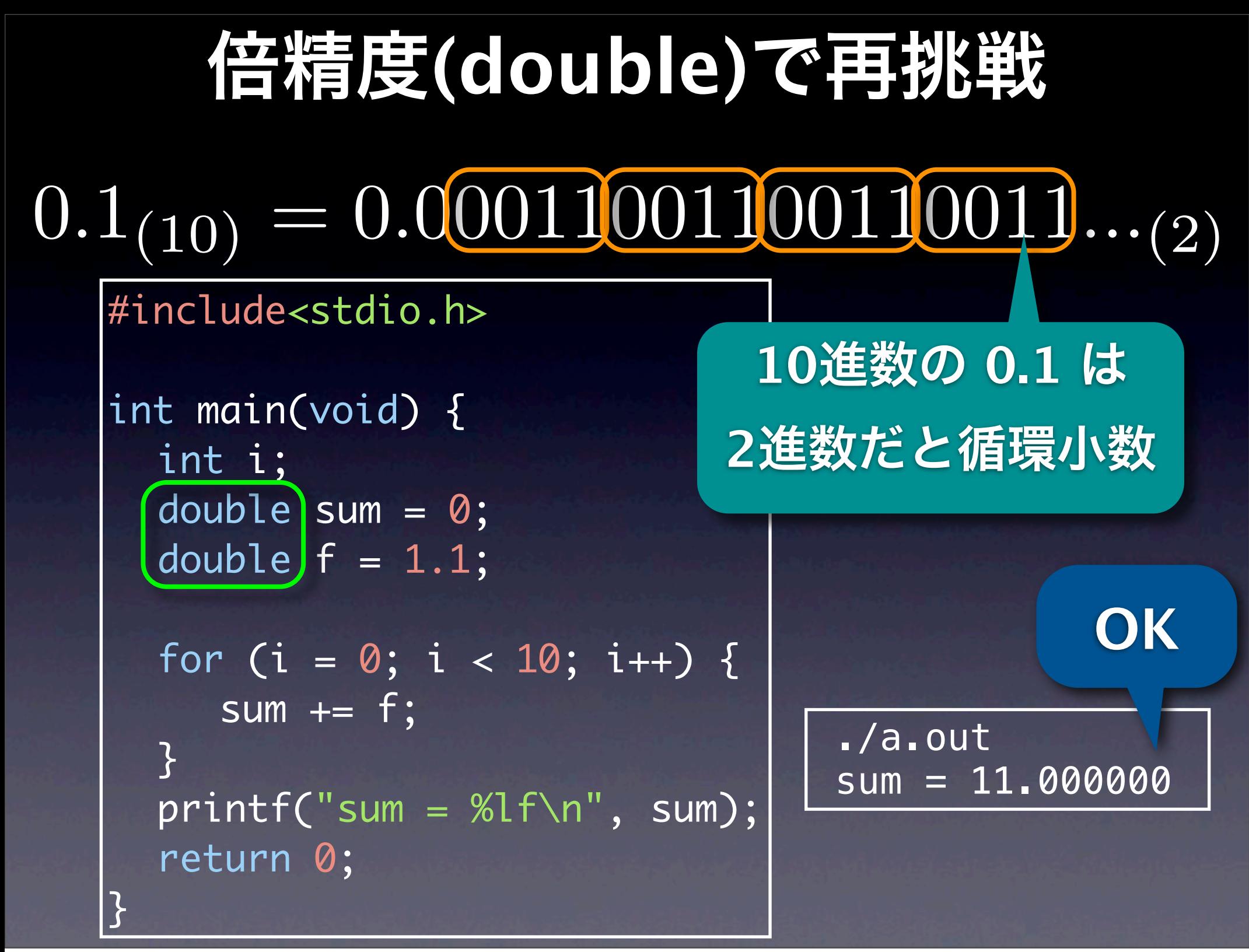

## 浮動小数点数**:** まとめ

 $0.1_{(10)} = 0.00011001100110011..._{(2)}$ 

 $f$ loat  $f = 1.1$ ; double  $f = 1.1$ ;

**•** 単精度**(float)**は精度が悪い**(**有効数字**6 or 7**桁**)** ● 0.1より0.125の方が精度が高い(1/2<sup>n</sup>は高精度) **• C**言語を使う場合、**float**は避ける **• float**と**double**の計算時間の差は**(**今は**)**ない **• Perl**等のスクリプト型言語は大概倍精度 **•** シミュレータが単精度か倍精度か確認すべき

## 余談**: Java**の**double**

 volatile double x, y, z, d; public void doTest() { x = 9007199254740994.0; /\* 2^53 + 2 \*/ y = 1.0 - 1/65536.0; z = x + y; d = z - x; System.out.println("z = " + z); System.out.println("d = " + d); } z = 9.007199254740994E15 d = 0.0 z = 9.007199254740996E15 **NG** gij 4.3.3 on **OK**

 $d = 2.0$ 

Linux/x86

# 数値計算での注意点**:** 結論

- **•** 単精度はだめ **(C**言語なら **float ×, double** ◎**) • Euler**法で満足してはだめ **Runge-Kutta**法等を実装 **•** 陰解法もがんばって実装すると**good • C**言語標準の **rand()** はかなりいまいち  **MT(Mersenne Twister)**等の長周期性、均等性をもつ 高速な擬似乱数生成器を利用すべき **• SUNDIALS, LSODA, GSL** などのライブラリを利用 **•** 速度 **•** 高速化の前に精度の保証を**!**
	- 全部自前で実装しないと大して速くならない

**•** 精度

# シミュレータの選び方

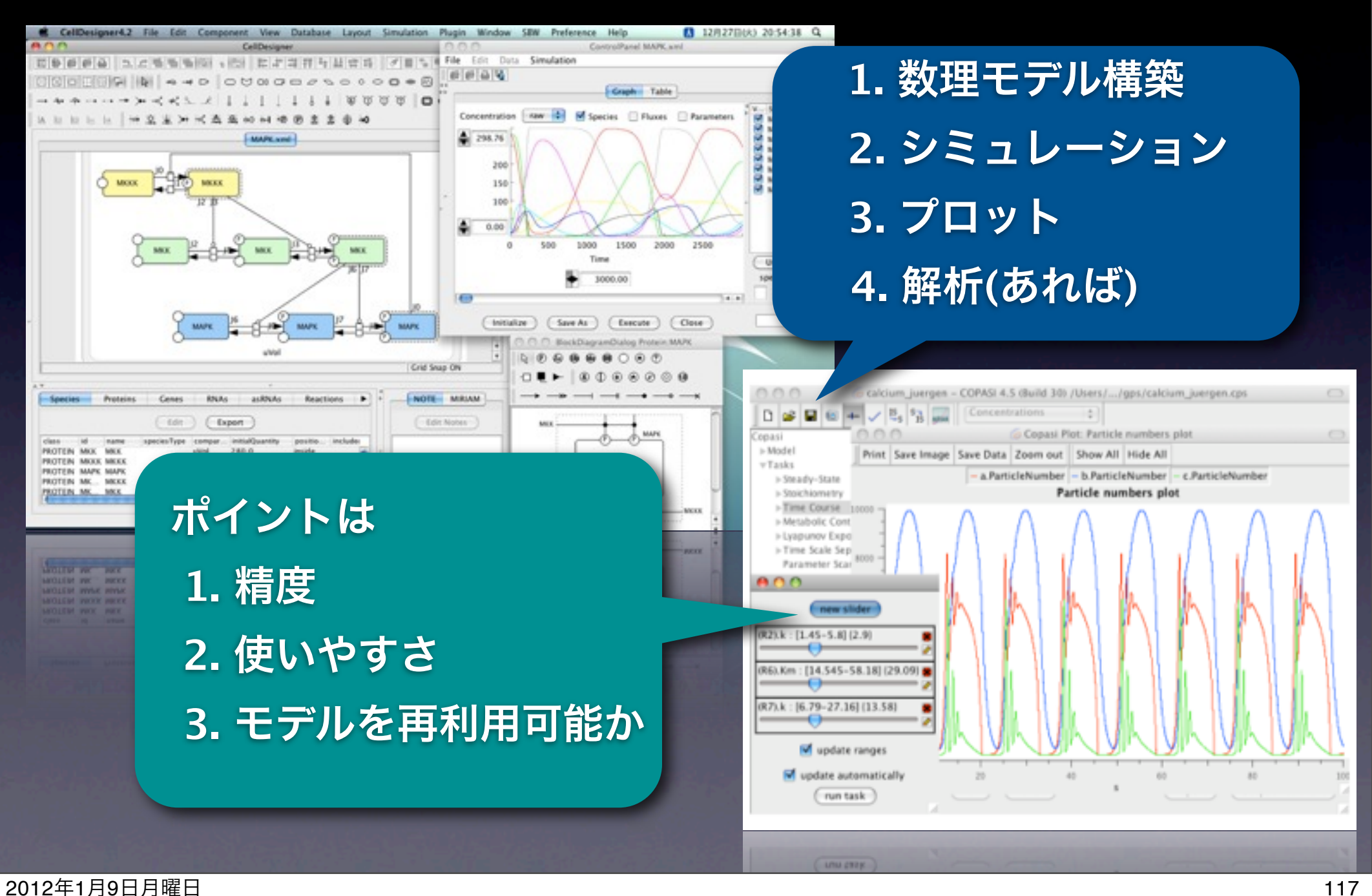

精度

*dx dt*  $= x$  $x = e^t$  $(t = 0, x = 1)$   $\Delta t = 0.1$ 

この条件でシミュレーション を実行、*x*= *e<sup>t</sup>* と比較

**\* SUNDIALS (CVODE) \* LSODA \* GSL** 等 使用している数値計算 ライブラリが明記されて いれば大丈夫

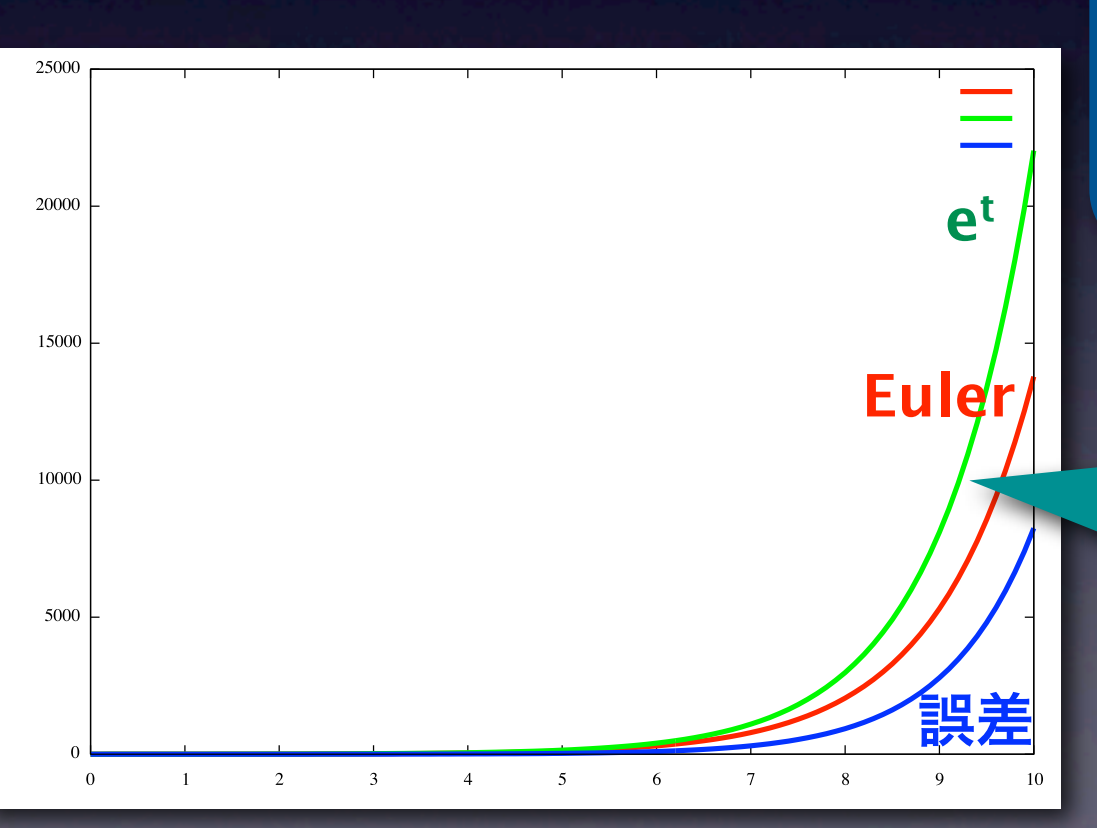

## モデルの再利用

## ● 230以上のSBML対応ソフトウェア

#### **<http://sbml.org>**  $\bullet$

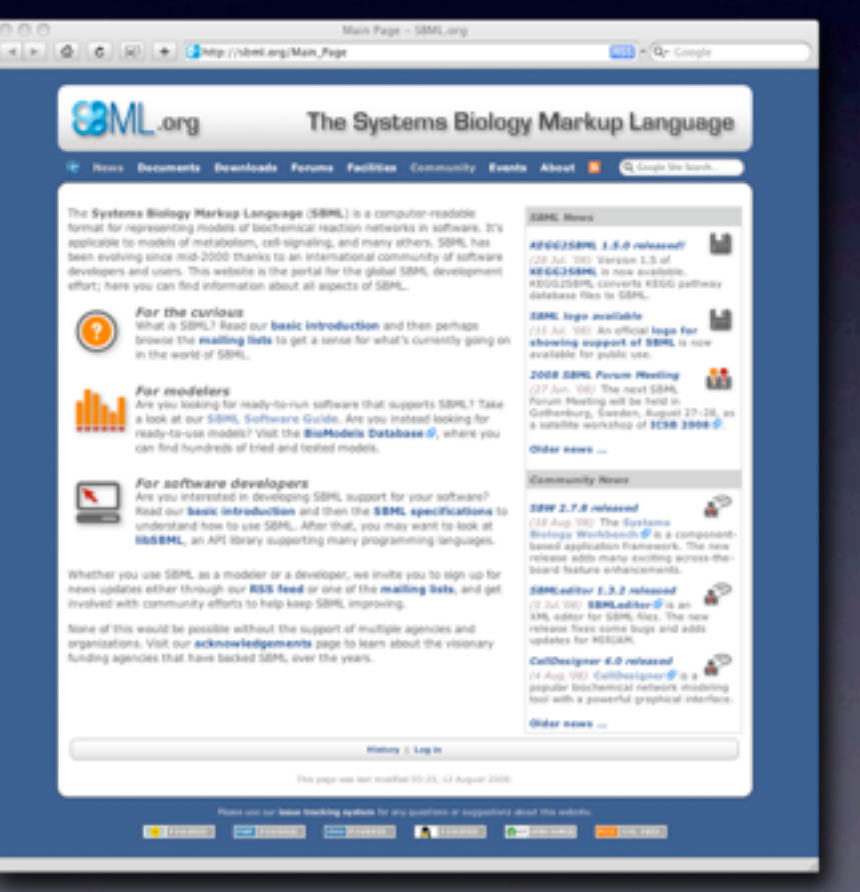

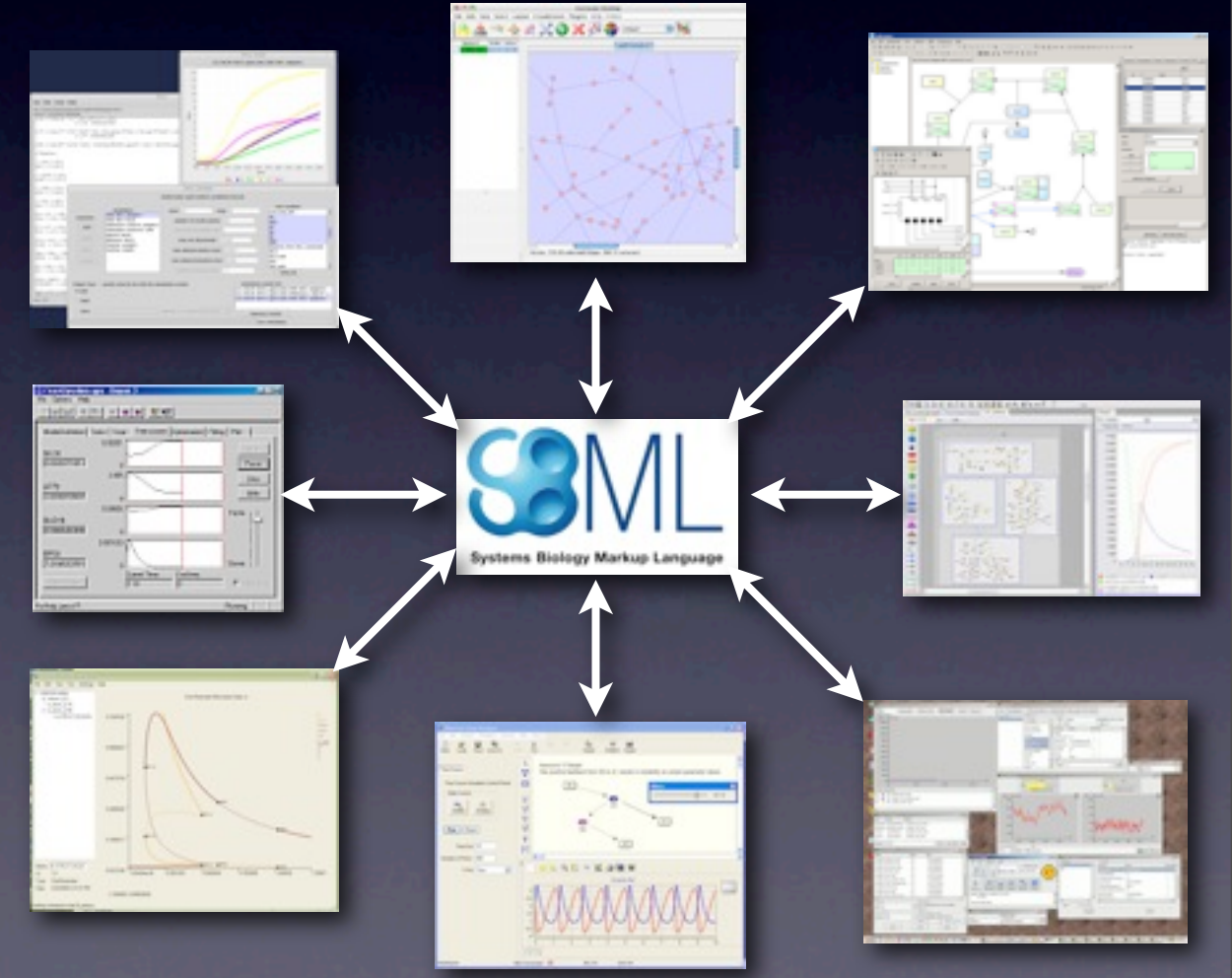

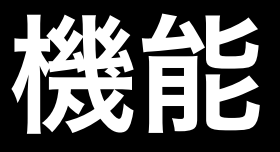

### 常微分方程式の初期値問題を解くだけじゃない

#### 代数微分方程式、イベント、遅延微分方程式、**etc.**

### ● SBMLのすべての仕様を満たす(テストをパスした) シミュレータは存在しない Sa Facilities/Online SBML Test 1 x

#### **Outcome of tests**

The archive of test results was successfully uploaded and analyzed on 08 Nov. 2011 at 06:17 AM (PST).

The following map shows the results of comparing each uploaded data file to the expected data for that test case. Each case is represented by a colored icon: green to indicate success, red to indicate failure, black to indicate a problem with that case, and gray to indicate the case was not included in the uploaded results.

You can hover your mouse over an icon to find out its test case number. To get more information about a specific case, including a plot of the expected results, click on the icon-the information will be presented in a new window

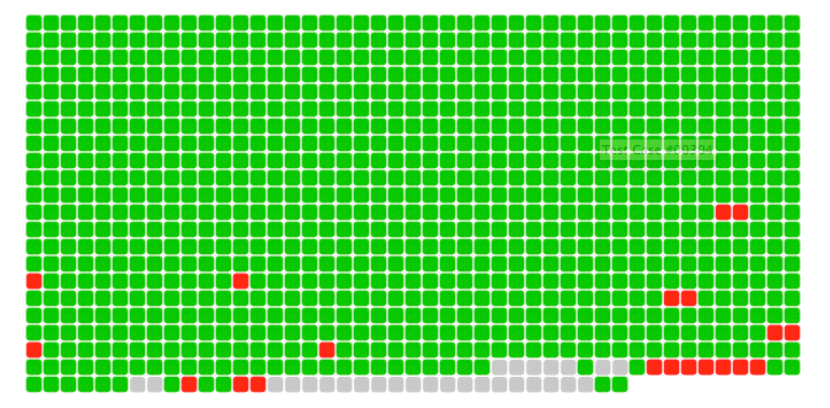

Total number of test cases analyzed: 980

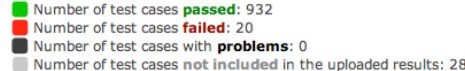

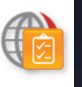

← → C A © sbml.org/Facilities/Online\_SBML\_Test\_Suite

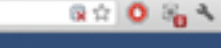

The Systems Biology Markup Language ML .org

Decuments Dewnloads Forums Facilities Community Events About **1 K** T' Q. Congle Site Sean

#### **Need Saces: GBHLArg / Facilities**

#### **Online SBML Test Suite**

The SBML Test Suite allows you to evaluate the degree and correctness of SBML support implemented in SBMLcompatible software. The system supports specifications of SBML up through Level 3 Version 1 Core. This page is the interface to the online version of the Suite; it allows you to upload test results and have them evaluated by our server.

There are three steps to using the online interface:

- 1. Select and download test cases. You can download all cases or select a subset using the interface provided on our online test case selection page.
- 2. Run simulations of the models in the software package you are testing, and collect the results. How you run the cases is up to you and the software you are testing.
- 3. Uplead the simulation results. This online service will compare them to the expected results and provide you with a report of the outcome.

Limitations: (1) This online service works only with the semantic portion of the SBM, Test Suite. It does not evaluate the results of syntactic tests available with the full SBML Test Suite. (2) Only HTTP is supported as the protocol for uploading results; other protocols such as https://, ftp://, etc. are not supported.

This Online SBML Test Suite server-based software was written by Michael Hucka and Kimberly Begley. The test cases were developed by Sarah M. Keating, Lucian Smith, and Michael Hucka. Please visit the main page of the SBML Test Suite for more information and other resources.

Rease use our lease tracking system for any questions or suppertions about this website. This page was last modified 16:29, 6 June 2011

## **new**シミュレータ

### **SBML Level 3 version 1 tests**

### **980 SBML tests (passed 100%)**

### [http://sbml.org/Facilities/Online\\_SBML\\_Test\\_Suite](http://sbml.org/Facilities/Online_SBML_Test_Suite)

#### **Outcome of tests**

The archive of test results was successfully uploaded and analyzed on 01 Dec. 2011 at 00:55 PM (PST).

The following map shows the results of comparing each uploaded data file to the expected data for that test case. Each case is represented by a colored icon: **green** to indicate success, red to indicate failure. **black** to indicate a problem with that case, and gray to indicate the case was not included in the uploaded results.

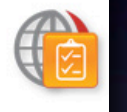

You can hover your mouse over an icon to find out its test case number. To get more information about a specific case, including a plot of the expected results, click on the icon-the information will be presented in a new window.

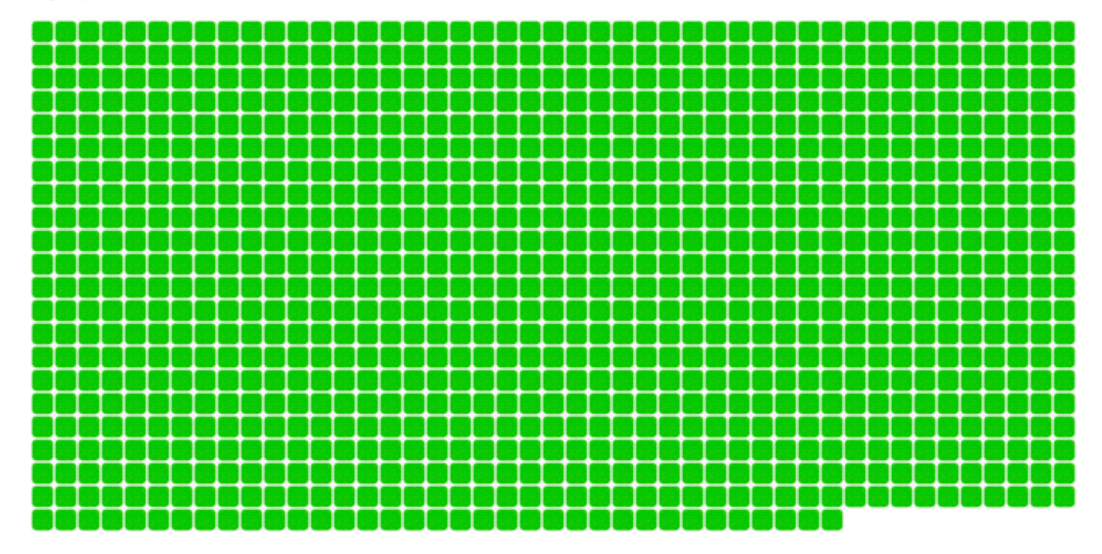

Total number of test cases analyzed: 980

Number of test cases passed: 980 Number of test cases failed: 0

- Number of test cases with **problems**: 0 Number of test cases not included in the uploaded results: 0
- 2012年1月9日月曜日 121

# シミュレータの紹介

# **COPASI**

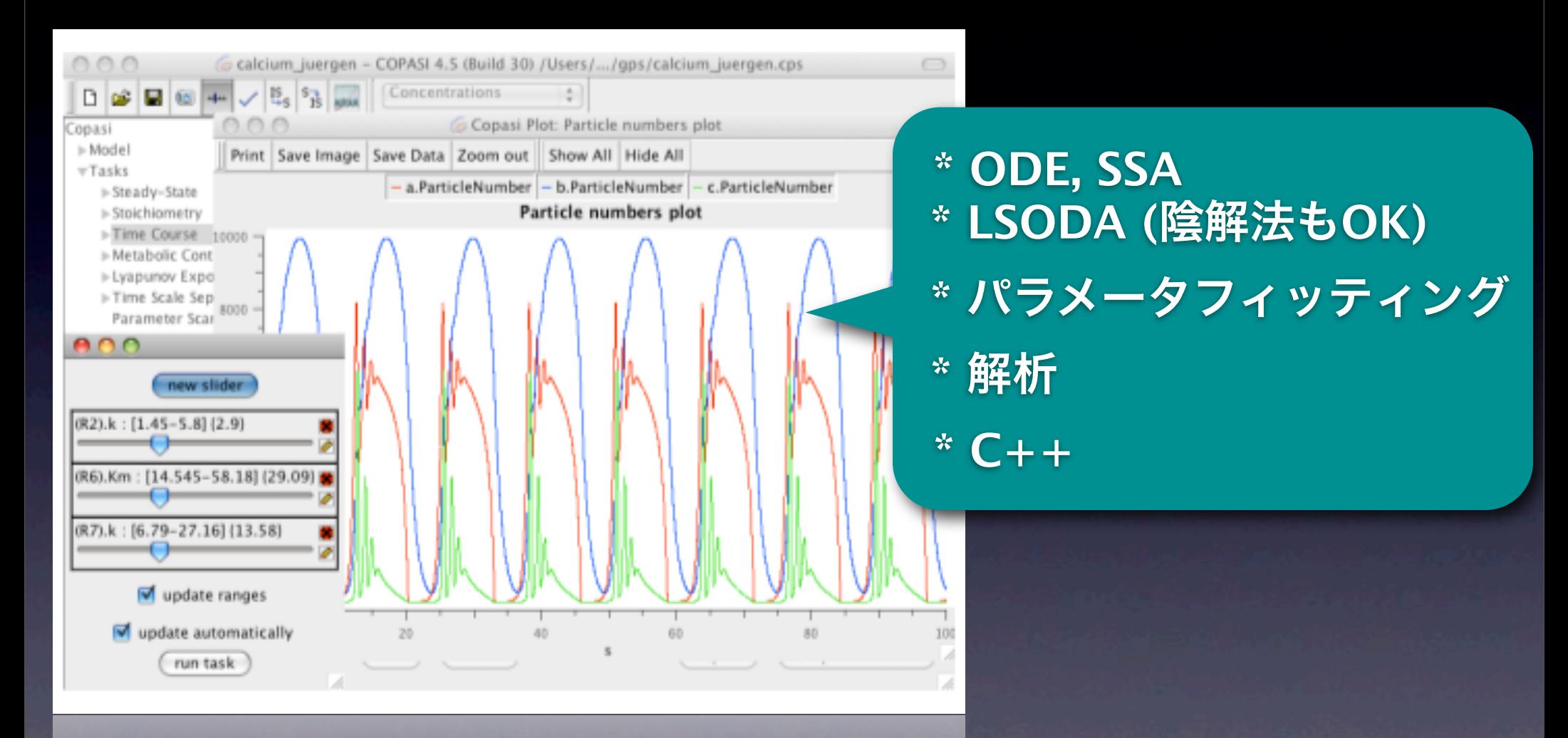

( nun task ) A nboyes automatically [http://copasi.org/](http://copasi.org) Univ. of Manchester, Univ. of Heidelberg, VBI

# **RoadRunner**

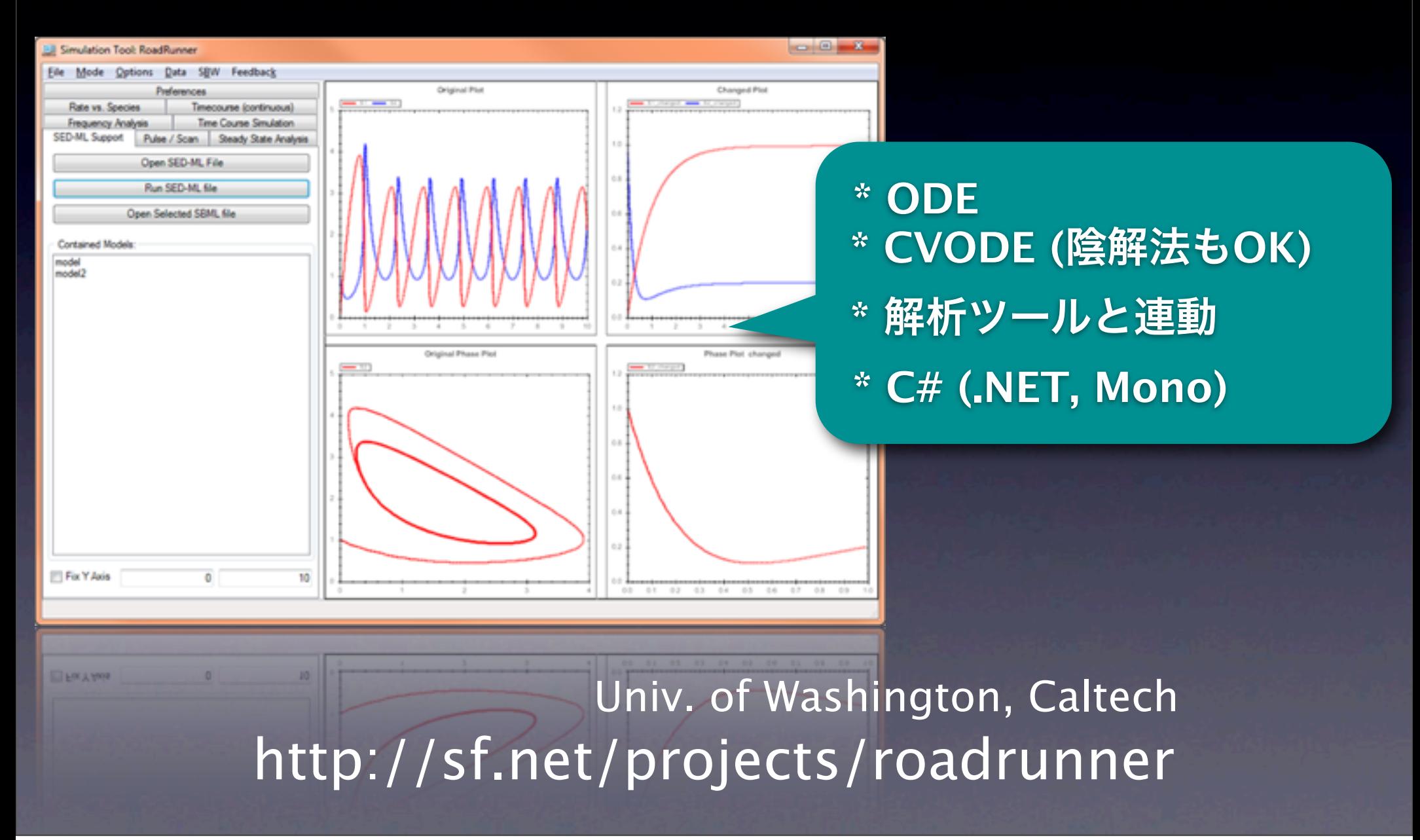

2012年1月9日月曜日 124

# **PhysioDesigner**

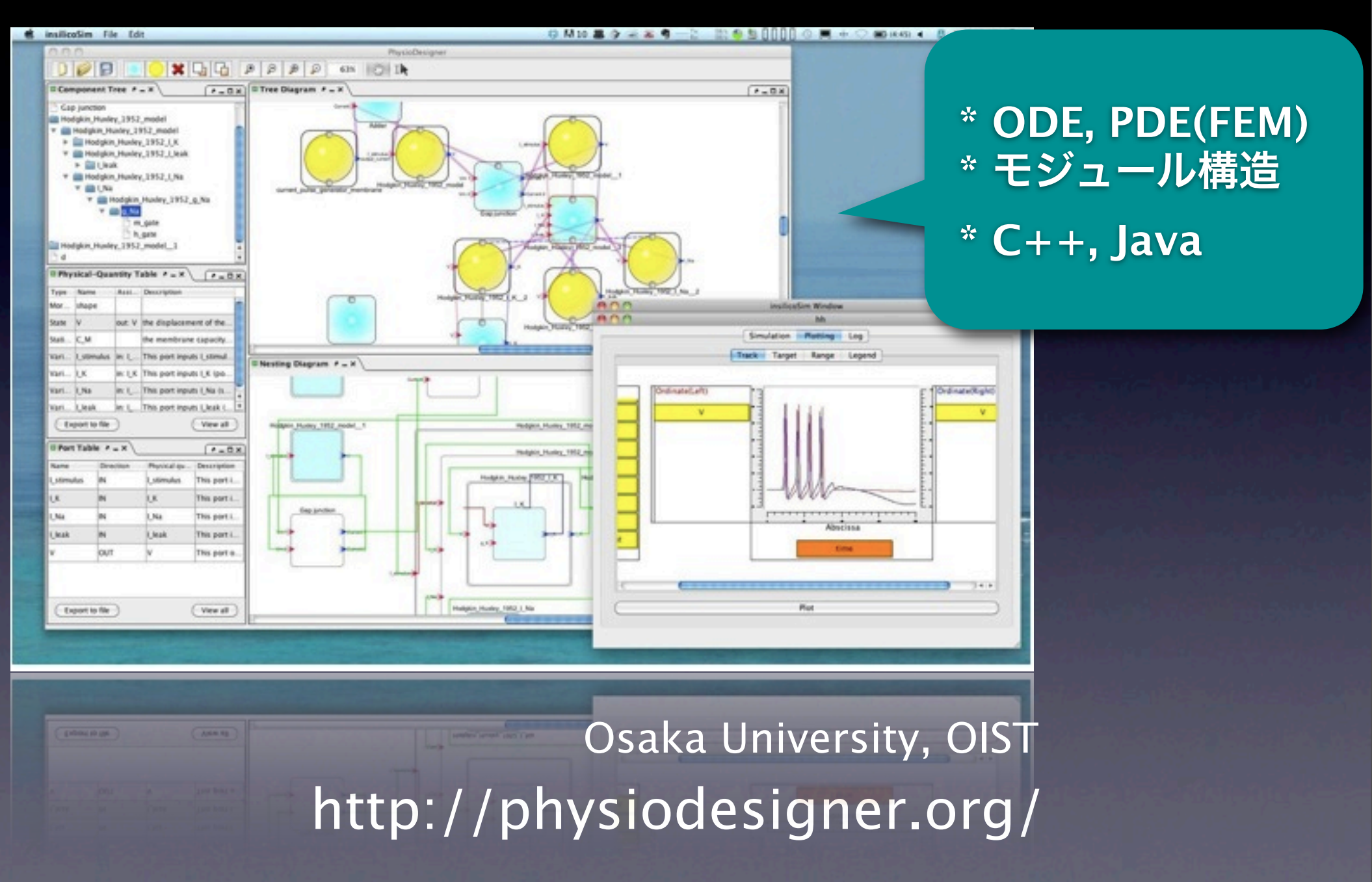

# **VCell**

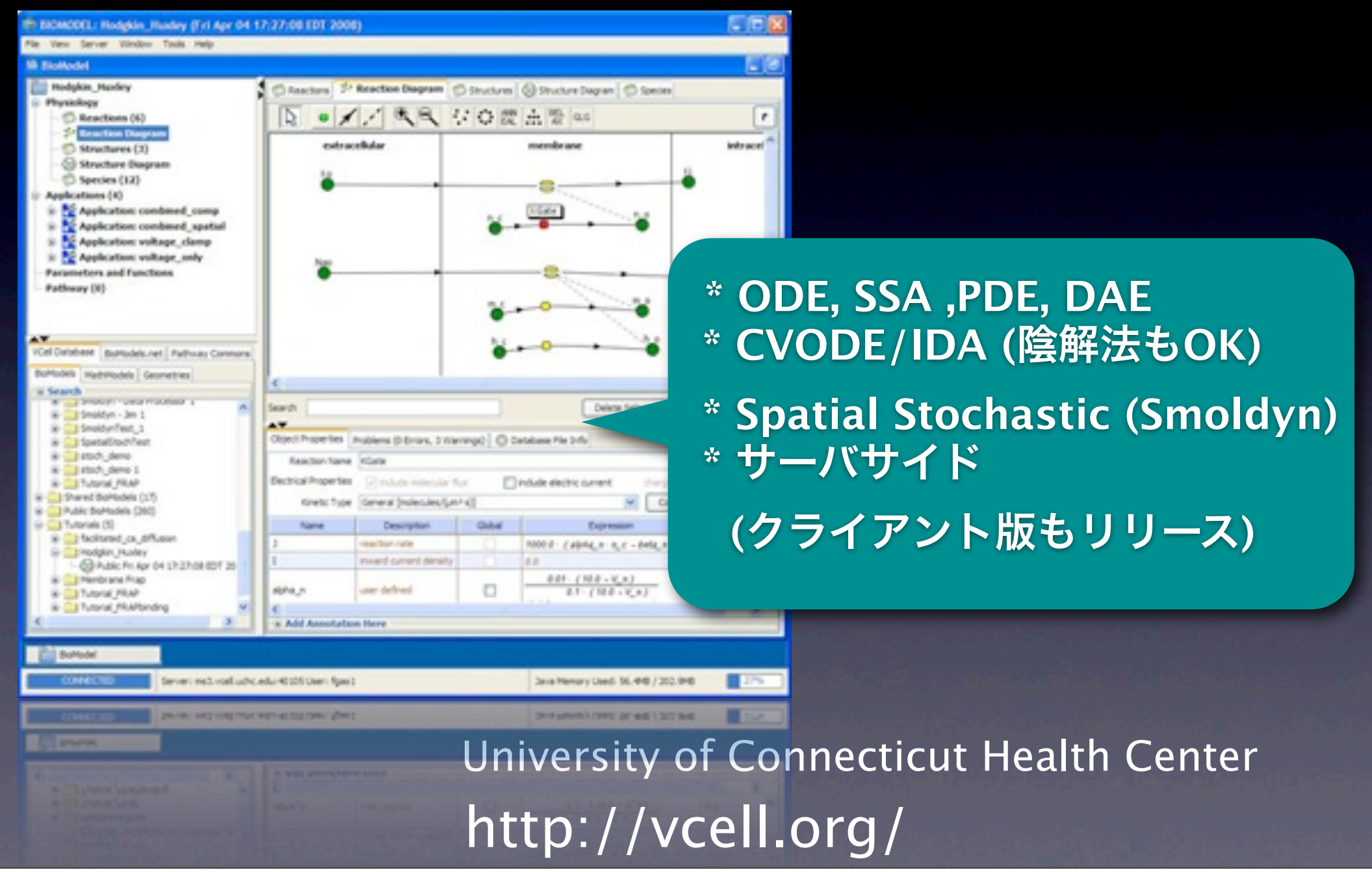

# **CellDesigner**

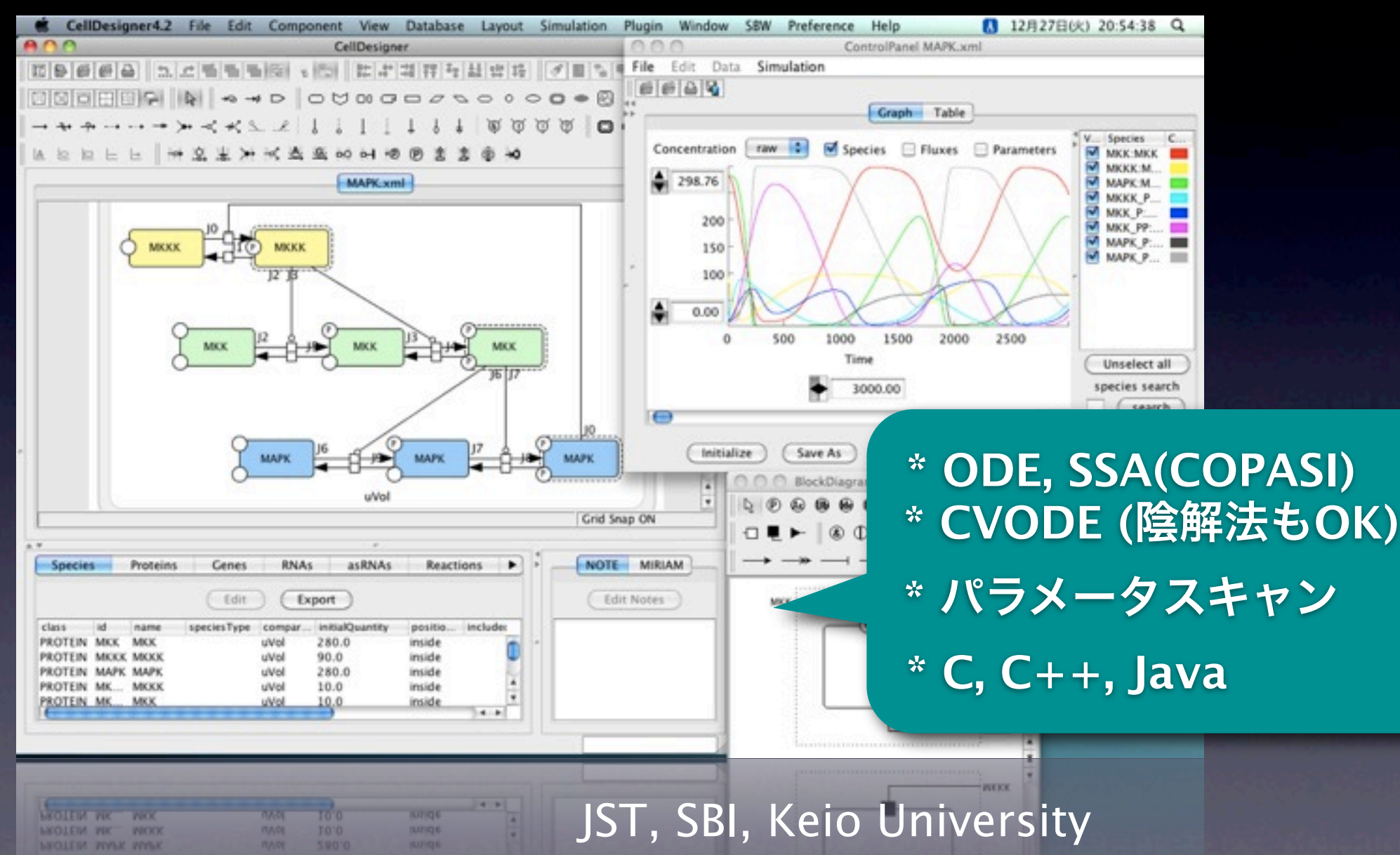

[http://celldesigner.org/](http://copasi.org)

# 最速モデル構築

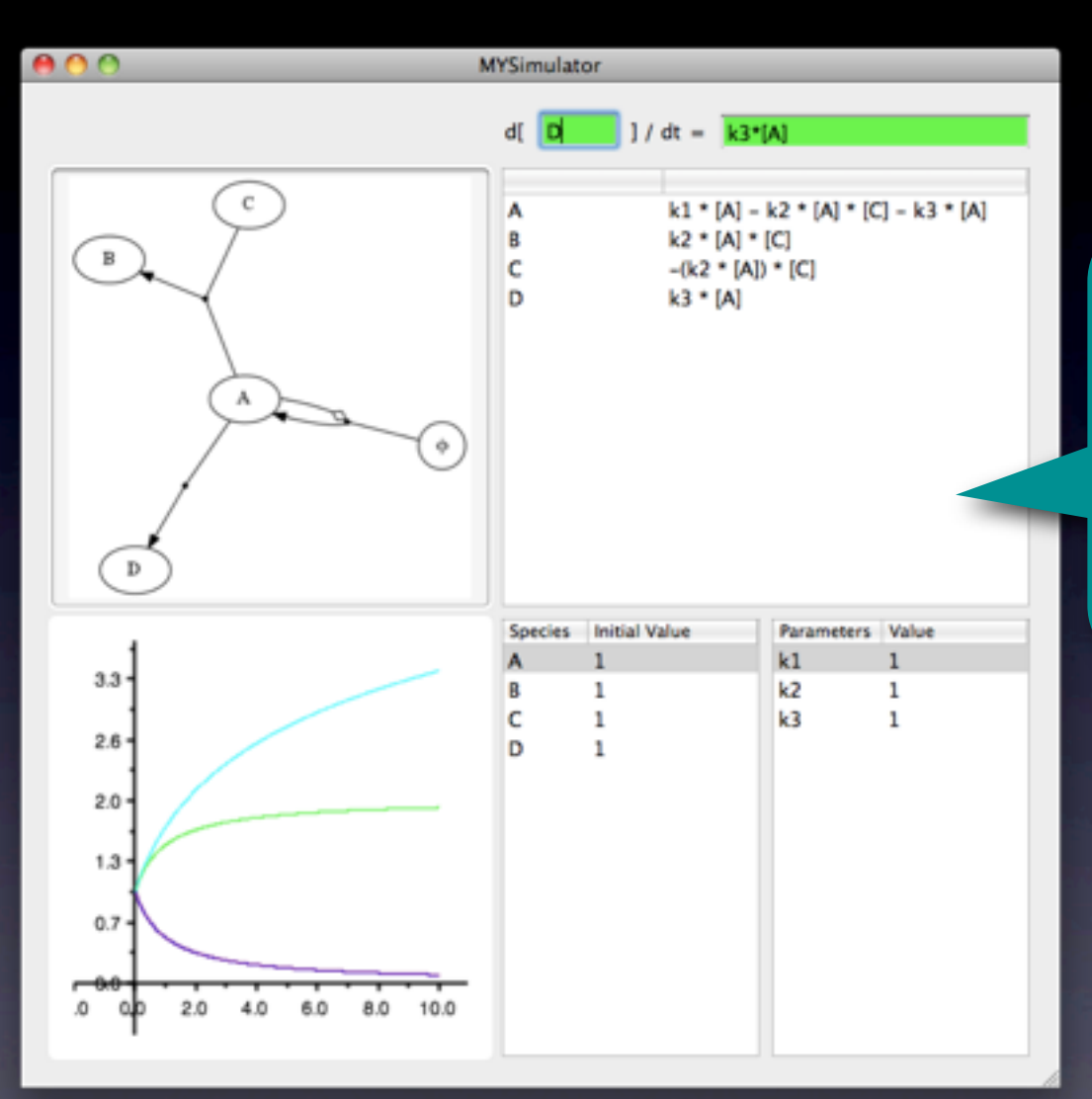

 **\* ODE \*** 陰解法も**OK \*** 微分方程式 **→** ネットワーク  **\* C++, Objective-C**

Keio University Coming soon!

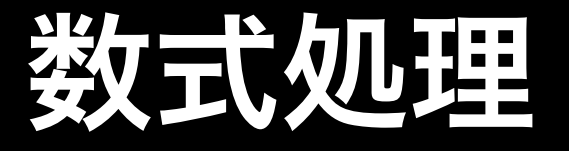

## **• Maxima, wxMaxima**

## **• Wolfram Alpha**

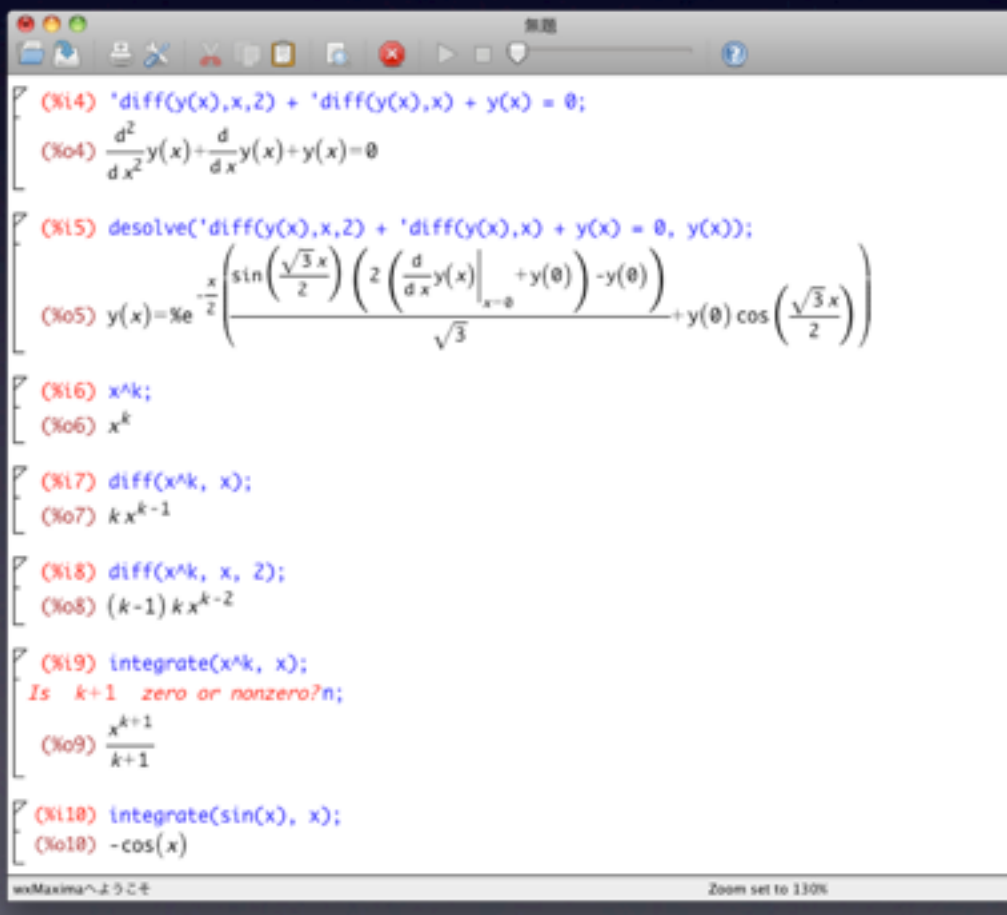

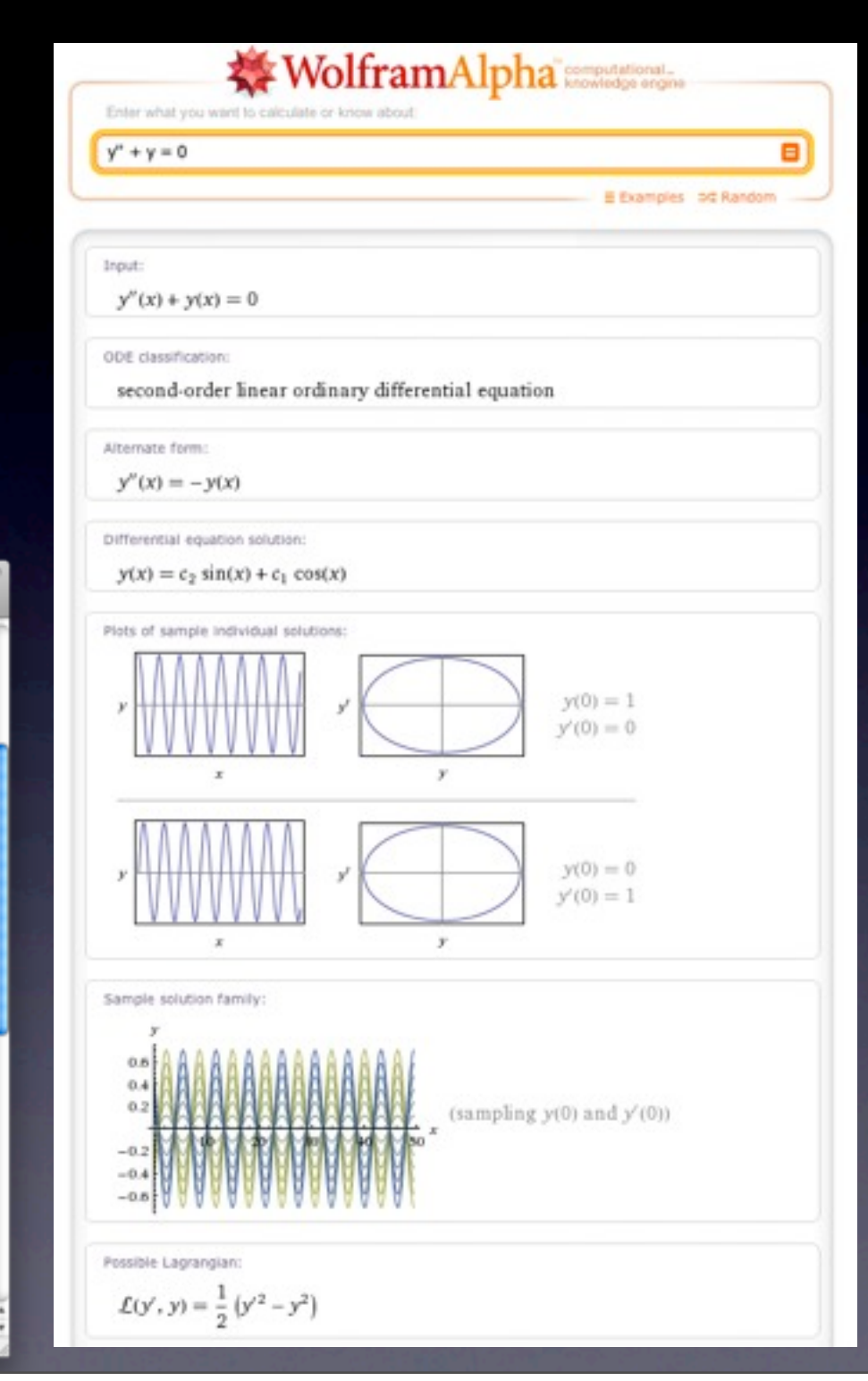

#### 2012年1月9日月曜日 129

## 謝辞

## **•** 東京大学 生産技術研究所 小林徹也 准教授 **•** 慶應義塾大学 理工学部 広井賀子 助教

### 松井達広 偏微分方程式

### 瀧沢大夢 陰解法、イベント処理、 遅延・代数微分方程式

中村和成 陰解法 高速化**(GPU)**

### 田平章人 構文解析、陰解法 高速化**(CPU)**